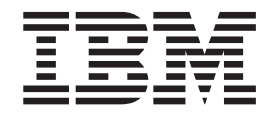

z/OS Communications Server

# AnyNet SNA over TCP/IP

Version 1 Release 2

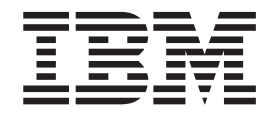

z/OS Communications Server

# AnyNet SNA over TCP/IP

Version 1 Release 2

#### **Note:**

Before using this information and the product it supports, be sure to read the general information under ["Appendix D.](#page-118-0) [Notices" on page 93.](#page-118-0)

#### **First Edition (October 2001)**

This edition applies to Version 1 Release 2 of z/OS (5694-A01) and to all subsequent releases and modifications until otherwise indicated in new editions.

Publications are not stocked at the address given below. If you want more IBM publications, ask your IBM representative or write to the IBM branch office serving your locality.

Address comments to: IBM Corporation Software Reengineering Department G71A/ Bldg 503 Research Triangle Park, North Carolina 27709–9990 U.S.A.

If you prefer to send comments electronically, use one of the following methods:

#### **Fax (USA and Canada):**

1-800-227-5088

## **Internet e-mail:**

usib2hpd@vnet.ibm.com

#### **World Wide Web:**

[http://www.ibm.com/servers/eserver/zseries/zos](http://www.ibm.com/servers/eserver/zseries/zos/)

#### **IBMLink:**

CIBMORCF at RALVM17

#### **IBM Mail Exchange:**

tkinlaw@us.ibm.com

When you send information to IBM, you grant IBM a nonexclusive right to use or distribute the information in any way it believes appropriate without incurring any obligation to you.

#### **© Copyright International Business Machines Corporation 1995, 2001. All rights reserved.**

US Government Users Restricted Rights – Use, duplication or disclosure restricted by GSA ADP Schedule Contract with IBM Corp.

# **Contents**

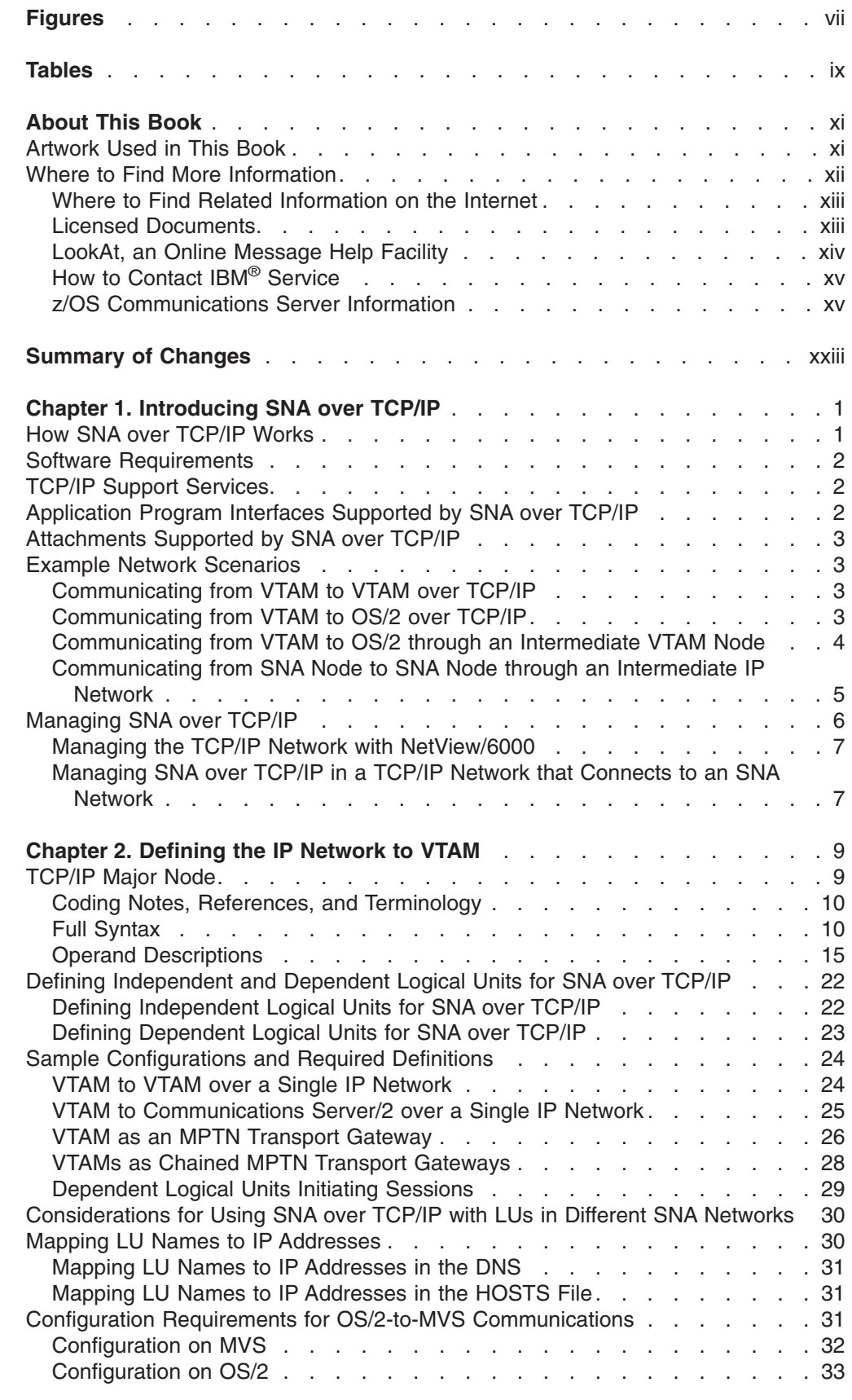

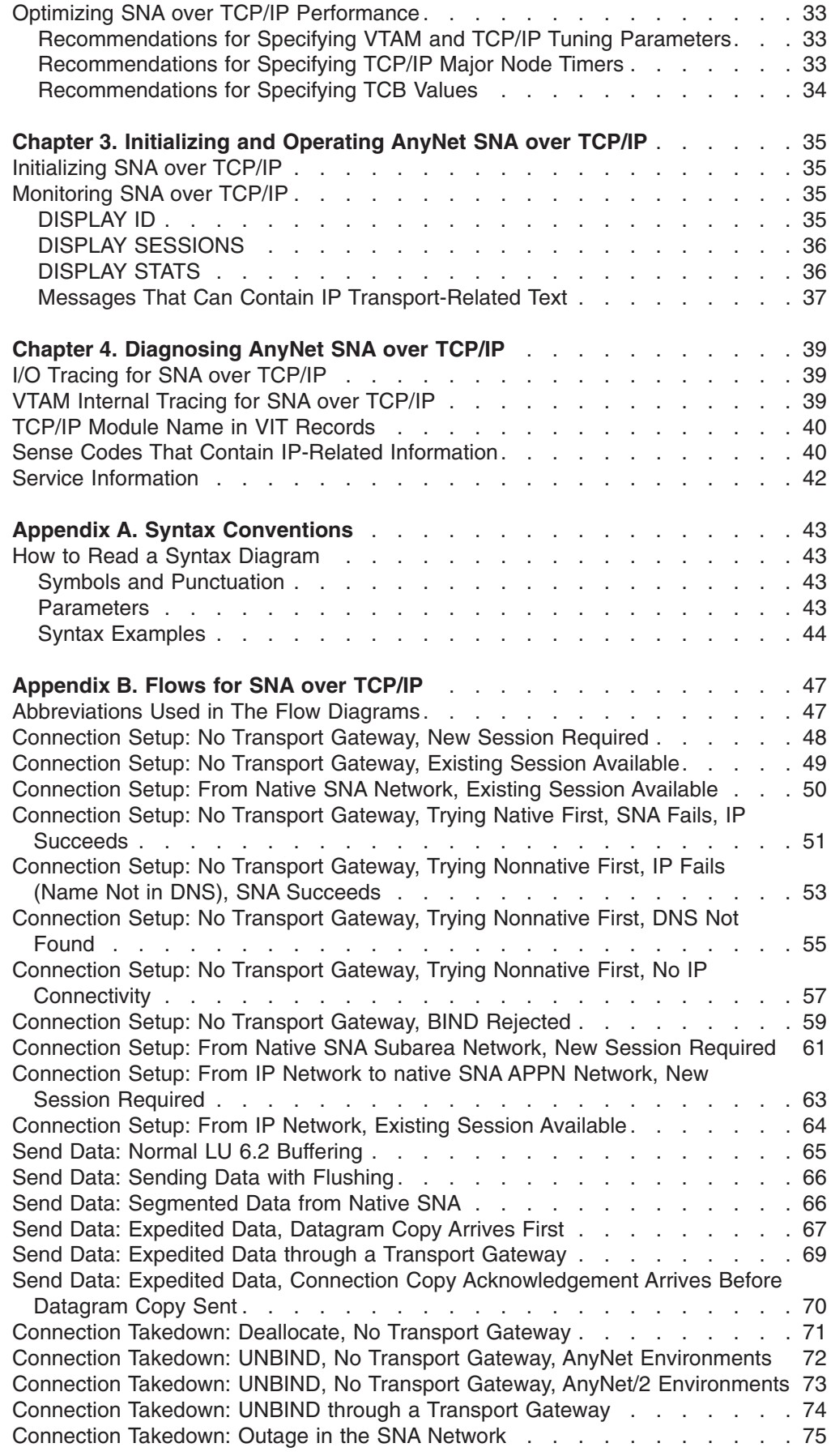

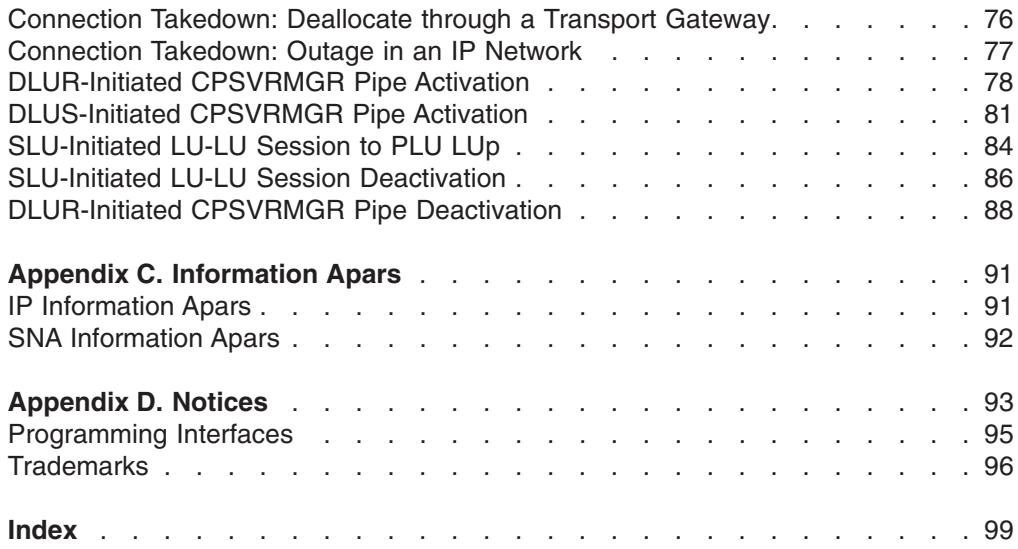

# <span id="page-8-0"></span>**Figures**

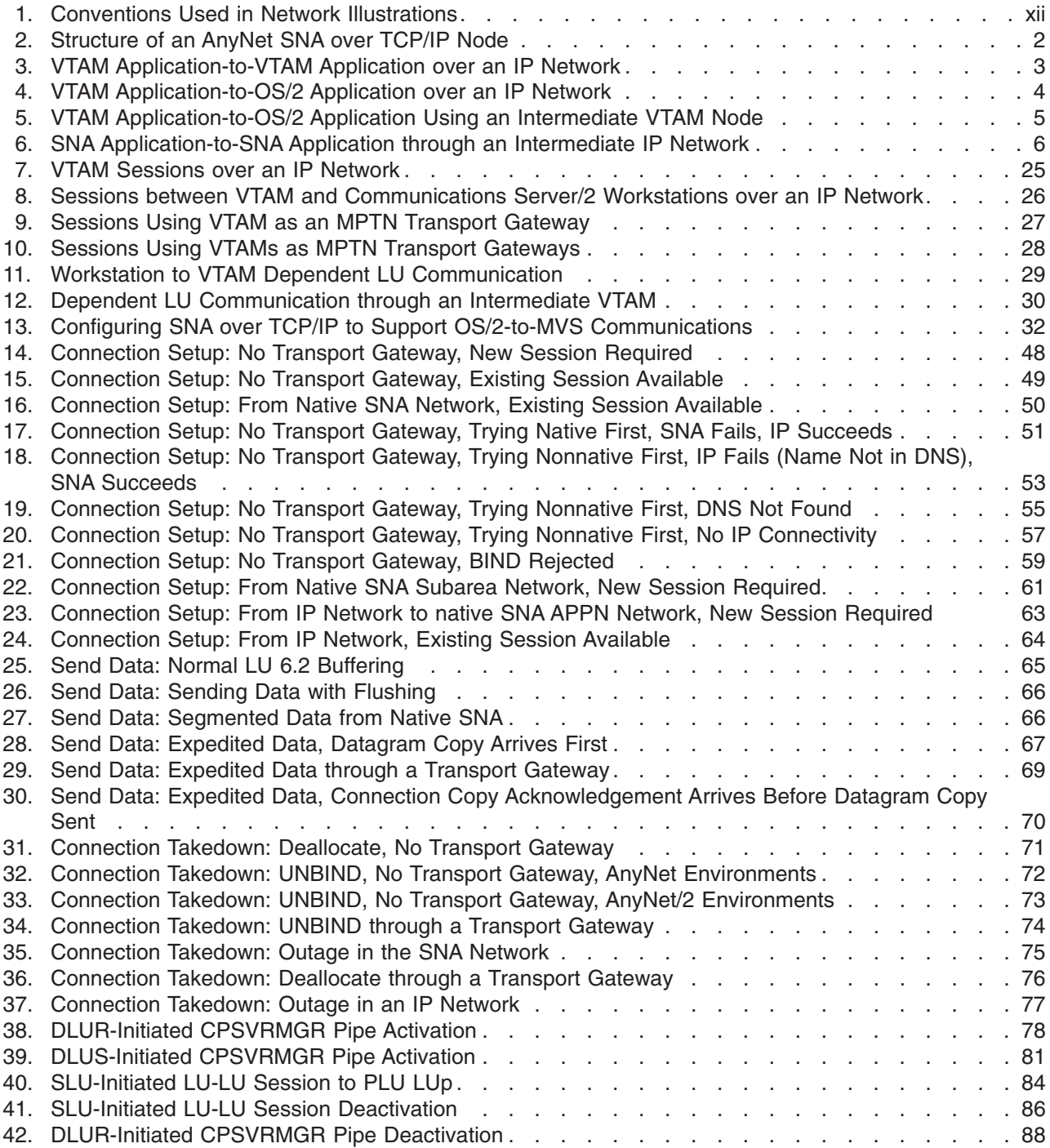

# <span id="page-10-0"></span>**Tables**

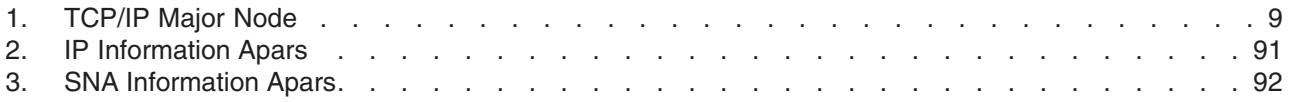

# <span id="page-12-0"></span>**About This Book**

This publication describes the primary tasks involved with installing, configuring, using, and diagnosing AnyNet SNA over TCP/IP.

# **Artwork Used in This Book**

Figure 1 shows the conventions used in this book to illustrate the parts of a network.

<span id="page-13-0"></span>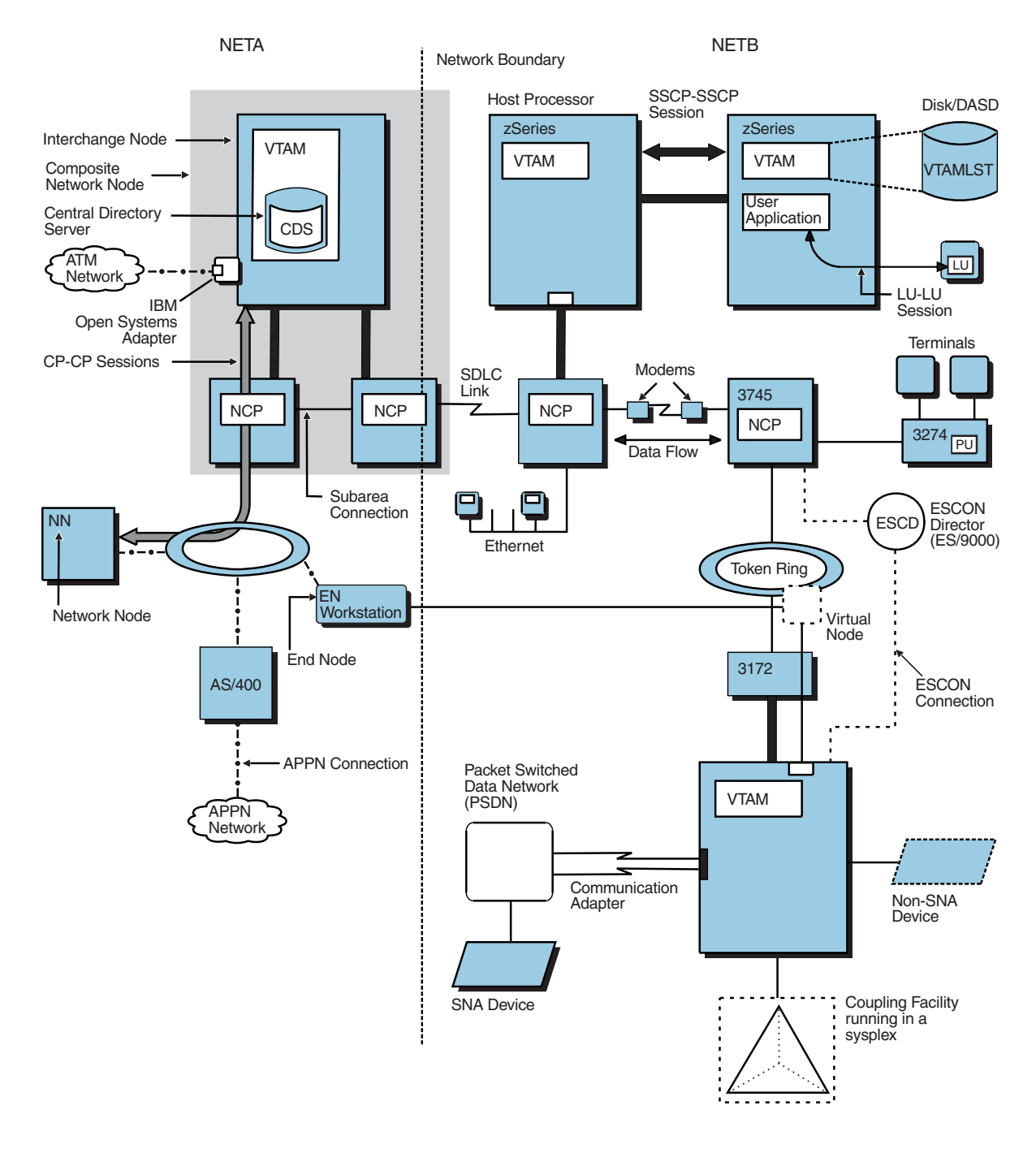

*Figure 1. Conventions Used in Network Illustrations*

# **Where to Find More Information**

This section contains:

- Pointers to information available on the Internet
- Information about licensed documentation
- Information about LookAt, the online message tool

v A set of tables that describes the books in the z/OS Communications Server (z/OS CS) library, along with related publications

# <span id="page-14-0"></span>**Where to Find Related Information on the Internet**

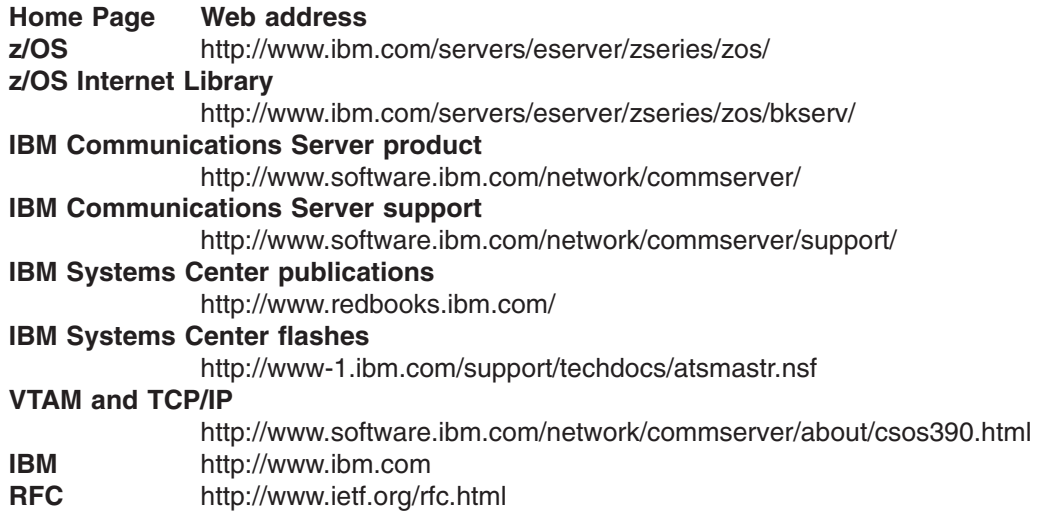

Information about Web addresses can also be found in informational APAR II11334.

#### **DNS Web Sites**

For information about DNS, see the following Web sites:

#### **USENET news groups:**

comp.protocols.dns.bind

#### **For BIND mailing lists, see:**

- http://www.isc.org/ml-archives/
	- BIND Users
		- Subscribe by sending mail to bind-users-request@isc.org
		- Submit questions or answers to this forum by sending mail to bind-users@isc.org
	- BIND 9 Users (Note: This list may not be maintained indefinitely.)
		- Subscribe by sending mail to bind9-users-request@isc.org
		- Submit questions or answers to this forum by sending mail to bind9-users@isc.org

For definitions of the terms and abbreviations used in this book, you can view or download the latest *IBM Glossary of Computing Terms* at the following Web address:

<http://www.ibm.com/ibm/terminology>

**Note:** Any pointers in this publication to Web sites are provided for convenience only and do not in any manner serve as an endorsement of these Web sites.

## **Licensed Documents**

z/OS Communications Server licensed documentation in PDF format is available on the Internet at the IBM Resource Link Web site at

[http://www.ibm.com/servers/resourcelink](www.ibm.com/servers/resourcelink). Licensed books are available only to customers with a z/OS Communications Server license. Access to these books requires an IBM Resource Link Web user ID and password, and a key code. With <span id="page-15-0"></span>your z/OS Communications Server order, you received a memo that includes this key code. To obtain your IBM Resource Link Web user ID and password, log on to [http://www.ibm.com/servers/resourcelink](www.ibm.com/servers/resourcelink). To register for access to the z/OS licensed books perform the following steps:

- 1. Log on to Resource Link using your Resource Link user ID and password.
- 2. Click on **User Profiles** located on the left-hand navigation bar.
- 3. Click on **Access Profile**.
- 4. Click on **Request Access to Licensed books.**
- 5. Supply your key code where requested and click on the **Submit** button.

If you supplied the correct key code, you will receive confirmation that your request is being processed. After your request is processed, you will receive an e-mail confirmation.

You cannot access the z/OS licensed books unless you have registered for access to them and received an e-mail confirmation informing you that your request has been processed. To access the licensed books:

- 1. Log on to Resource Link using your Resource Link user ID and password.
- 2. Click on **Library.**
- 3. Click on **zSeries**.
- 4. Click on **Software**.
- 5. Click on **z/OS Communications Server**.
- 6. Access the licensed book by selecting the appropriate element.

## **LookAt, an Online Message Help Facility**

LookAt is an online facility that allows you to look up explanations for z/OS CS messages and system abends.

Using LookAt to find information is faster than a conventional search because LookAt goes directly to the explanation.

LookAt can be accessed from the Internet or from a TSO command line.

To use LookAt as a TSO command, LookAt must be installed on your host system. You can obtain the LookAt code for TSO from the LookAt Web site by clicking on **News and Help** or from the z/OS V1R2 Collection, SK3T-4269.

To find a message explanation from a TSO command line, simply enter **lookat+message ID**, as in the following example:

lookat ezz8477i

This results in direct access to the message explanation for message EZZ8477I.

You can use LookAt on the Internet at the following Web site: <www.ibm.com/servers/eserver/zseries/zos/bkserv/lookat/lookat.html>

To find a message explanation from the LookAt Web site, simply enter the message ID. You can select the release, if applicable.

# <span id="page-16-0"></span>**How to Contact IBM® Service**

For telephone assistance in problem diagnosis and resolution (in the United States or Puerto Rico), call the IBM Software Support Center anytime (1-800-237-5511). You will receive a return call within 8 business hours (Monday – Friday, 8:00 a.m. – 5:00 p.m., local customer time).

Outside of the United States or Puerto Rico, contact your local IBM representative or your authorized IBM supplier.

# **z/OS Communications Server Information**

This section contains descriptions of the books in the z/OS Communications Server library.

z/OS Communications Server publications are available:

- Online at the z/OS Internet Library web page at
	- <http://www.ibm.com/servers/eserver/zseries/zos/>
- In hardcopy and softcopy
- In softcopy only

## **Softcopy Information**

Softcopy publications are available in the following collections:

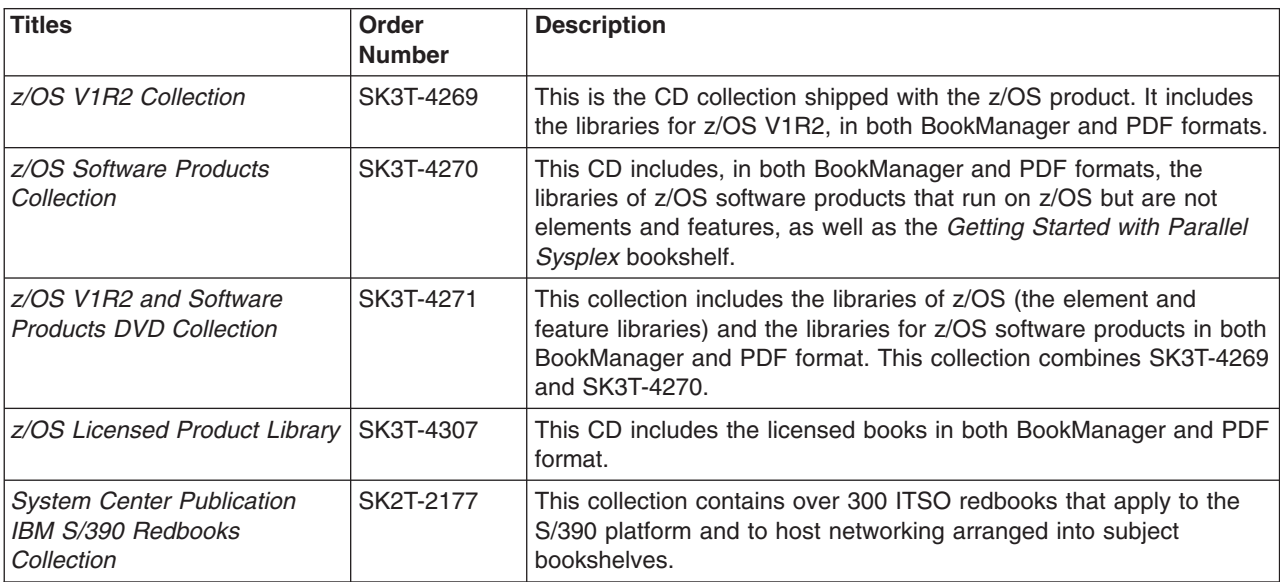

#### **z/OS Communications Server Library**

The following abbreviations follow each order number in the tables below.

**HC/SC** — Both hardcopy and softcopy are available.

**SC** — Only softcopy is available. These books are available on the CD Rom accompanying z/OS (SK3T-4269 or SK3T-4307). Unlicensed books can be viewed at the z/OS Internet library site.

Updates to books are available on RETAIN and in the document called *OS/390 DOC APARs and ++HOLD DOC data* which can be found at

[http://www.s390.ibm.com/os390/bkserv/ new\\_tech\\_info.html.](http://www.s390.ibm.com/os390/bkserv/new_tech_info.html) See ["Appendix C.](#page-116-0) [Information Apars"](#page-116-0) on page 91 for a list of the books and the informational apars (info apars) associated with them.

#### *Planning and Migration:*

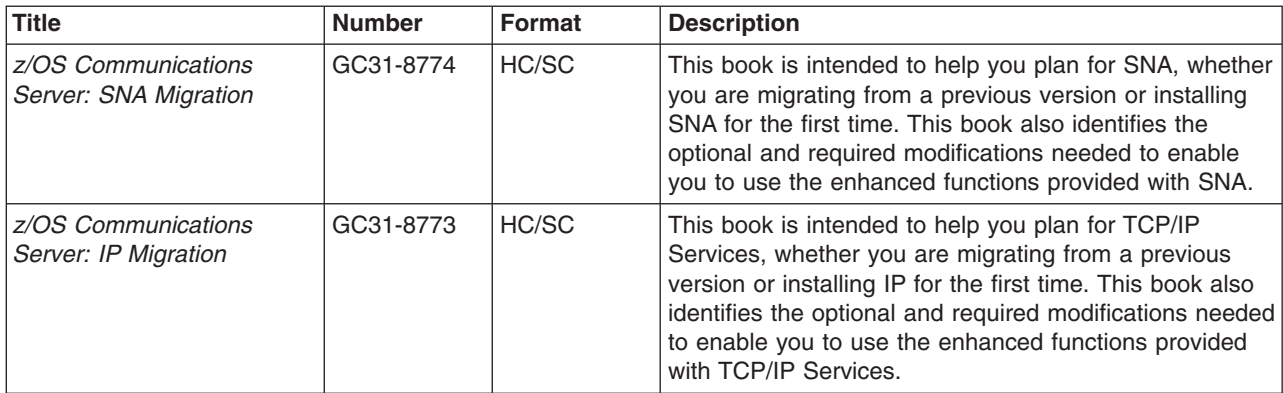

#### *Resource Definition, Configuration, and Tuning:*

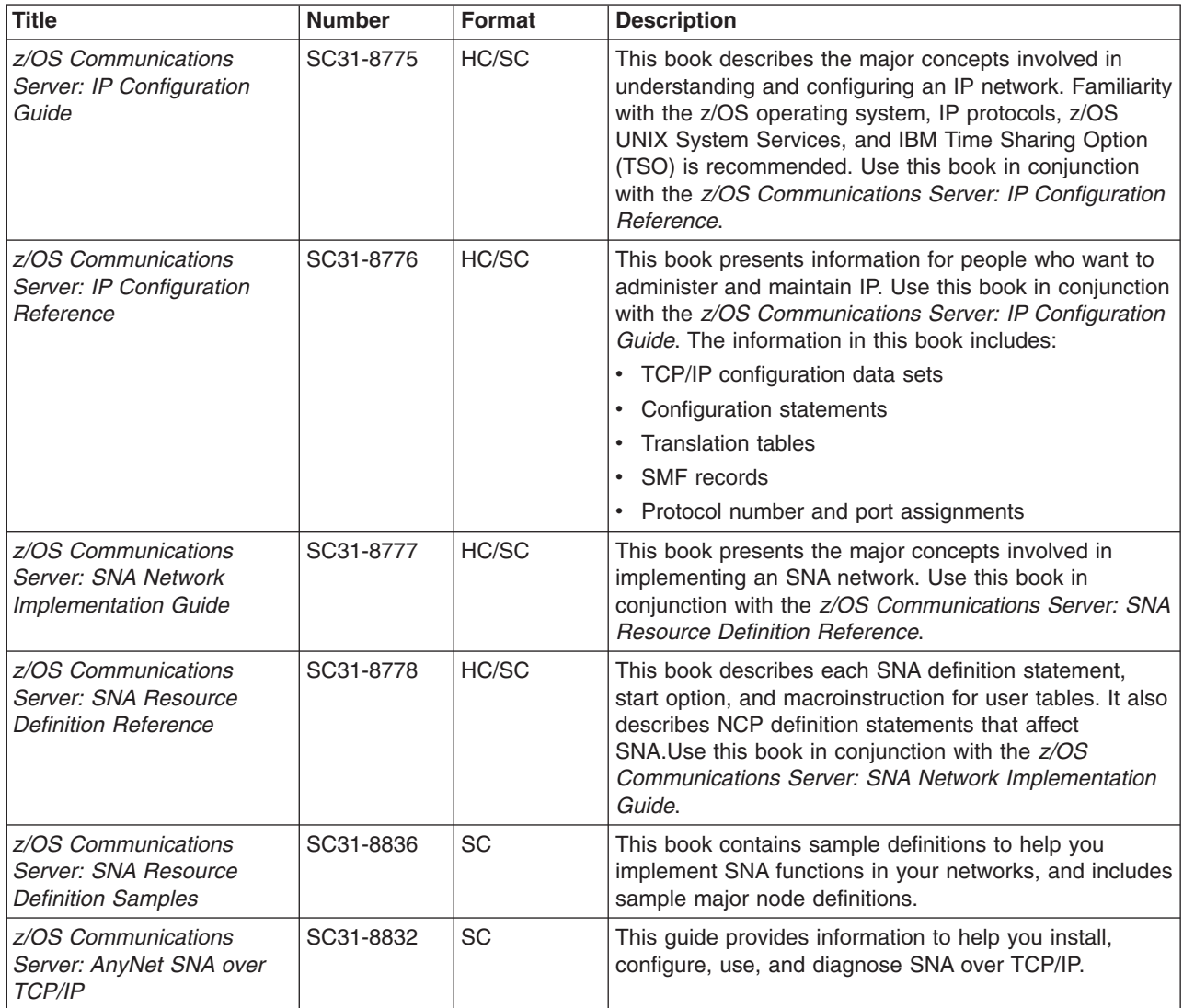

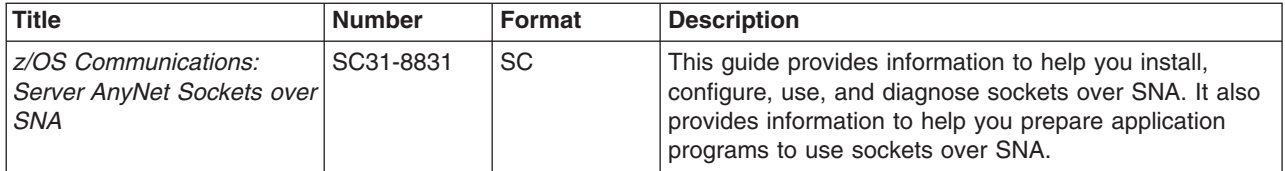

## *Operation:*

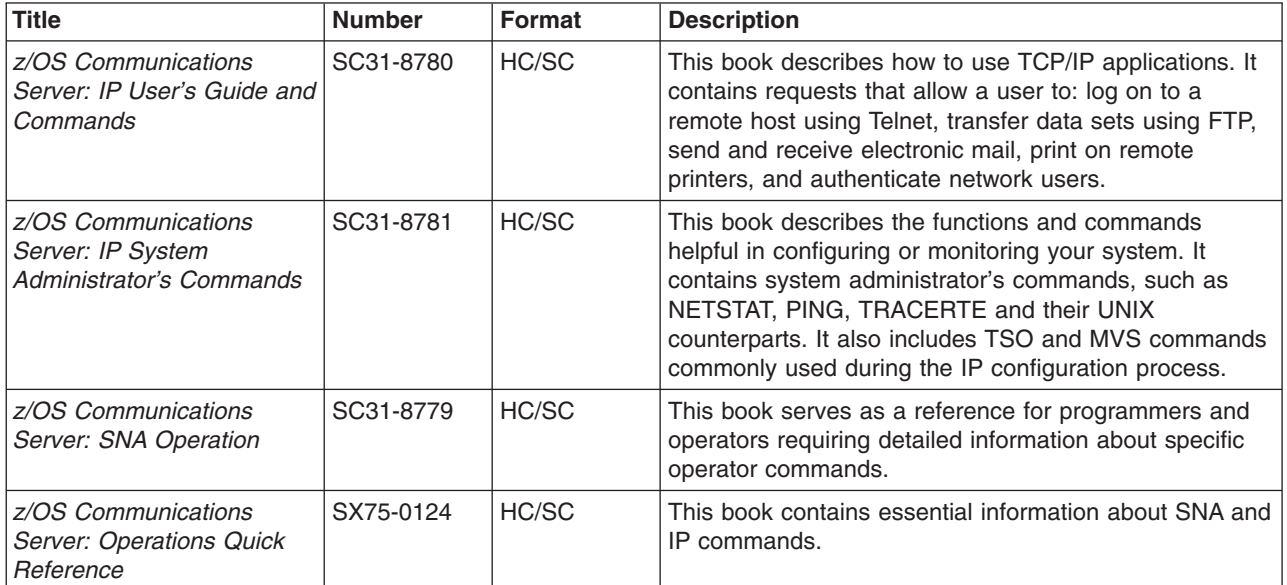

#### *Customization:*

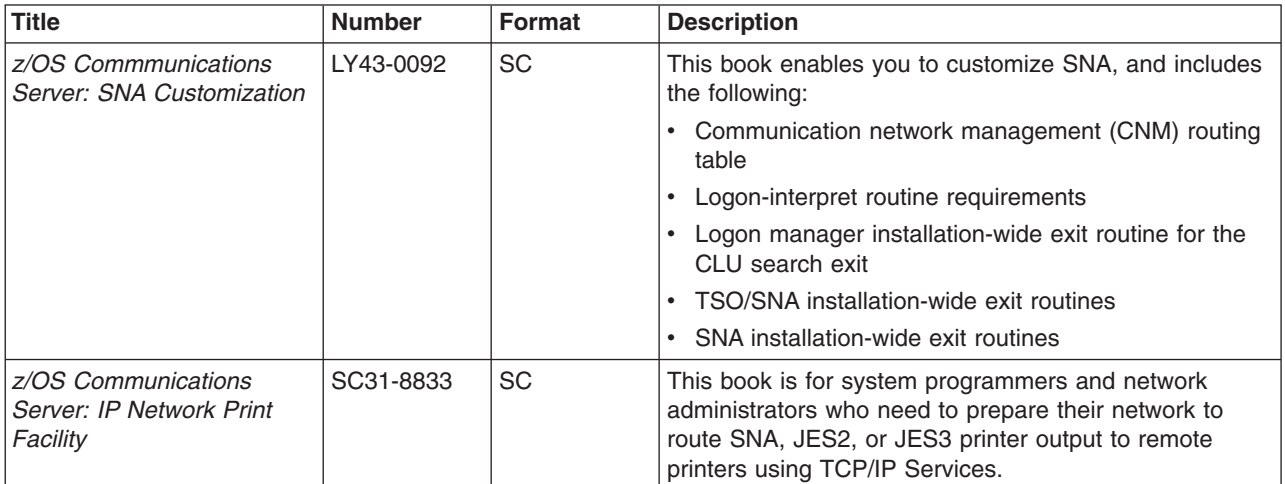

## *Writing Application Programs:*

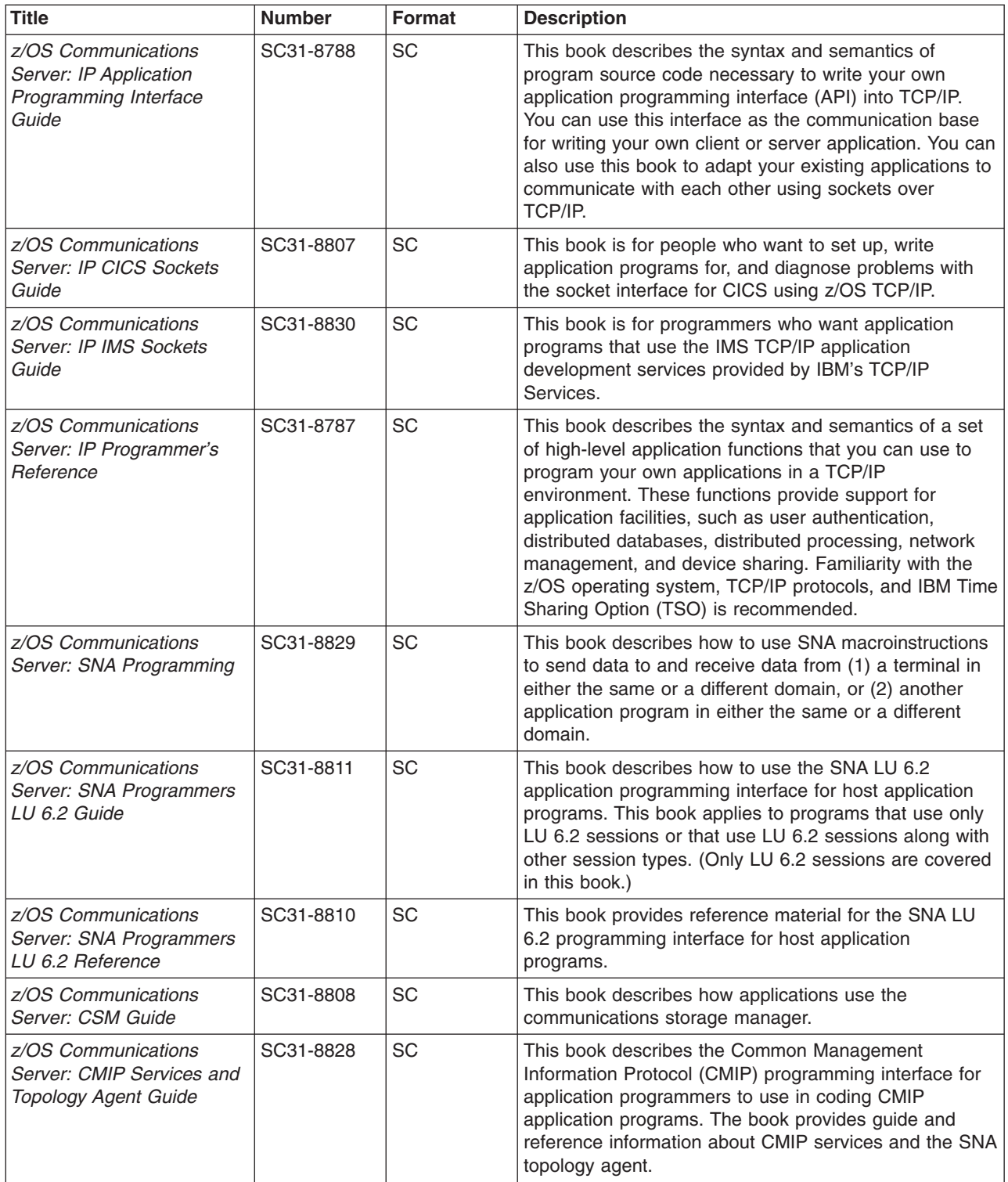

*Diagnosis:*

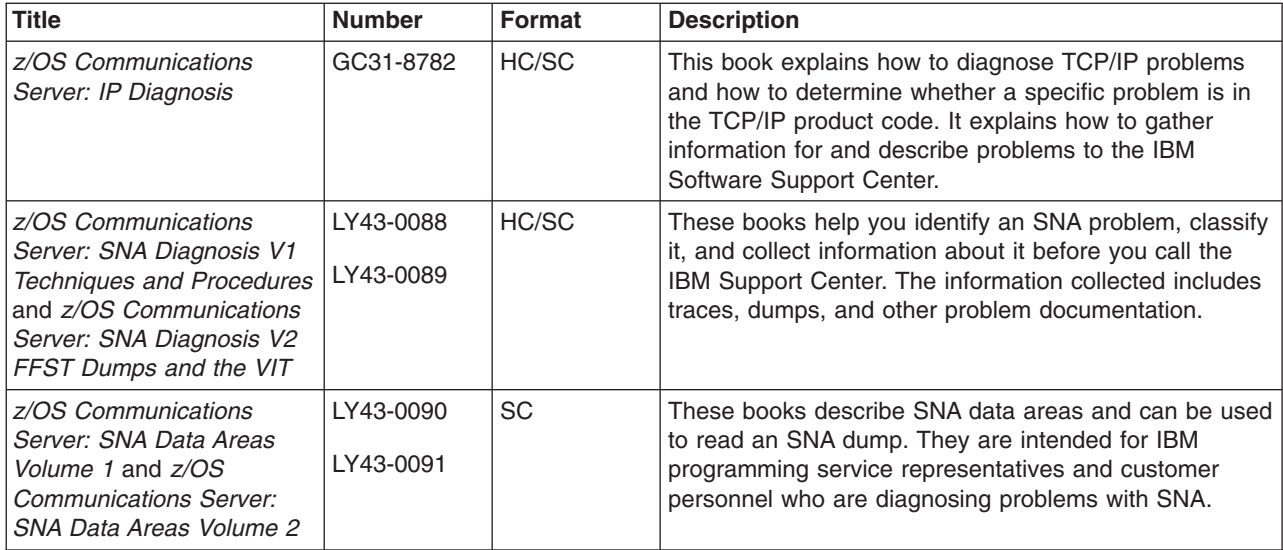

#### *Messages and Codes:*

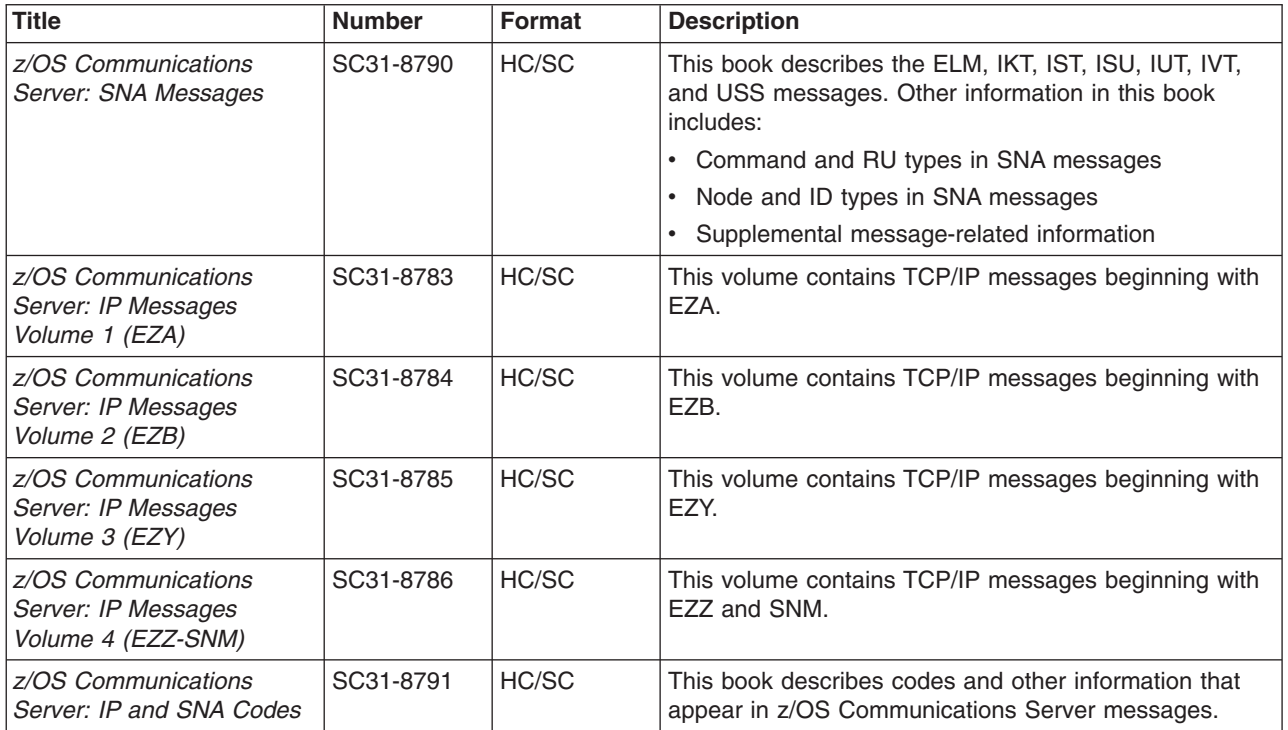

## *APPC Application Suite:*

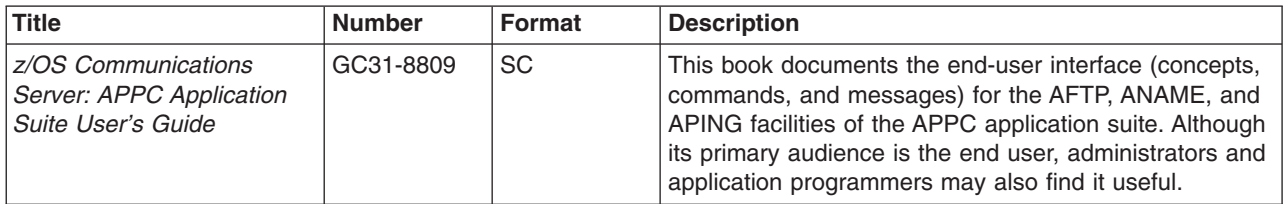

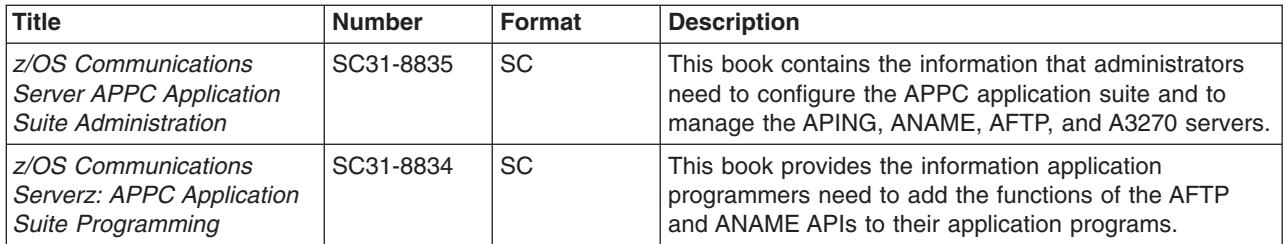

#### **Redbooks**

The following Redbooks may help you as you implement z/OS Communications Server.

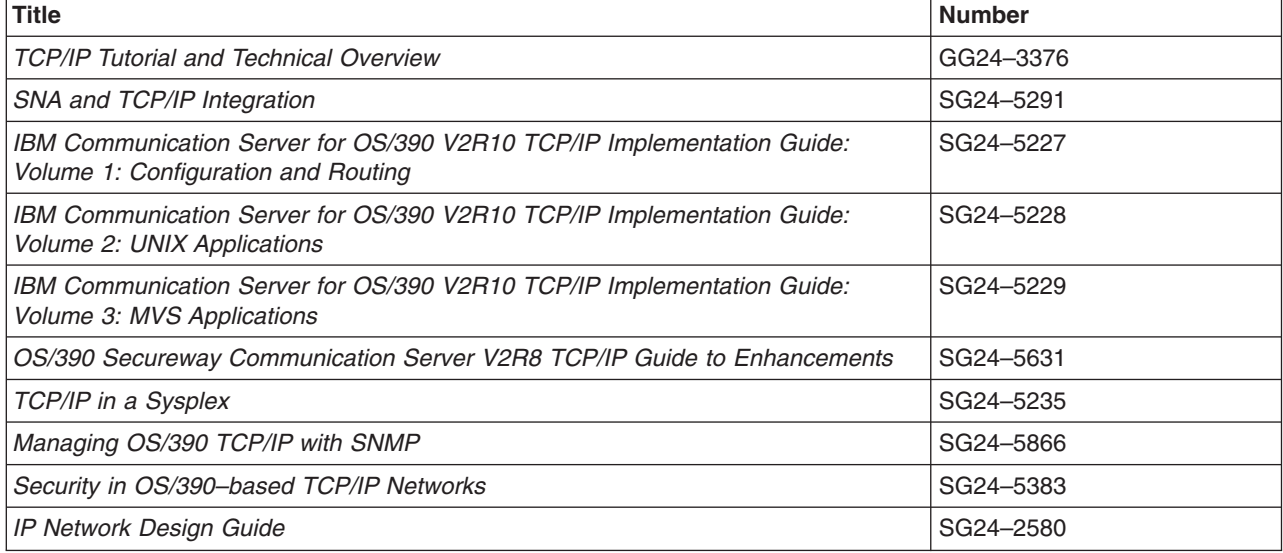

#### **Related Information**

For information about z/OS products, refer to *z/OS Information Roadmap* (SA22-7500). The Roadmap describes what level of documents are supplied with each release of z/OS Communications Server, as well as describing each z/OS publication.

The table below lists books that may be helpful to readers.

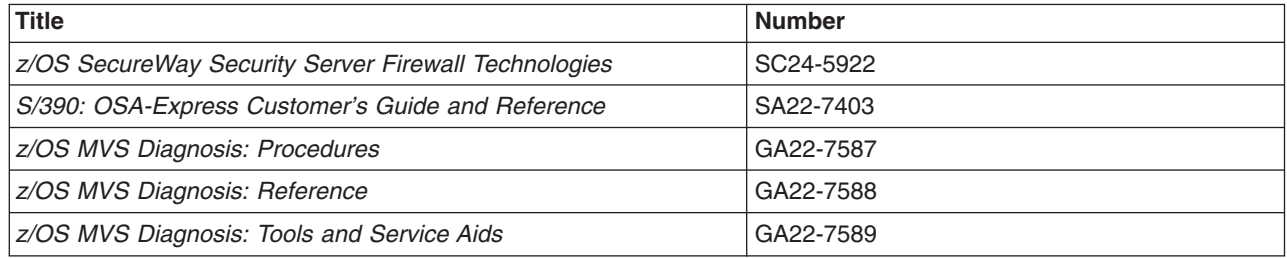

#### **Determining If a Publication Is Current**

As needed, IBM updates its publications with new and changed information. For a given publication, updates to the hardcopy and associated BookManager softcopy are usually available at the same time. Sometimes, however, the updates to hardcopy and softcopy are available at different times. Here is how to determine if you are looking at the most current copy of a publication:

- 1. At the end of a publication's order number there is a dash followed by two digits, often referred to as the dash level. A publication with a higher dash level is more current than one with a lower dash level. For example, in the publication order number GC28-1747-07, the dash level 07 means that the publication is more current than previous levels, such as 05 or 04.
- 2. If a hardcopy publication and a softcopy publication have the same dash level, it is possible that the softcopy publication is more current than the hardcopy publication. Check the dates shown in the Summary of Changes. The softcopy publication might have a more recently dated Summary of Changes than the hardcopy publication.
- 3. To compare softcopy publications, you can check the last two characters of the publication's filename (also called the book name). The higher the number, the more recent the publication. Also, next to the publication titles in the CD-ROM booklet and the readme files, there is an asterisk (\*) that indicates whether a publication is new or changed.

# <span id="page-24-0"></span>**Summary of Changes**

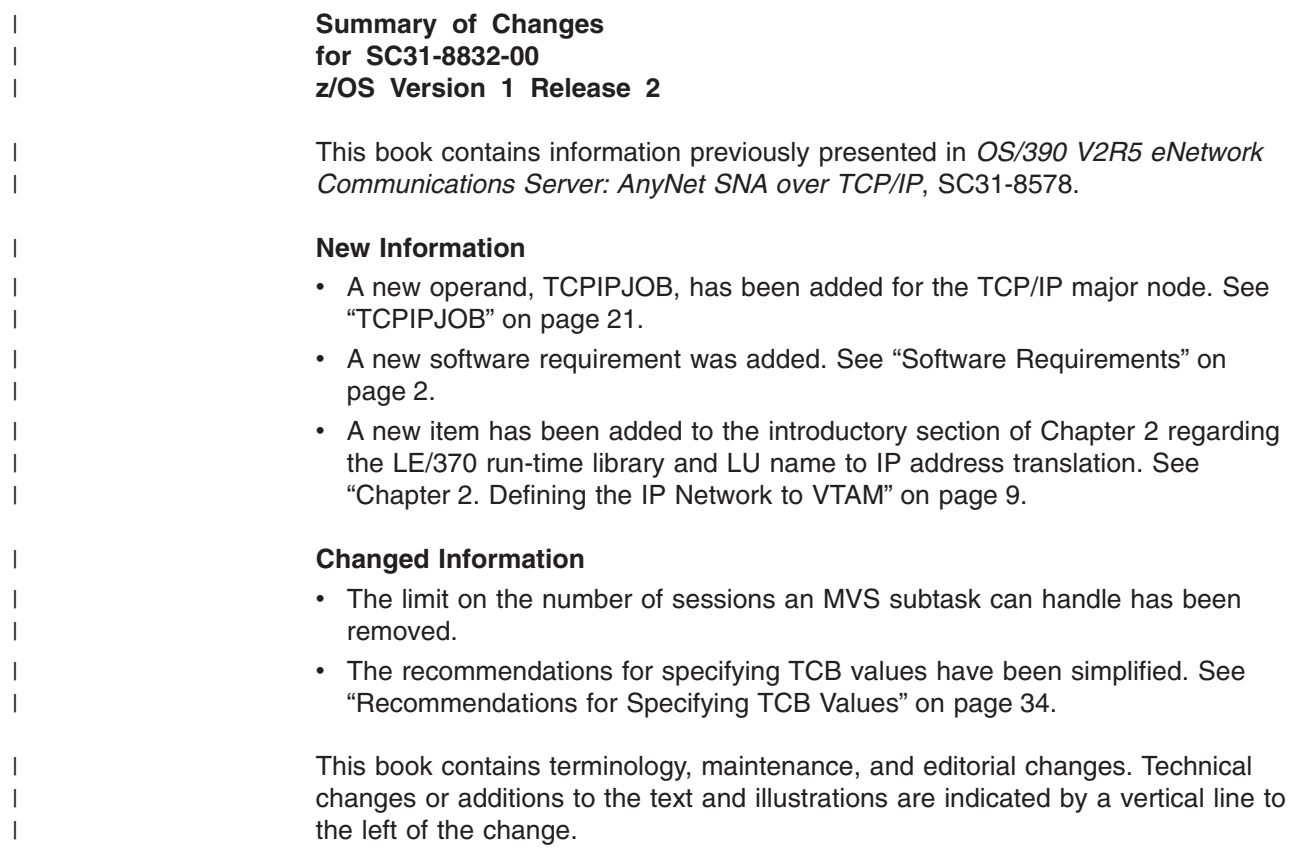

# <span id="page-26-0"></span>**Chapter 1. Introducing SNA over TCP/IP**

Using SNA over TCP/IP, an application program designed to use SNA protocols can now use the TCP/IP transport to communicate with another SNA application program.

This chapter describes:

- How SNA over TCP/IP works
- System software required to use SNA over TCP/IP
- Hardware requirements
- Support services provided by z/OS Communications Server and used by SNA over TCP/IP
- Application program interfaces (APIs) supported by SNA over TCP/IP
- Attachments supported by SNA over TCP/IP
- How applications in various network configurations can use SNA over TCP/IP to communicate over an IP network

The term "TCP/IP" is used in this book to refer to the transport layers (TCP or UDP architectural layers) of the TCP/IP suite of communication protocols.

# **How SNA over TCP/IP Works**

SNA over TCP/IP enables applications using SNA protocolsto send and receive information over an IP network using the MPTN architecture.Application programs, such as Customer Information Control System (CICS<sup>\*</sup>) and Information Management System (IMS), can access an IP network without modification.

SNA over TCP/IP uses protocols that bypass the lower transport layers of the SNA architecture (see [Figure 2 on page 2](#page-27-0)).Instead of encapsulating an entire SNA path information unit (PIU) within a TCP transmission frame, SNA over TCP/IP builds a basic information unit (BIU) thatTCP can accept from SNA over TCP/IP when sending and receiving data.

The process of building the unique transmission frame is transparent to an SNA application program. Using a supported API, an application program passes data to the presentation services of VTAM (z/OS) or Communications Manager/2 (CM/2). The data, in turn, is passed through the SNA architectural layers and presented to SNA over TCP/IP instead of the usual SNA path control. When VTAM or CM/2 initiates a session for an application program, SNA over TCP/IP translates the SNA routing information (fully qualified network name) into IP routing information (IP address) and uses the IP address to create a TCP connection to the appropriate system.

The configuration information you define enables SNA over TCP/IP to determine:

- Whether to route the data using SNA transport or to route the data using TCP/IP transport
- The IP address associated with the fully qualified LU name

A TCP or UDP port designated for the exclusive use of SNA over TCP/IP enables TCP/IP to determine whether to route the transmission frame it receives to a TCP/IP application or to SNA over TCP/IP. For more information on the MPTN architecture, refer to the MPTN publications *Multiprotocol Transport Networking: Formats* and *Multiprotocol Transport Networking: Technical Overview*.

Figure 2 illustrates the structure of an AnyNet SNA over TCP/IP node.

<span id="page-27-0"></span>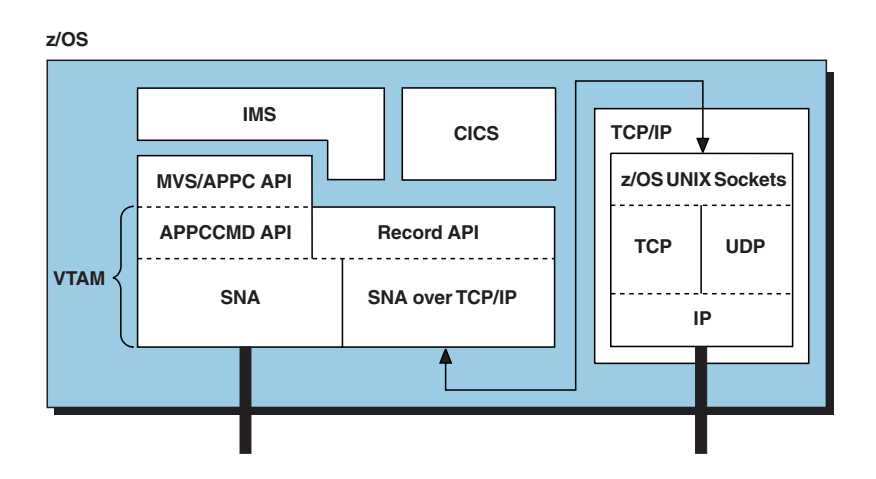

*Figure 2. Structure of an AnyNet SNA over TCP/IP Node*

# **Software Requirements**

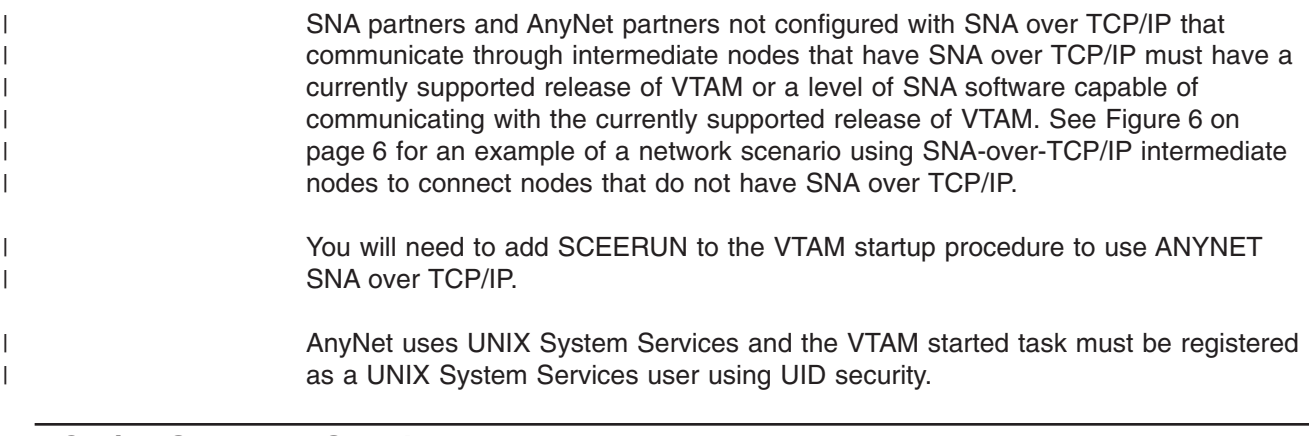

# **TCP/IP Support Services**

SNA over TCP/IP uses the following support services provided by z/OS Communications Server:

• z/OS UNIX socket interface

Refer to *z/OS UNIX System Services Programming: Assembler Callable Services Reference*, *z/OS Communications Server: IP Migration*, and *z/OS Communications Server: IP User's Guide and Commands* for information on z/OS UNIX.

- Socket API (for C language programs)
- TCP/IP protocol support
- Domain name server (DNS) resolver function or HOSTS file.

# **Application Program Interfaces Supported by SNA over TCP/IP**

SNA over TCP/IP supports application programs and subsystems that use the following application program interfaces (APIs):

- VTAM APPCCMD
- VTAM record application program interface (RAPI)

• MVS/APPC including CPI-C (for example, IMS uses MVS/APPC and CPI-C). These APIs use LU 6.2 for networking support.

## <span id="page-28-0"></span>**Attachments Supported by SNA over TCP/IP**

Because AnyNet SNA over TCP/IP uses z/OS Communications Server, all attachments supported by this level of IBM TCP/IP are supported by SNA over TCP/IP. Refer to *z/OS Communications Server: IP Configuration Reference* to determine which attachments are supported.

## **Example Network Scenarios**

This section illustrates some SNA and TCP/IP network configurationsthat would enable communication among SNA programs using IP transport. For information on the VTAM definition requirements for specific VTAM-to-TCP/IP configurations, see ["Sample Configurations and Required Definitions"](#page-49-0) on page 24.

You can communicate with dependent logical units in any of the following host-to-workstation configurations provided that the host is defined as a dependent LU server, and the workstation is defined as a dependent LU requestor. Refer to ["Defining Independent and Dependent Logical Units for SNA over TCP/IP"](#page-47-0) on [page 22](#page-47-0) for more information.

# **Communicating from VTAM to VTAM over TCP/IP**

Figure 3 illustrates a simple IP network where VTAM Application A communicates with VTAM Application B over an IP network. VTAM and TCP/IP for z/OS must be installed on Node A and Node B. All LU protocols are supported in this network configuration if all sessions are initiated by the primary LU.

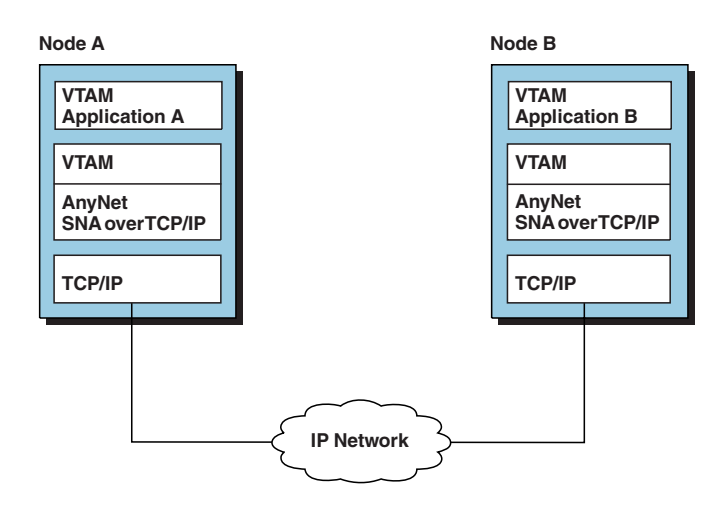

*Figure 3. VTAM Application-to-VTAM Application over an IP Network*

# **Communicating from VTAM to OS/2 over TCP/IP**

[Figure 4 on page 4](#page-29-0) illustrates a simple IP network where VTAM Application A communicates with OS/2 SNA Application 1. VTAM and TCP/IP for MVS must be installed on Node A. Communications Server/2 must be installed on Node B.

<span id="page-29-0"></span>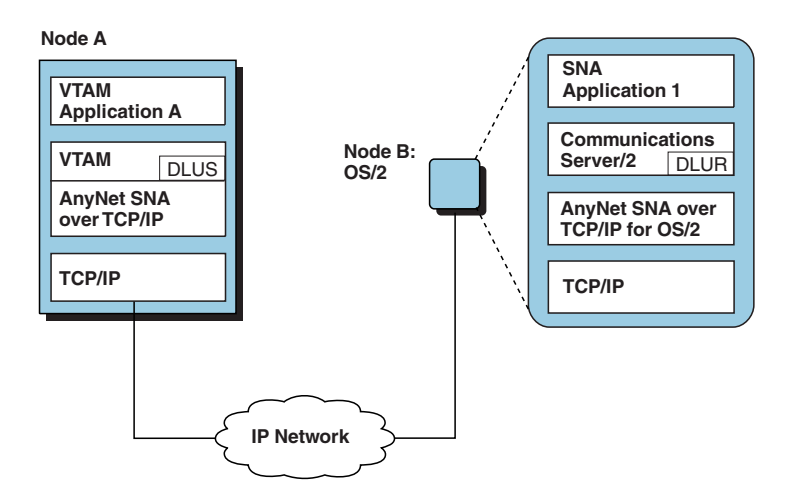

*Figure 4. VTAM Application-to-OS/2 Application over an IP Network*

# **Communicating from VTAM to OS/2 through an Intermediate VTAM Node**

[Figure 5 on page 5](#page-30-0) illustrates how VTAM Application A, using SNA transport, can communicate with Dependent LU 1. Node A *does not* require TCP/IP Services.

VTAM and TCP/IP Services must be installed on Node C. Since SNA Application 1 is a non-LU 6.2 application program, Node C must be defined as a dependent LU server and Node B must be a dependent LU requestor. Communication Server/2 must be installed on Node B.

<span id="page-30-0"></span>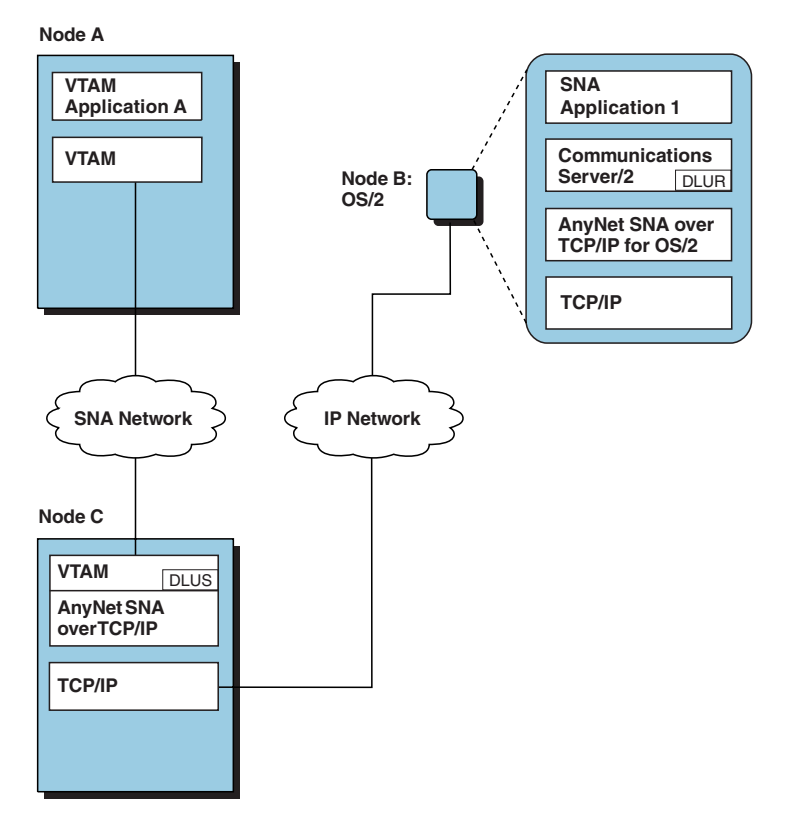

*Figure 5. VTAM Application-to-OS/2 Application Using an Intermediate VTAM Node*

# **Communicating from SNA Node to SNA Node through an Intermediate IP Network**

[Figure 6 on page 6](#page-31-0) illustrates how SNA Application 1, using SNA transport, can communicate with SNA Application 2 through intermediate nodes C and D. Nodes A and B can be configured with any operating system that supports SNA, for example, VM/ESA<sup>®</sup> or OS/400<sup>®</sup>. VTAM and TCP/IP Services must be installed on Node C and Node D.

<span id="page-31-0"></span>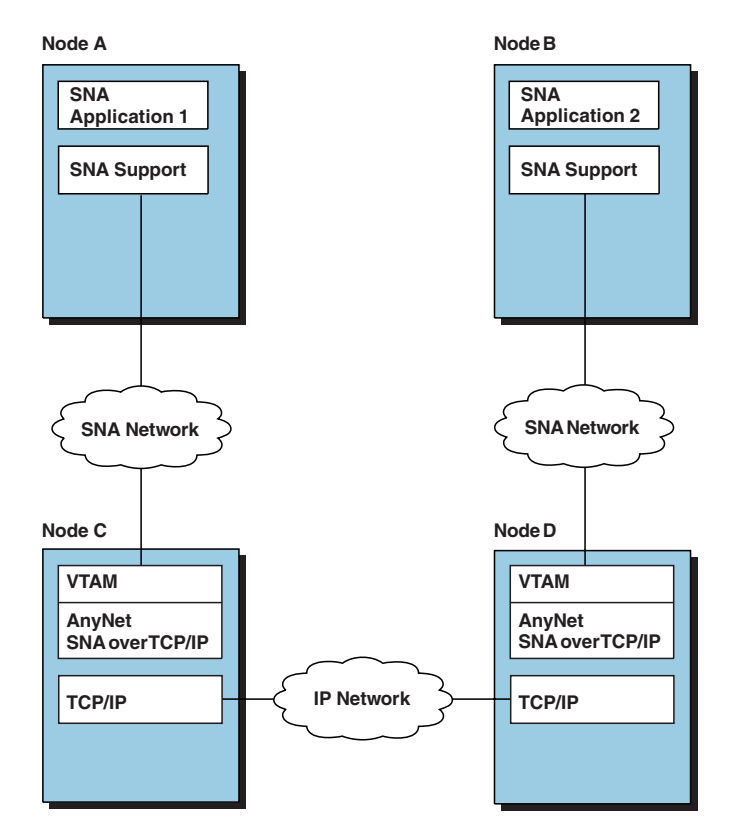

*Figure 6. SNA Application-to-SNA Application through an Intermediate IP Network*

# **Managing SNA over TCP/IP**

This section describes the tools you can use to manage network communication for MVS hosts.

The SNA-over-TCP/IP support allows IP devices to be addressed using LU names. In the domain name server (DNS) database or in the local HOSTS file, a fully qualified LU name is added to a user-specified IP subdomain name to form the full IP domain name. The IP name is mapped to an IP address used to route network data. Because the IP domain name contains an LU name, TCP/IP commands can now work with LU names defined in the DNS file to test network connections.

See the *z/OS Communications Server: IP User's Guide and Commands* for information on TCP/IP commands.

You can define a host as a central site for receiving SNA over TCP/IP alerts on problems in your network. You can define a workstation that performs a key support role in your network,for example, a network server or the workstation of someone responsible for monitoring network status, and define it as a critical workstation. If a workstation is defined as critical, then it sends both conditional and unconditional alerts.

Because SNA over TCP/IP operates as a TCP/IP application that uses TCP/IP transport,you can use NetView® Version 2 Release 1 (or later), NetView/6000 Version 1 (or later), and the NetView family of products to manage SNA-over-TCP/IP network activity. The underlying TCP/IP network is managed by NetView/6000, which is a service point to NetView.

# <span id="page-32-0"></span>**Managing the TCP/IP Network with NetView/6000**

NetView/6000 provides the following TCP/IP management:

- Generic support for Management Information Base 2 (MIB2) devices
- Support for fault and performance applications
- Support for Trouble Ticket/6000<sup>\*</sup> applications
- Support for TCP/IP routers and SNMP devices.

# **Managing SNA over TCP/IP in a TCP/IP Network that Connects to an SNA Network**

In an interconnected networking environment where SNA and IP networks use SNA over TCP/IP on z/OS, NetView and NetView/6000 work together to do the following:

- Manage SNA using NetView
- Manage TCP/IP using NetView/6000
- Filter SNMP traps
- Convert SNMP traps to NetView alerts
- Customize alerts at NetView/6000
- Use RUN commands from NetView to NetView/6000 for any SNMP and TCP/IP commands
- Access SNMP commands through an z/OS TCP/IP server when IBM TCP/IP Services is installed
- Access z/OS TCP/IP commands through TSO.

# <span id="page-34-0"></span>**Chapter 2. Defining the IP Network to VTAM**

This chapter explains what you have to do to configure AnyNet SNA over TCP/IP. The following are the two major configuration tasks:

• Define the following to the VTAM program:

#### **TCP/IP major node**

Use the TCP/IP major node to define the IP network to VTAM. See "TCP/IP Major Node" for details.

#### **CDRSC**

Use the CDRSC definition statement to define remote independent logical unit (LU) names. See ["Defining Independent Logical Units for SNA](#page-47-0) [over TCP/IP"](#page-47-0) on page 22 for details.

#### **Switched major node**

Use the switched major node to define the dependent LU names. See ["Defining Dependent Logical Units for SNA over TCP/IP"](#page-48-0) on page 23 for details.

• For each LU that uses the IP network, an IP address is used to establish a TCP connection for LU-LU sessions involving that LU. Each IP address can have many associated LUs; each LU can have many associated IP addresses. See ["Mapping LU Names to IP Addresses"](#page-55-0) on page 30 to determine how one or more IP addresses are specified for an LU.

AnyNet uses the LE/370 environment to perform the LU name to IP address translation. The SCEERUN (LE/370 run time library) must be added to the LINKLST(LNKLST xx) or be loaded during VTAM startup using a STEPLIB DD card.

# **TCP/IP Major Node**

| | |

> The TCP/IP major node defines the TCP/IP network to VTAM.You can activate multiple TCP/IP major nodes; however only one PU and one LINE within those TCP/IP major nodes can be active at one time. The number of TCP/IP major nodes you need to define depends on the configuration of your network.

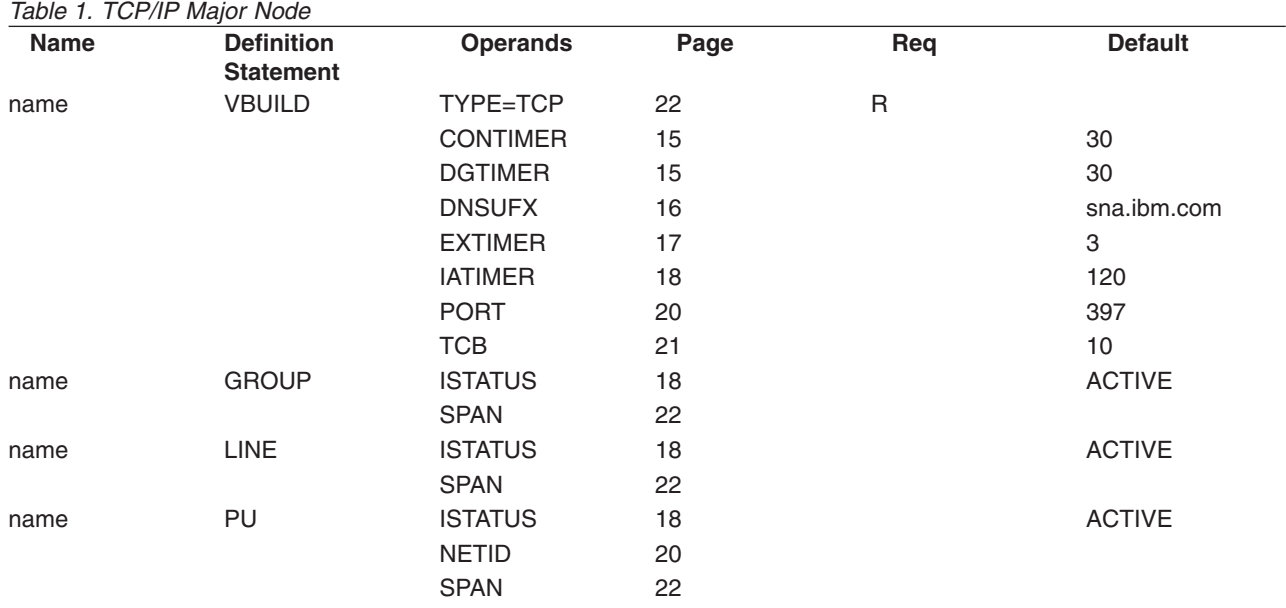

# <span id="page-35-0"></span>**Coding Notes, References, and Terminology**

You must define a TCP/IP major node:

- As a single, nonswitched major node
- With no switched LINEs
- With no LUs

To define a TCP/IP major node to VTAM, code at least one of each of the following definition statements:

- v VBUILD
- $\cdot$  GROUP
- $\cdot$  LINE
- $\cdot$  PU

#### **Notes:**

- 1. You can define more than one GROUP, LINE, and PU in a single TCP/IP major node; however, only one LINE and one PU can be active at one time.
- 2. More than one TCP/IP major node can be active; however, only one LINE and one PU among all the TCP/IP major nodes can be active at one time.

See ["Sample Configurations and Required Definitions"](#page-49-0) on page 24 for sample network configurations and corresponding definition requirements.

#### **VBUILD**

The VBUILD definition statement is required to define a TCP/IP major node.

#### **GROUP**

The GROUP definition statement defines the group for the line inthe TCP/IP major node.

#### **LINE**

A LINE definition statement defines the line for the TCP/IP major node. You can define more than one line; however, only one line can be active at one time.

#### **PU**

The PU definition statement defines the physical unit for a TCP/IP major node line.You can define more than one physical unit; however, only one PU can be active at one time. You must define the TCP/IP PU as type 2.1; however, it cannot be an APPN® PU.

# **Full Syntax**

The full syntax for this major node follows. The syntax for each operand is repeated in ["Operand Descriptions"](#page-40-0) on page 15. Refer to ["Appendix A. Syntax Conventions"](#page-68-0) [on page 43](#page-68-0) for a description of the syntax conventions used in this book.

#### **VBUILD**

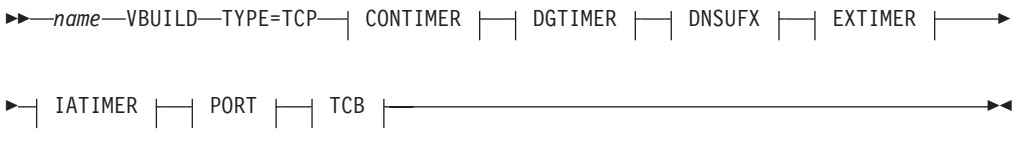

**TCB**
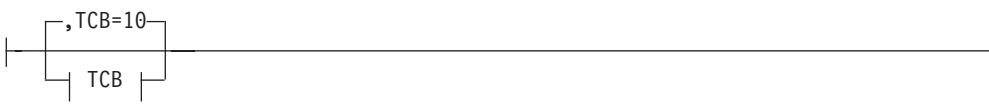

#### **TCB**

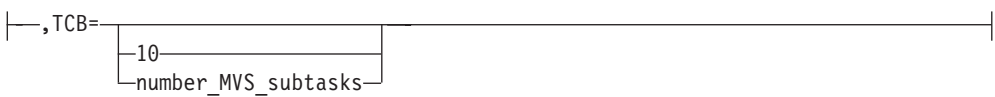

### **PORT**

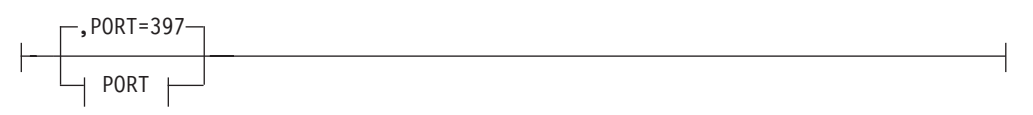

### **PORT**

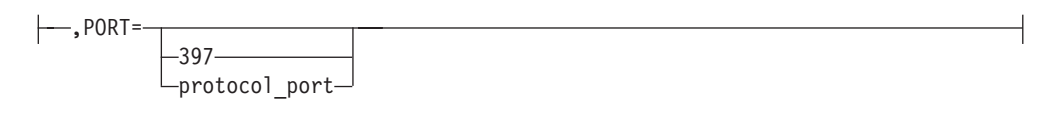

### **IATIMER**

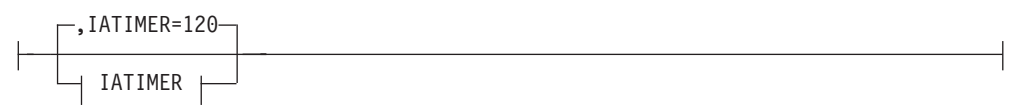

### **IATIMER**

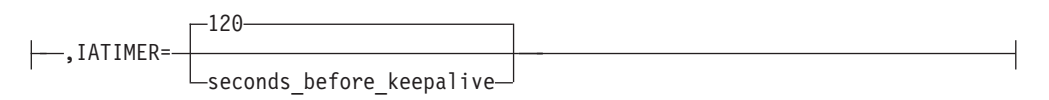

### **EXTIMER**

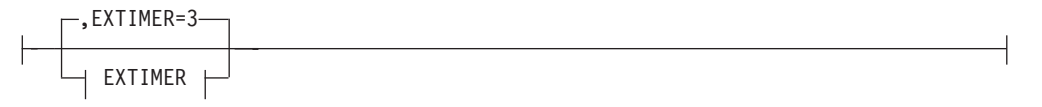

### **EXTIMER**

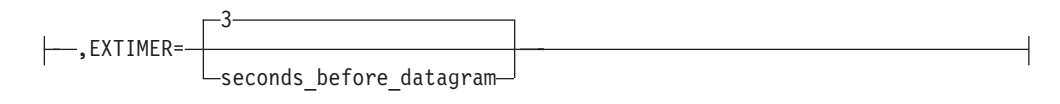

### **DNSUFX**

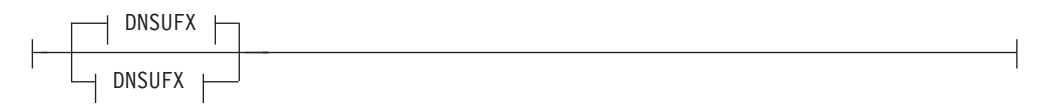

### **DNSUFX**

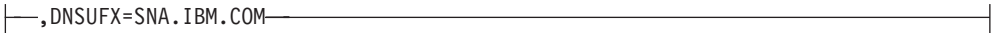

### **DNSUFX**

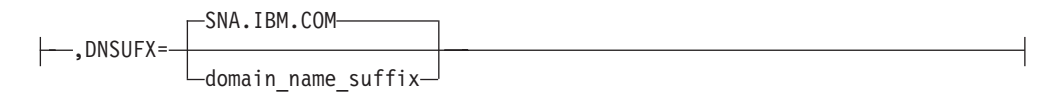

#### **DGTIMER**

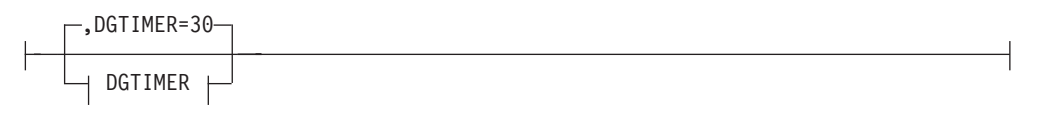

### **DGTIMER**

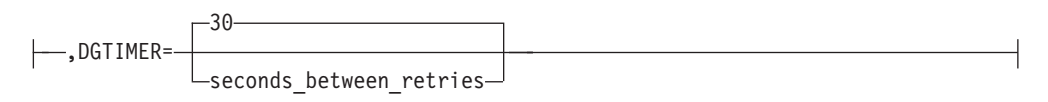

### **CONTIMER**

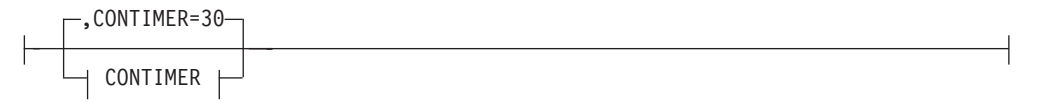

### **CONTIMER**

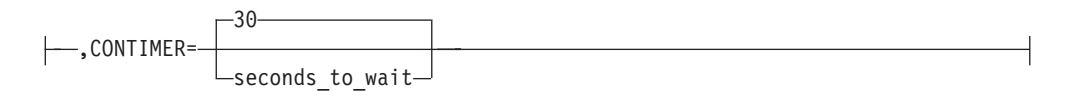

## **GROUP**

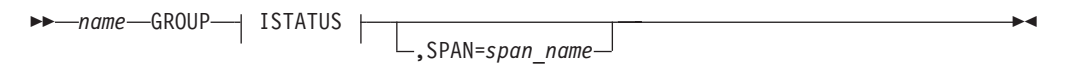

### **ISTATUS**

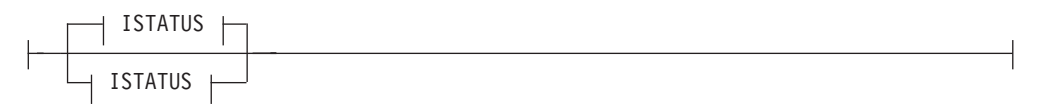

### **ISTATUS**

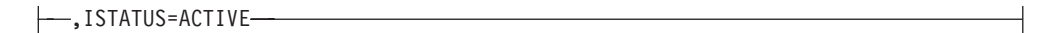

#### **ISTATUS**

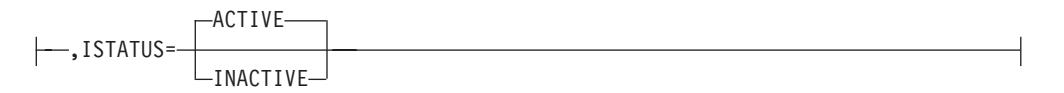

# **LINE**

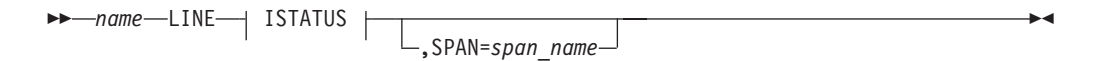

#### **ISTATUS**

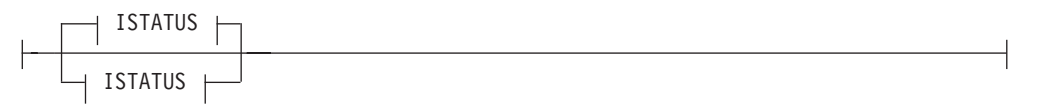

### **ISTATUS**

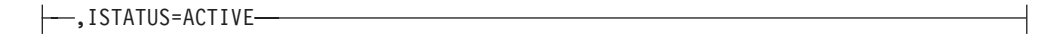

### **ISTATUS**

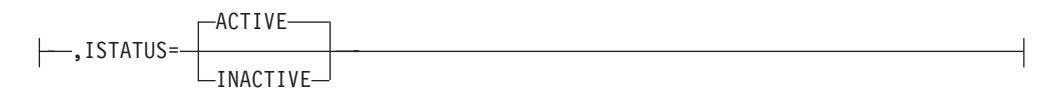

# **PU**

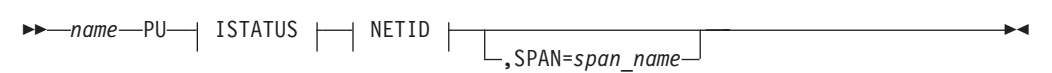

#### **NETID**

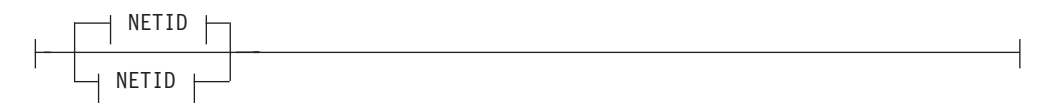

#### **NETID**

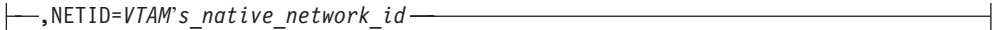

#### **NETID**

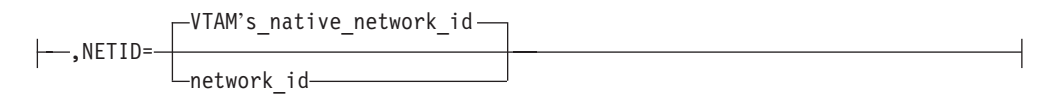

### **ISTATUS**

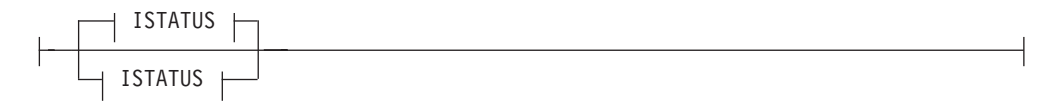

#### **ISTATUS**

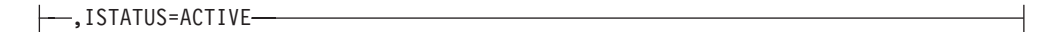

### **ISTATUS**

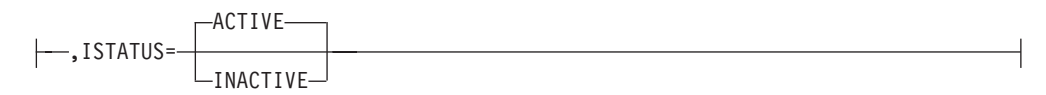

# <span id="page-40-0"></span>**Operand Descriptions**

The following sections describe the operands you can code for this major node.

### **CONTIMER**

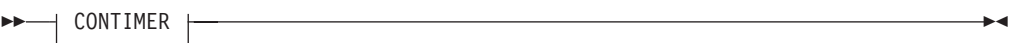

### **CONTIMER**

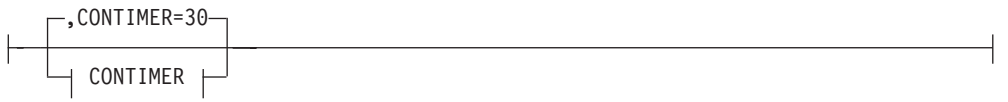

### **CONTIMER**

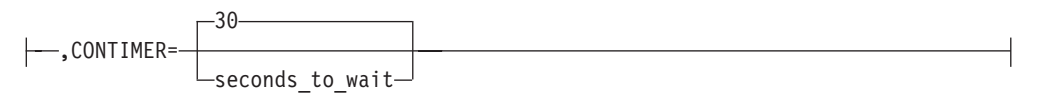

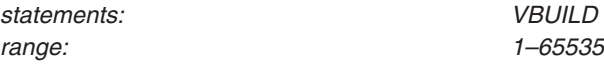

Specifies the length of time, in seconds, that VTAM shouldwait for the MPTN connection to be established after the TCP connection has been activated. If the MPTN connection is not established within the time specified by CONTIMER, the session initiation fails. If you do not specify a value for CONTIMER, a default of 30 seconds is assumed.

### **DGTIMER**

 $\rightarrow$  DGTIMER  $\rightarrow$ 

### **DGTIMER**

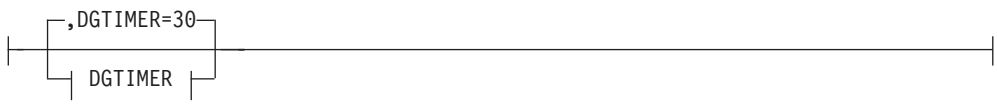

### **DGTIMER**

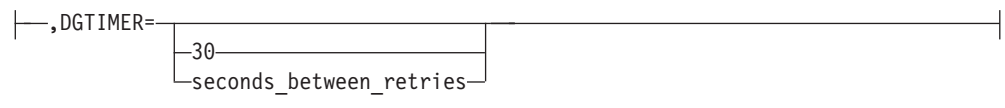

*statements: VBUILD*

<span id="page-41-0"></span>

Specifies the length of time, in seconds, between retries of sending a datagram for SNA expedited data, SNA session termination requests, or an MPTN KEEPALIVE datagram to a remote system using SNA over TCP/IP. The datagrams are continually sent at regular intervals dictated by the DGTIMER setting until a response is received from the remote system or until five datagrams have been sent without any response.

Retries are exceeded when five datagrams have been sent without any response; the action taken depends on the type of datagram that was sent:

- For SNA expedited data, the session that the data is being sent on is deactivated.
- For SNA session termination requests, the TCP connection that was being used by the SNA session is closed.
- For MPTN KEEPALIVE datagrams, all sessions using the IP address pair that the MPTN KEEPALIVE datagram represents are deactivated.

If you do not specify a value for DGTIMER, a default of 30 seconds is assumed.

#### **DNSUFX**

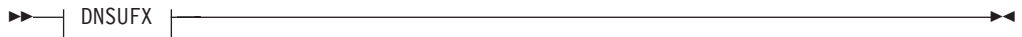

### **DNSUFX**

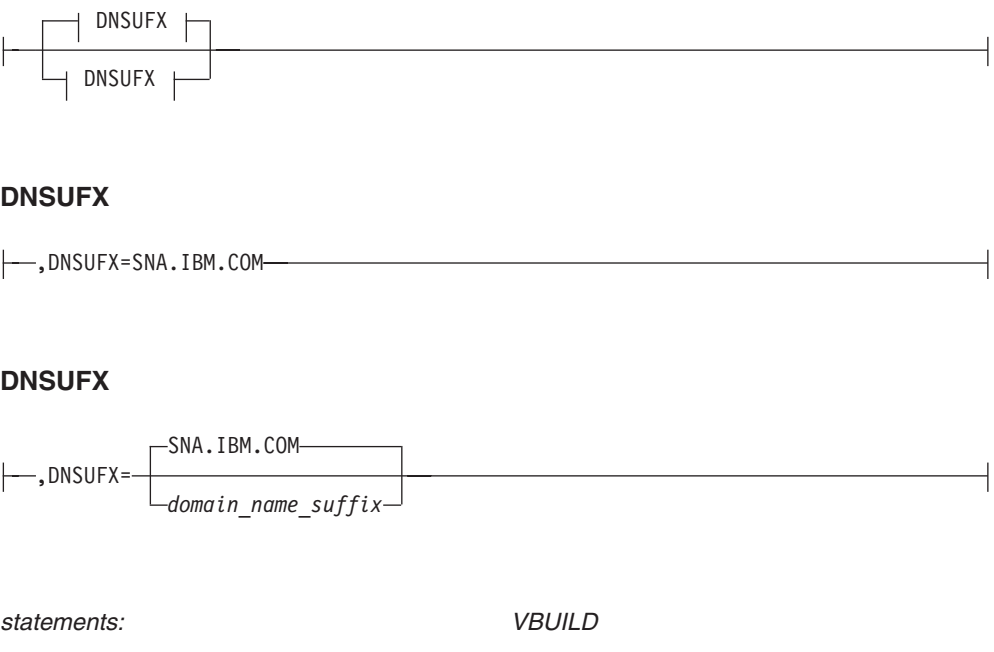

Specifies the domain name suffix to be used when VTAM creates an IP domain name from an SNA LU name and SNA network ID. The DNSUFX operand ensures that any SNA LU name and SNA network ID specified in the form *luname.netid* is distinct from any existing IP domain name.

Because the generated domain name must be a valid IP domain name, the following conditions apply:

- The domain name suffix must be less than or equal to 237 characters in length. The maximum allowable length for a TCP/IP fully qualified name is 255 characters. Subtract 8 characters each for the LU name and network ID and 2 characters for each period (.) delimiter, and the difference is the 237-character limitation.
- Each label (the characters between the periods) in the suffix must:
	- Start with a letter
	- End with a letter or digit
	- Contain only letters, digits, or the hyphen (-) character
	- Be less than or equal to 63 characters in length

The domain name created by VTAM is in the form *luname.netid.cccc.cccc. ... .cccc* where:

*luname*

is the SNA LU name

*netid*

is the SNA network ID

*cccc.cccc. ... .cccc*

is the domain name suffix specified on the DNSUFX operand.

For example, assume that you specify DNSUFX=SNA.IBM.COM for an LU named LU1 that is in the SNA network named NETA. VTAM searches for the domain name LU1.NETA.SNA.IBM.COM in the DNS or in the HOSTS file. See ["Mapping LU](#page-56-0) [Names to IP Addresses in the DNS"](#page-56-0) on page 31 for more information on how an LU name is mapped to an IP address.

**Note:** TCP/IP domain names are formatted in increasing scope (for example, LU1.NETA.SNA.IBM.COM); SNA network-qualified LU names are formatted in decreasing scope (for example, NETA.LU1).

The default value for this operand is SNA.IBM.COM.

### **EXTIMER**

 $\overline{\phantom{a}}$  EXTIMER  $\overline{\phantom{a}}$ 

#### **EXTIMER**

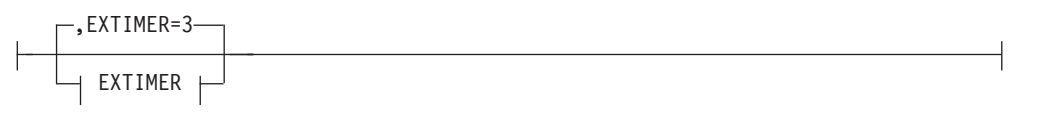

### **EXTIMER**

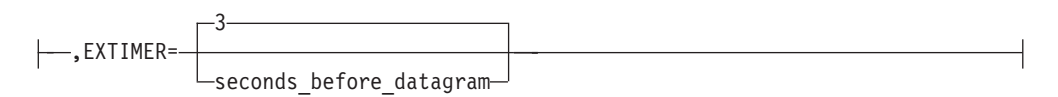

<span id="page-43-0"></span>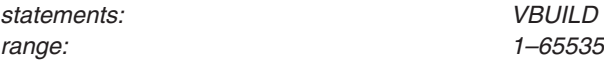

Specifies the length of time, in seconds, between sending SNA expedited data over the TCP connection associated with an SNA session and sending the SNA expedited data using a datagram. When a response is received from the remote system either as a datagram or on the TCP connection, the process of sending the datagram is complete and no additional retries are performed. If you do not specify a value for EXTIMER, a default of 3 seconds is assumed.

### **IATIMER**

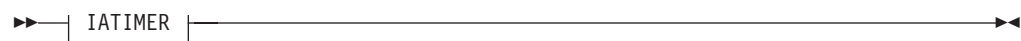

#### **IATIMER**

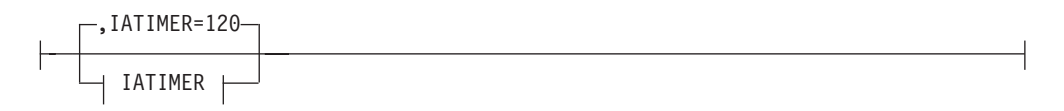

### **IATIMER**

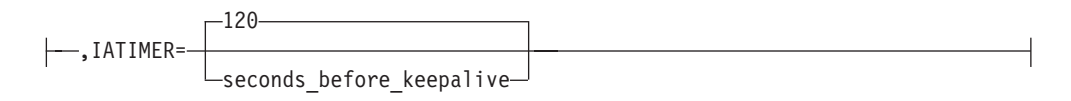

*statements: VBUILD range: 1–65535*

Specifies the length of time, in seconds, that VTAM allows two IP addresses to remain inactive before sending an MPTN KEEPALIVE datagram to test the connectivity between the two IP addresses.

**Note:** *Inactive* means that no data has been received from the remote IP address.

If you do not specify a value for IATIMER, a default of 120 seconds (2 minutes) is assumed.

### **ISTATUS**

 $\rightarrow$  ISTATUS  $\rightarrow$ 

#### **ISTATUS**

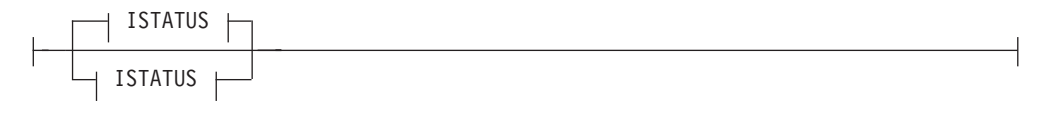

### **ISTATUS**

 $\downarrow$ 

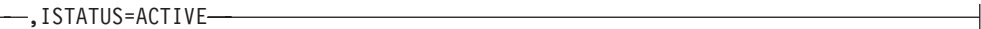

#### **ISTATUS**

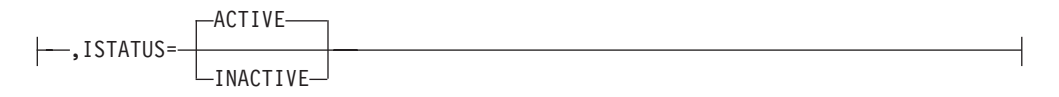

*statements: GROUP, LINE, PU*

Determines whether this minor node is to be activated after the first activation of the TCP/IP major node.

If you do not code the ISTATUS operand, or if you code ISTATUS=ACTIVE, the minor node becomes active when its major node becomes active. If you code ISTATUS=INACTIVE, the minor node remains inactive until the operator activates it. The operator can override this value by specifying the SCOPE operand on the VARY ACT command when the major node is activated.Refer to *z/OS Communications Server: SNA Operation* for information on using the VARY ACT command.

#### **name**

**h**  $\rightarrow$  name  $\rightarrow$ 

*statements: VBUILD*

*On VBUILD:* Assigns a symbolic name to the VBUILD definition statement. The *name* is required.

**On GROUP:** Provides the minor node name of the line group represented by this definition statement. The *name* is required.

**On LINE:** Provides the minor node name of the link represented by this definition statement. The *name* is required.

*On PU:* Provides the minor node name of the physical unit represented by this definition statement. This name is used to represent an adjacent link station (ALS) for an LU to which a session is to be established using TCP over an IP network.This ALS name is used by the following:

- ALSLIST operand on the CDRSC definition statement
- ALS selection function of the session management exit routine.

The *name* is required.

### **NETID**

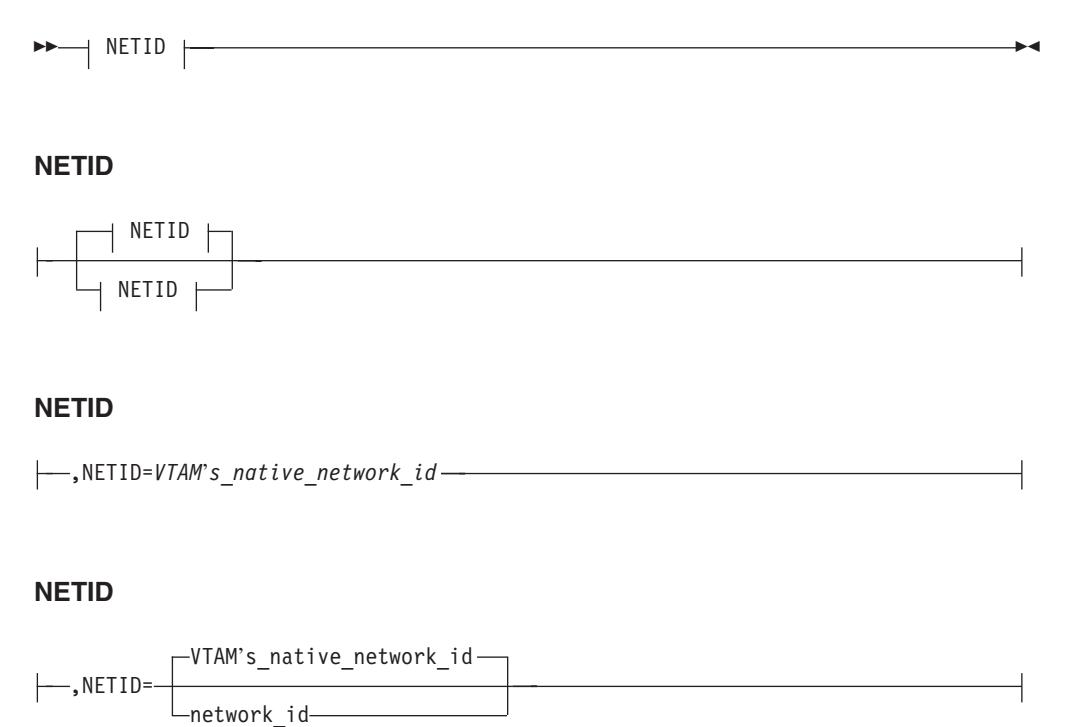

*statements: PU*

Specifies a 1–8 character network ID.NETID is the network ID for all LUs that access VTAM through this PU which acts as the adjacent link station. If the NETID operand was not specified on the PU definition statement, VTAM's native network ID is used for the LU.

#### **PORT**

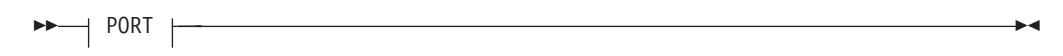

#### **PORT**

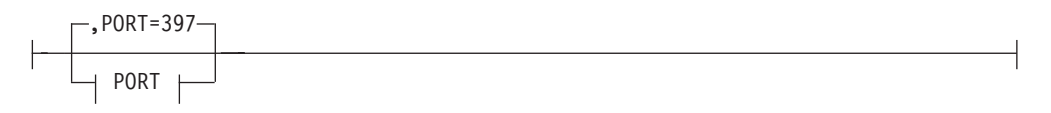

**PORT**

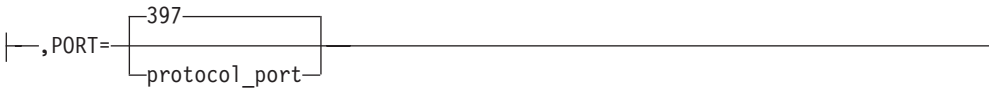

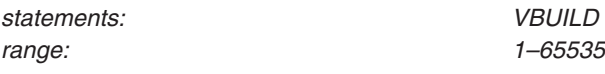

Specifies the TCP and UDP protocol port that VTAM uses to support SNA sessions over an IP network. All nodes that establish SNA sessions over an IP network must use the same PORT number if those nodes are to communicate with each other. Specify an integer from 1 to 65535. The default value is 397. This value is a well-known port registered with the Internet Activities Board (IAB). It is recommended that you use the default value under normal operating conditions. If you specify a value other than the default, this value cannot be in use by any other TCP/IP application program in your network. Typically in TCP/IP environments values ranging from 5000 to 32000 are available for socket applications.

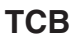

| | |

|

|

|

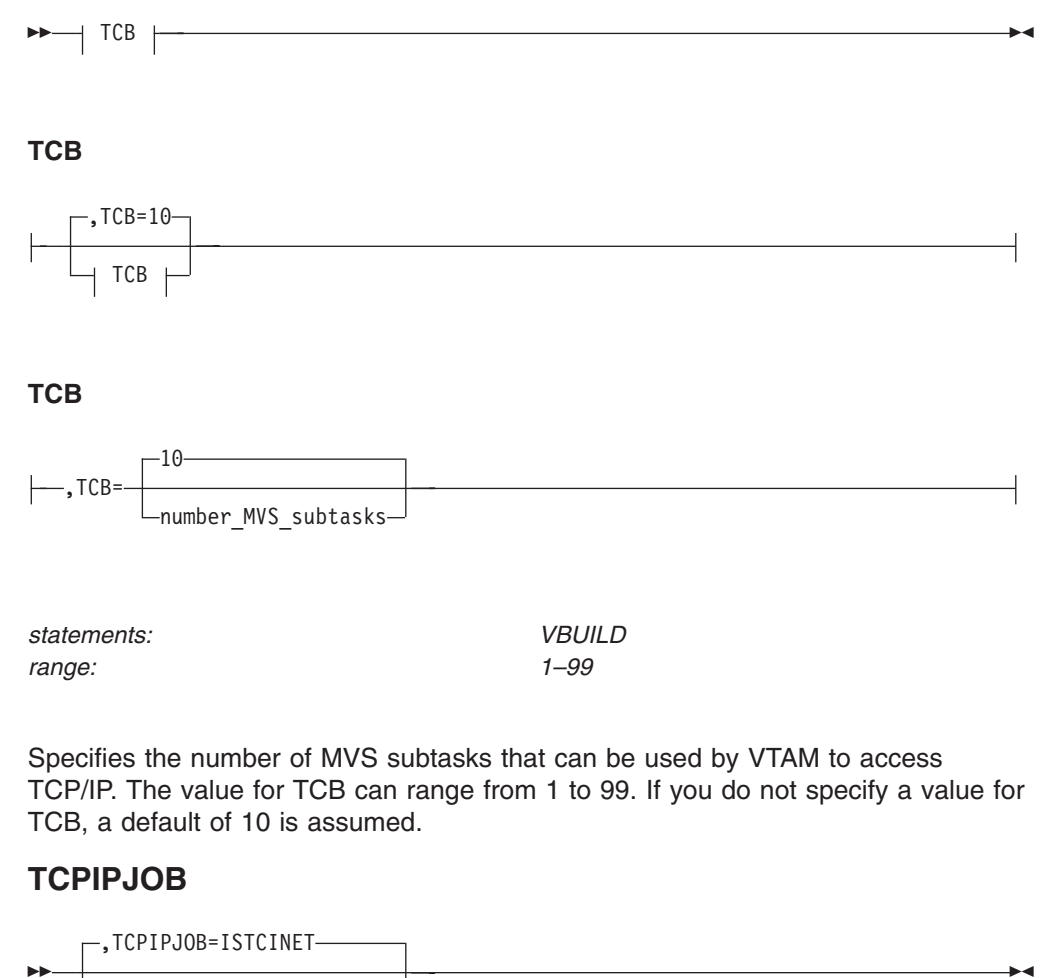

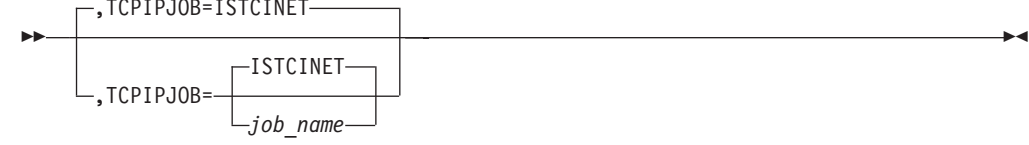

*statements: VBUILD*

| | |

| | |

| | | | |

Specifies the 1–8 character TCP/IP job name used to start the TCP/IP address space or the value ISTCINENT for common inet implementation. When using SNA over TCP/IP, VTAM acts as a TCP/IP application.

If specified, the job\_name variable must be the same name entered on the TCPIPJOBNAME statement in the TCP/IP data file. If a job name is not specified, the default name used is ISTCINET. This is not a job name, but causes VTAM to connect to all available TCP/IP jobs on the host. The ISTCINET is derived from the common inet implementation of multiple TCP/IP stacks running concurrently.

### **TYPE=TCP**

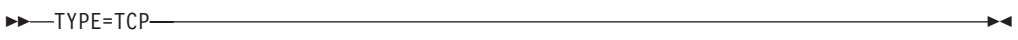

*statements: VBUILD*

Indicates a TCP/IP major node. This operand is required.

### **SPAN**

ÞÞ

,SPAN=*span\_name*

*statements: GROUP, LINE, PU*

"

Defines a span of control for VTAM minor node resources. Code this operand if you are using theNetView program.

The NetView program checks the SPAN value, but VTAM ignores it, even if you code it incorrectly.

# **Defining Independent and Dependent Logical Units for SNA over TCP/IP**

SNA over TCP/IP supports communication for both independent logical units and dependent logical units.

The following section outlines definition guidelines that are specific for resources in an SNA over TCP/IP environment. For general information about VTAM resource definition, refer to *z/OS Communications Server: SNA Resource Definition Reference* and *z/OS Communications Server: SNA Network Implementation Guide* .

# **Defining Independent Logical Units for SNA over TCP/IP**

Use the following guidelines when definingindependent logical units in an IP network to VTAM:

v If a remote independent logical unit in an IP network initiates a session with VTAM, VTAM can define the LU dynamically provided that DYNLU=YES is coded as a VTAM start option.

- A remote independent logical unit in an IP networkis defined to VTAM as a CDRSC.
- If VTAM initiates an LU-LU session to an LU over an IP network, you have to either:
	- Dynamically define the CDRSC by using the ALS selection function of the session management exit routine. (Refer to *z/OS Commmunications Server: SNA Customization* for more information.)
	- Predefine the CDRSC to VTAM using a CDRSC definition statement. (Refer to *z/OS Communications Server: SNA Resource Definition Reference* for more information.)

The following rules apply to the CDRSC definition for independent LUs:

- The name label on the CDRSC definition statement must be the remote independent logical unit name.
- The PU defined within the TCP/IP major node is the adjacent link station (ALS) for each session to the remote independent logical unit. Use the following to specify the PU:
	- ALSLIST operand on the CDRSC definition statement.
	- ALS selection function of the session management exit routine. For more information on the ALS selection function, see *z/OS Commmunications Server: SNA Customization*.

# **Defining Dependent Logical Units for SNA over TCP/IP**

The dependent LU server (DLUS) function and the dependent LUrequester (DLUR) function enable dependent LU communication across networks. SNA over TCP/IP uses the DLUS-DLUR functions to provide support for dependent LU communication across IP networks. Dependent logical units can communicate over the TCP/IP network provided that the following is true:

- The host is defined as a dependent LU server
- The workstation is defined as a dependent LU requestor.

Refer to the *z/OS Communications Server: SNA Resource Definition Reference* and the *z/OS Communications Server: SNA Network Implementation Guide* for information about VTAM's DLUS function and the workstation product documentation for the DLUR support.

Consider the following when planning the use of the DLUS-DLUR support:

- VTAM is started as either of the following:
	- An interchange node (by using the NODETYPE and HOSTSA start options)
	- A network node (by using the NODETYPE start option)
- The DLUS must be adjacent to the TCP/IP network
- The LU-LU session must flow through the DLUS node.

Use the following guidelines when defining dependent LUs in an IP network to VTAM:

- The DLUR in an IP network is defined to VTAM as a CDRSC.
- The dependent LUs are defined within a switched major node.
- For outbound connections to the workstation, the DLURNAME operand on the PATH definition statement specifies the name of the CDRSC that represents the DLUR.

The following rules apply to the CDRSC definition for the DLUR.

- v The name label on the CDRSC definition statement must be the CP name of the DLUR.
- The PU defined within the TCP/IP major node is the adjacent link station (ALS) for each session established between the DLUR and its supported dependent LUs. Use the following to specify the PU activated within the TCP/IP major node:
	- ALSLIST operand on the CDRSC definition statement.
	- ALS selection function of the session management exit routine. For more information on the ALS selection function, see *z/OS Commmunications Server: SNA Customization*.

# **Sample Configurations and Required Definitions**

This section describes several configurations that enable communications between LUs using SNA over TCP/IP. Read this section to:

- Understand how SNA over TCP/IP is integrated into an SNA-based network
- Determine the VTAM system definition requirements for your network's configuration.

SNA over TCP/IP networks can be simple or complex. An example of a simple configuration is one in which the communicating LUs reside within VTAM nodes that are directly attached to the IP network. An example of a complex configuration is where communicating LUs use both SNA and IP transports requiring one or more MPTN transport gateways. A node that is attached to both an IP network and an SNA network and enables LUs attached to one network to communicate with LUs in the other network is an example of an MPTN transport gateway.

The configurations in this section assume the following characteristics:

- v A DNS is attached to the network and accessible from all VTAM nodes. Different DNS configurations are possible, including placing the DNS on one of the IP hosts.
- One or more IP addresses must be associated with each node and defined in a DNS.
- One or more IP addresses are defined for each MPTN transport gateway. This IP address applies to all LUs within the SNA network that communicate with LUs over the IP network.
- In the DNS, you must define the domain name associated with any destination LU.
- Unless otherwise stated, communication flows between independent logical units.

See ["Mapping LU Names to IP Addresses"](#page-55-0) on page 30 for more information on what you must define in a domain name server.

### **VTAM to VTAM over a Single IP Network**

In [Figure 7 on page 25](#page-50-0), two VTAM hosts are connected only by an IP network. The LU application on each VTAM node communicates using an LU-LU session. An SNA network ID is still used and resolved as a qualifier of the SNA LU names, even though no SNA network is used. The IP address of each LU is the IP address of the node containing the LU. Because the session is between VTAM hosts, any LU protocol can be used. Sessions between LUs must be initiated by the primary LU.

<span id="page-50-0"></span>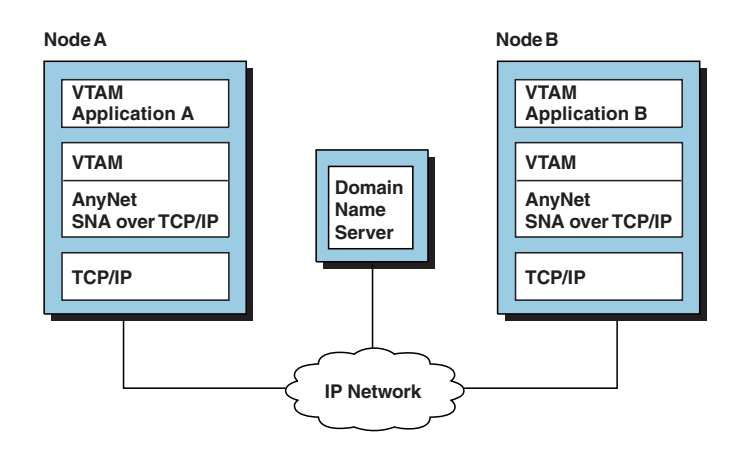

*Figure 7. VTAM Sessions over an IP Network*

The following definitions and guidelines apply to the configuration in Figure 7:

- Each VTAM must have a TCP/IP major node defined.
- For each LU accessed over the IP network, the VTAM that initiates the LU-LU session must either:
	- Contain a predefined CDRSC definition statement for the destination logical unit. You can use one of the following methods to define the adjacent link station:
		- Code the ALSLIST operand on the CDRSC definition statement
		- Use the ALS selection function of the session management exit routine.
	- Use the ALS selection function of the session management exit routine to dynamically define the CDRSC for the destination LU.
- The domain name associated with any destination LU must be defined in the DNS along with one or more corresponding IP addresses.
- The originating LU can be predefined by defining a CDRSC for the originating LU, or dynamically defined by coding DYNLU=YES on the VTAM start option list.

### **VTAM to Communications Server/2 over a Single IP Network**

In [Figure 8 on page 26](#page-51-0), the VTAM node is connected only by an IP network to several IBM PCs running Communications Server/2. SNA application programs reside on the VTAM node and on each workstation. In this example, a domain name server (DNS) is accessible from the VTAM node and from each Communications Server/2 node. The IP address of the LU is the IP address of the node containing the LU.

<span id="page-51-0"></span>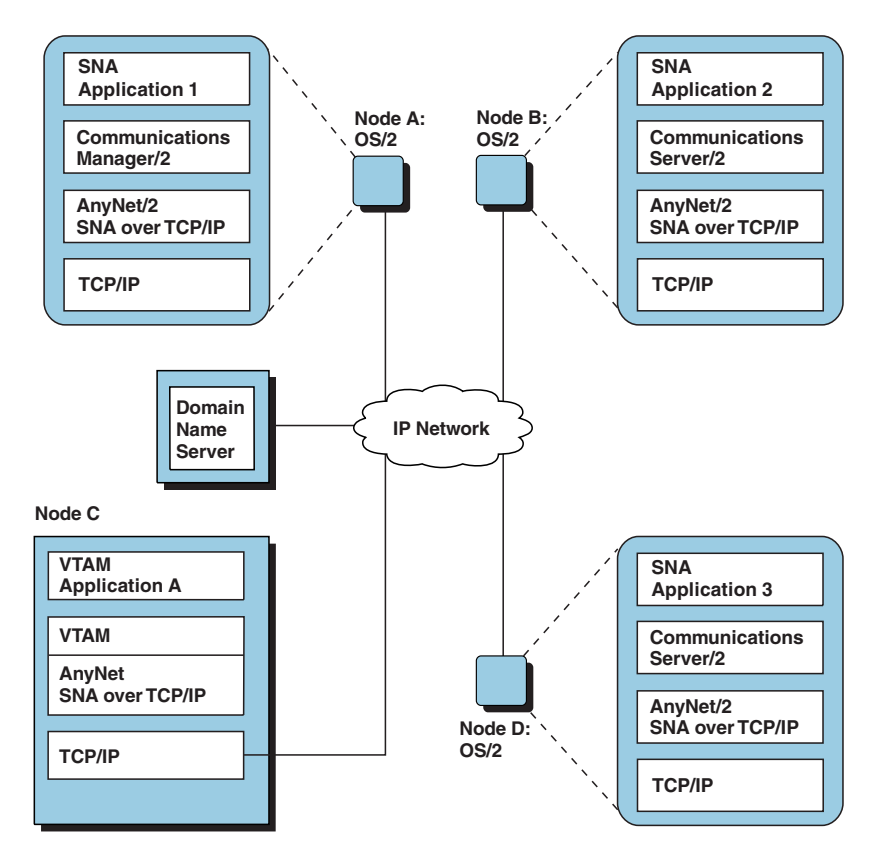

*Figure 8. Sessions between VTAM and Communications Server/2 Workstations over an IP Network*

The following definitions and guidelines apply to the configuration in Figure 8:

- VTAM must have a TCP/IP major node defined.
- For each LU accessed over the IP network, the VTAM that initiates the LU-LU session must either:
	- Contain a predefined CDRSC definition statement for the destination logical unit in the PC. You can use one of the following methods to define the adjacent link station:
		- Code the ALSLIST operand on the CDRSC definition statement
		- Use the ALS selection function of the session management exit routine.
	- Use the ALS selection function of the session management exit routine to dynamically define the CDRSC for the destination LU in the PC.
- The domain name associated with any destination LU must be defined in the DNS along with one or more corresponding IP addresses.
- The originating LU can be predefined by defining a CDRSC for the originating LU or dynamically defined by coding DYNLU=YES on the VTAM start option list.

### **VTAM as an MPTN Transport Gateway**

In [Figure 9 on page 27](#page-52-0), VTAM2, configured with the AnyNet SNA over TCP/IP code, operates as an MPTN transport gateway between an SNA network and an IP network. The IP network contains a VTAM node and a Communications Server/2 node. The SNA network nodes support LUs that contact the MPTN transport gateway to setup sessions with LUs in the IP network.

All existing SNA network components, for example, other SSCPs, type 4 PUs, and type 2.1 nodes, can exist in an SNA-to-IP environment.

If two or more MPTN transport gateways connect an IP network and an SNA network, these transport gateways have no direct awareness of each other. From the SNA network, the transport gateway used is chosen using existing SNA session routing. From the IP network, the transport gateway is chosen from the list of IP addresses returned from the DNS.

<span id="page-52-0"></span>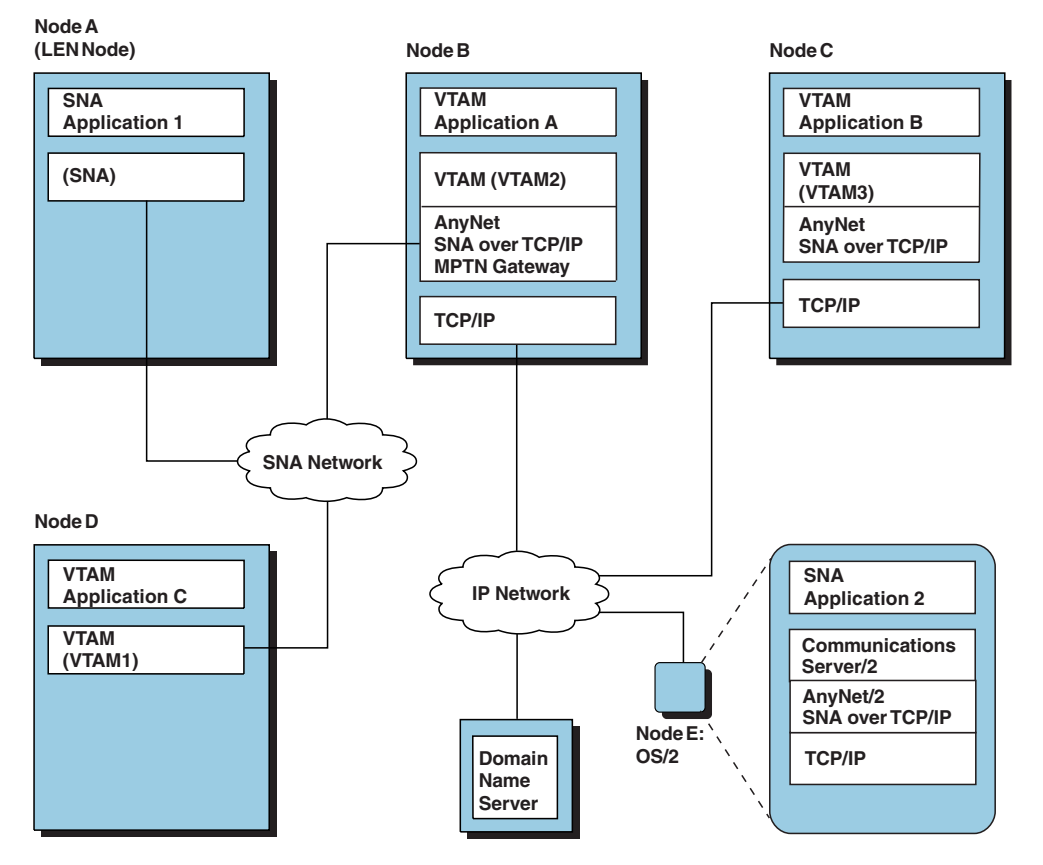

*Figure 9. Sessions Using VTAM as an MPTN Transport Gateway*

The following definitions and guidelines apply to the configuration in Figure 9:

- The MPTN transport gateway must have a TCP/IP major node defined.
- For each LU accessed over the IP network, the MPTN transport gateway that initiates the LU-LU session must either:
	- Contain a predefined CDRSC definition statement for the destination logical unit. You can use one of the following methods to define the adjacent link station:
		- Code the ALSLIST operand on the CDRSC definition statement
		- Use the ALS selection function of the session management exit routine.
	- Use the ALS selection function of the session management exit routine to dynamically define the CDRSC for the destination LU.
- The originating LU can be predefined by defining a CDRSC for the originating LU or dynamically defined by coding DYNLU=YES on the VTAM start option list.
- VTAM3, the IP-attached VTAM that is not an MPTN transport gateway, has the same definition requirements as the VTAM node in ["VTAM to Communications](#page-50-0) [Server/2 over a Single IP Network"](#page-50-0) on page 25.

# **VTAMs as Chained MPTN Transport Gateways**

In Figure 10, two MPTN transport gateways, VTAM1 and VTAM3, attach separate SNA networks to one IP network. These nodes support LUs that contact the MPTN transport gateway to set up sessions with LUs in the IP network. The IP network contains a VTAM node and a Communications Server/2 node. Additional VTAM nodes and Communications Server/2 nodes can also exist on the IP network.

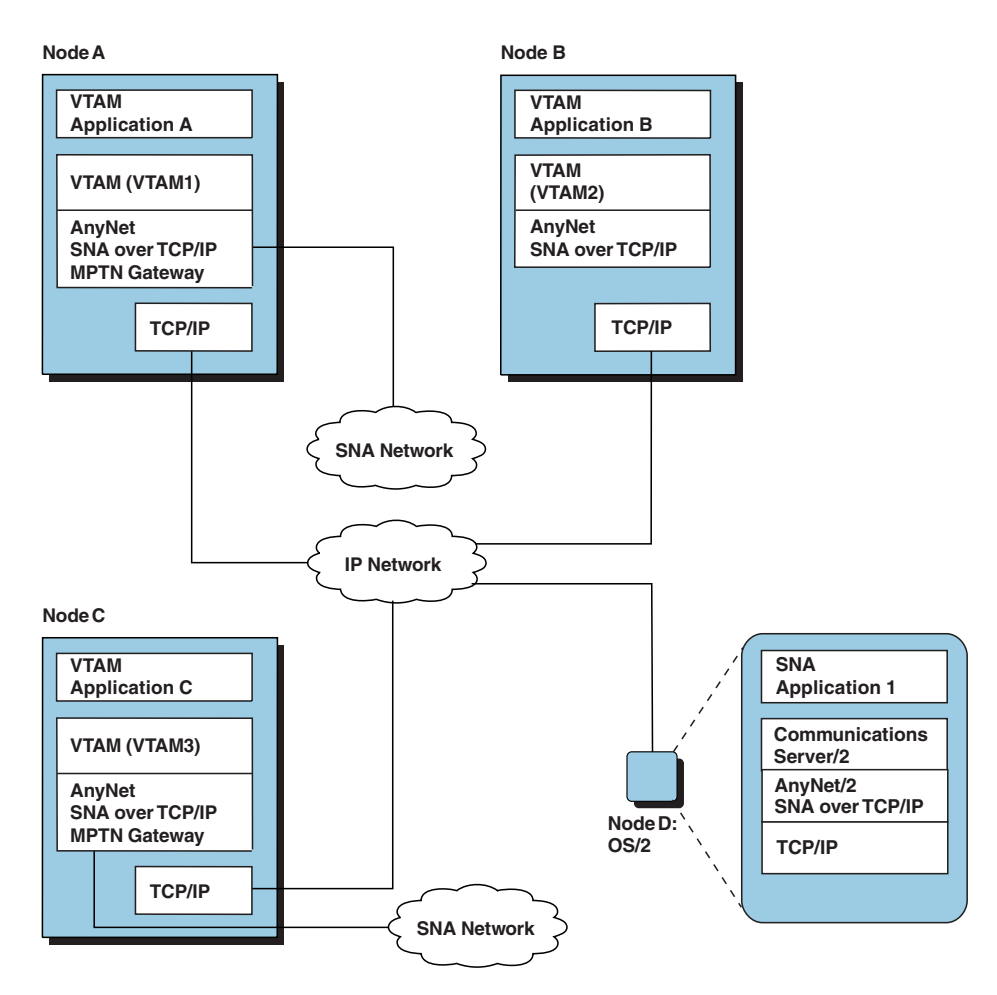

*Figure 10. Sessions Using VTAMs as MPTN Transport Gateways*

The following definitions and guidelines apply to the configuration in Figure 10:

- Each MPTN transport gateway must have a TCP/IP major node defined.
- For each LU accessed over the IP network, the MPTN transport gateway that initiates the LU-LU session must either:
	- Contain a predefined CDRSC definition statement for the destination logical unit. You can use one of the following methods to define the adjacent link station:
		- Code the ALSLIST operand on the CDRSC definition statement
		- Use the ALS selection function of the session management exit routine.
	- Use the ALS selection function of the session management exit routine to dynamically define the CDRSC for the destination LU.
- The domain name associated with any destination LU must be defined in the DNS or a HOSTS file along with one or more corresponding IP addresses.
- The originating LU can be predefined by defining a CDRSC for the originating LU or dynamically defined by coding DYNLU=YES on the VTAM start option list.
- Existing LUs in the SNA networks can operate as LUs that access the IP network.
- VTAM2, the IP-attached VTAM that is not an MPTN transport gateway, has the same definition requirements as the VTAM node in ["VTAM to Communications](#page-50-0) [Server/2 over a Single IP Network"](#page-50-0) on page 25.

### **Dependent Logical Units Initiating Sessions**

In any of the previous configurations, you can use dependentlogical units providing the host serves as the dependent LU server and the dependent LU requester function is enabled at the workstation

Figure 11 illustrates how DEPLU1, a dependent logical unit, can initiate a session with SNA Application 2 over an IP network. This configuration requires that node A is configured as a DLU requestor and Node B is configured as a DLU server.

DEPLU1 initiates a session with the help of VTAM, which sets up the session between DEPLU1 and SNA Application 2. When VTAM helps DEPLU1 set up the session, it acts as DEPLU1's DLUS.

The following definitions and guidelines apply to the configuration in Figure 11.

- Node B is defined as a dependent LU server.
- Node A is configured as a DLUR.

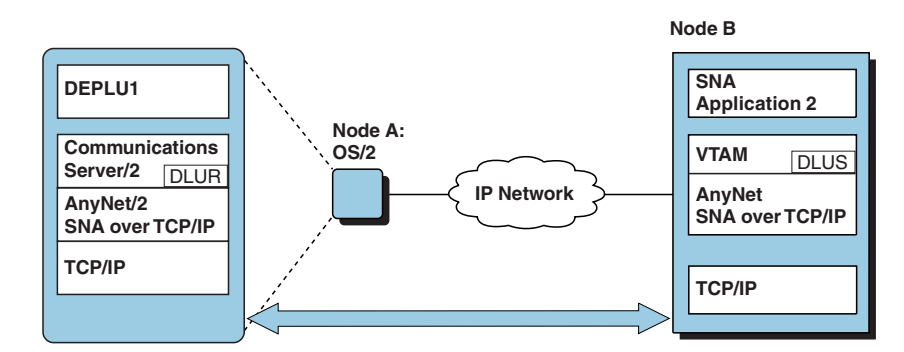

*Figure 11. Workstation to VTAM Dependent LU Communication*

[Figure 12 on page 30](#page-55-0) illustrates how DEPLU1, a dependent logical unit, can communicate with SNA Application 2 over an IP network. In this example, Node B is the DLUS.

**Note:** Be aware of the following restriction: the communication flows between SNA Application 2 and DEPLU1 are always routed through the DLUS, Node B.

For more information about VTAM's dependent LU server support, refer to the *z/OS Communications Server: SNA Network Implementation Guide*.

<span id="page-55-0"></span>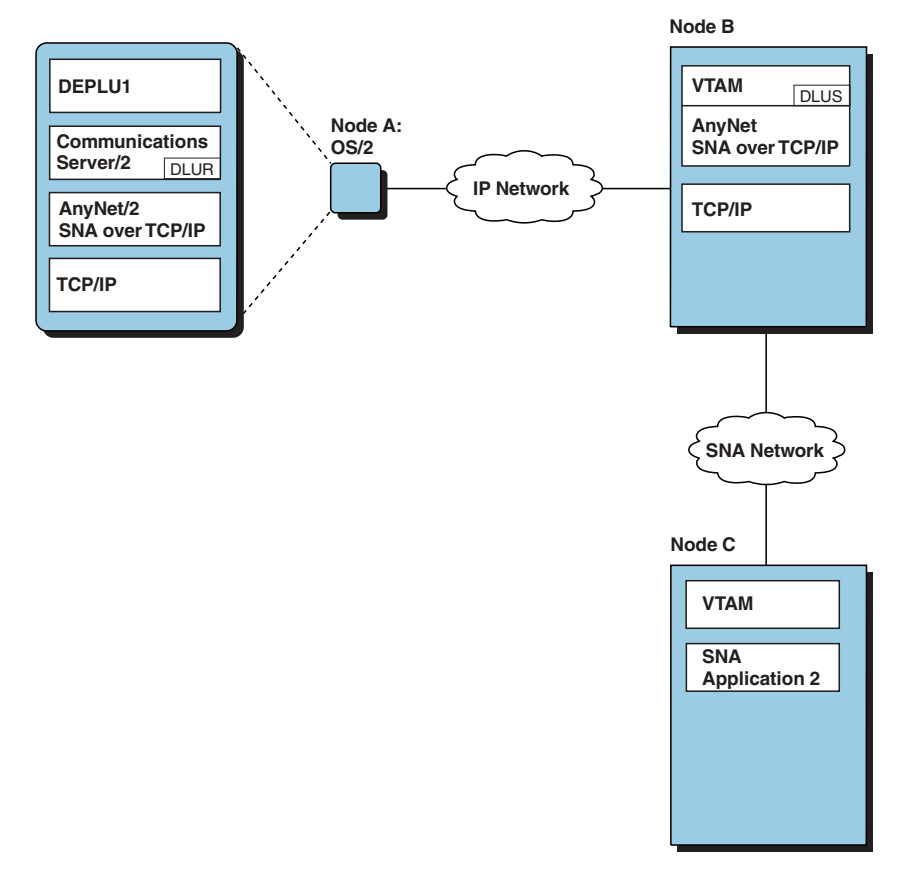

*Figure 12. Dependent LU Communication through an Intermediate VTAM*

# **Considerations for Using SNA over TCP/IP with LUs in Different SNA Networks**

SNA over TCP/IP provides cross-network support to allowlogical units (LUs) with different SNA network IDs (NETIDs) to communicate over the TCP/IP network. To enable LUs to do this, you must code YES on the VTAM XNETALS start option. See the XNETALS start option in the *z/OS Communications Server: SNA Resource Definition Reference* for more information.

### **Mapping LU Names to IP Addresses**

This section explains the relationship between LU names and IP addresses in an SNA over TCP/IP environment.For SNA application programs to communicate across an IP network, LU names are reformatted into IP domain names that, in turn, are mapped to IP addresses. To understand how LU names are reformatted into IP domain names, read the explanation of the DNSUFX operand in ["DNSUFX"](#page-41-0) on [page 16.](#page-41-0) You should also be familiar with the following:

- v Defining an LU to VTAM (refer to the *z/OS Communications Server: SNA Resource Definition Reference*)
- Setting up and using TCP/IP domain name systems (refer to the  $z/OS$ *Communications Server: IP Configuration Reference* )
- v Defining host names in the HOSTS.LOCAL file of TCP/IP (refer to the *z/OS Communications Server: SNA Resource Definition Reference*)

<span id="page-56-0"></span>You can use the HOSTS.LOCAL file, the DNS, or both HOSTS.LOCAL and the DNS to define domain names. These domain names must be consistent with the domain names built by SNA over TCP/IP support using the DNSUFX operand.Using the gethostbyname call of the socket API of TCP/IP, SNA over TCP/IP accesses the DNS to obtain the IP address associated with a particular SNA LU. The DNS can be located anywhere in the IP network so long as the DNS resolver can locate the node on which the desired IP address resides. If the DNS is not accessible, the HOSTS.LOCAL file is searched for the address.

# **Mapping LU Names to IP Addresses in the DNS**

Each destination LU name is mapped to a corresponding internet address in the DNS. Consequently, each LU name must have a corresponding resource record (RR) defined in a DNS resource set.

You do not need to define the domain name associated with the LU in any particular DNS. However, you must define the LU name in a DNS that can be reached from the node originating the LU-LU session over the IP network.

**Attention:** If you try to initiate a session with an LU that is not defined in a DNS, that session fails with sense code 80040000.

If you are using z/OS TCP/IP Services domain name server, refer to the *z/OS Communications Server: IP User's Guide and Commands* or the *z/OS Communications Server: IP Configuration Reference* for information on defining resource records. For information on how to obtain RFCs, check out the InterNIC home page at this URL:

http://ds.internic.net

# **Mapping LU Names to IP Addresses in the HOSTS File**

Each destination LU name is mapped to a corresponding internet address in the HOSTS file. If you are using a HOSTS file and a DNS to map LU names to IP addresses, you have the additional overhead of maintaining the same names in two files.

For more information on the format of the HOSTS file, see RFC 952.

# **Configuration Requirements for OS/2-to-MVS Communications**

This section describes some of the steps that you may need to take to configure your network communications. This example illustrates how to define SNA over TCP/IP to enablethe nodes in [Figure 13 on page 32](#page-57-0) to communicate.

<span id="page-57-0"></span>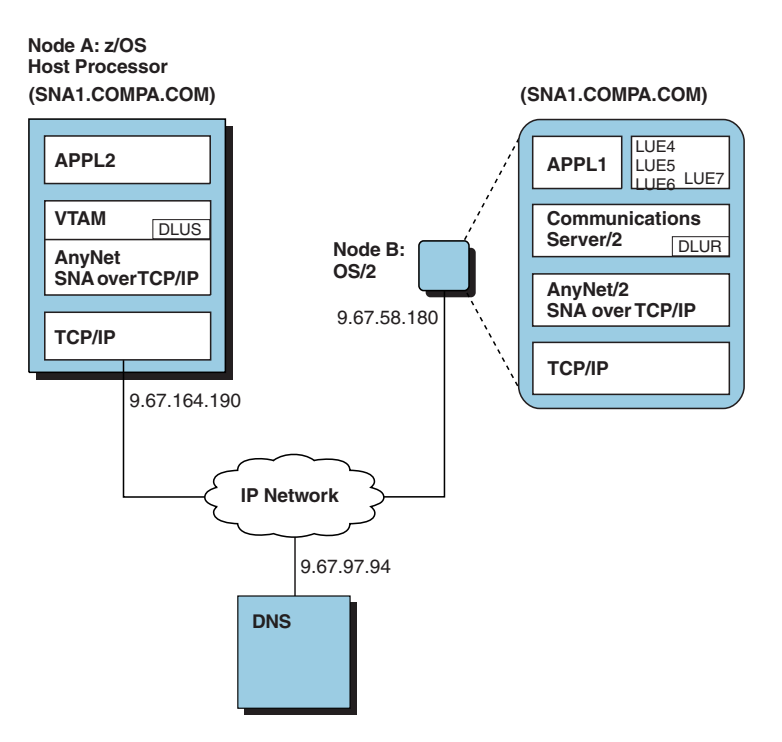

*Figure 13. Configuring SNA over TCP/IP to Support OS/2-to-MVS Communications*

# **Configuration on MVS**

To configure SNA over TCP/IP on MVS, do the following:

1. Define the IP network to VTAM by coding the TCP/IP major node. The following example shows how to code the TCP major node:

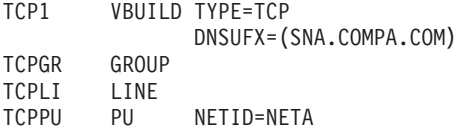

2. Create a CDRSC.

If the OS/2 session partner initiates the session, you can specify that VTAM dynamically create a CDRSC major node for that LU. If VTAM initiates the session, you can either use the ALS selection function of VTAM's session management exit routine to dynamically define a CDRSC for the LU, or you can code a CDRSC major node. The following example shows how to code the CDRSC major node.

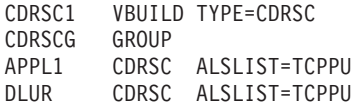

3. Create a switched major node for all dependent LUs.

The following example shows how to define the switched major node.

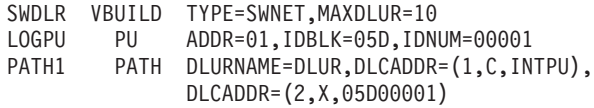

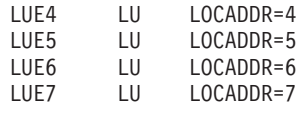

For more information on VTAM coding definitions, refer to the *z/OS Communications Server: SNA Resource Definition Reference* .

### **Configuration on OS/2**

For the steps used to configure the OS/2 workstation, refer to *IBM Communications Server for OS/2 Warp: Guide to AnyNet Sockets over SNA*.

# **Optimizing SNA over TCP/IP Performance**

The following sections provide guidelines and recommendations for optimizingSNA over TCP/IP performance.

# **Recommendations for Specifying VTAM and TCP/IP Tuning Parameters**

Performance of SNA over TCP/IP is sensitive to tuning parameters that are specified by VTAM and by TCP/IP.Additionally, SNA over TCP/IP performance is affected by how the VTAM and TCP/IP tuning parameters affect each other.

For sessions that flow across a TCP/IP network, you should modify the maximum RU size that is used for the SNA over TCP/IP sessions. Maximum RU size is specified on the RUSIZES parameter on the MODEENT macroinstruction. Refer to the *z/OS Communications Server: SNA Resource Definition Reference* for more information.

When specifying maximum RU size, consider the values that have been chosen for TCP/IP window size and maximum transmission unit (MTU). SNA over TCP/IP performance could be enhanced by ensuring the maximum RU plus 10 bytes of header information equals the MTU size. It is also recommended that the TCP/IP window size be a multiple of the MTU size. For more information about the TCP/IP window size and the maximum transmission unit (MTU), refer to *z/OS Communications Server: IP Configuration Reference*.

In some environments, such as high-speed transfer of bulk data, increasing the maximum RU size can lower CPU usage and increase system throughput.

# **Recommendations for Specifying TCP/IP Major Node Timers**

The TCP/IP major node provides four timers that can be used to tune or optimize SNA over TCP/IP:

- $\cdot$  CONTIMER
- $\cdot$  DGTIMER
- $\cdot$  EXTIMER
- $\cdot$  IATIMER

### **Specifying CONTIMER**

When specifying CONTIMER, ensure that the value is longer than theexpected round-trip response time between the host and the remote partner. Allow additional time to permit temporary congestion in the IP network to subside.

### **Specifying DGTIMER**

If you code DGTIMER, code a value that is longer than the expected round-trip response time between this system and the remote system. Allow additional time between retries of sending datagrams to permit temporary congestion in the IP network to subside.

### **Specifying EXTIMER**

The value for EXTIMER should be slightly larger than theround-trip response time between this system and the remote systems to which it communicates. You can specify a larger value to reduce the number of datagrams sent with the same information (SNA expedited data) that flows over the TCP connection; however, a larger value also increases the response time for SNA expedited data when the TCP connection is congested.

### **Specifying IATIMER**

When determining the value of IATIMER, consider the balancebetween CPU usage and storage. If IATIMER is set too low, VTAM spends CPU cycles by routinely sending MPTN KEEPALIVE datagrams to test IP address connectivity for idle, but active, connections. If IATIMER is set too high, resources and storage could remain dedicated to IP addresses that are inactive.

# **Recommendations for Specifying TCB Values**

| | | If the TCB operand is less than the number of processors in your node, you can optimize throughput by coding the value of the TCB equal to the number of processors.

# **Chapter 3. Initializing and Operating AnyNet SNA over TCP/IP**

This chapter describes the steps and commands used to start and monitor SNA over TCP/IP.

Before you activate and use SNA over TCP/IP, you must:

- Install, configure, and initialize TCP/IP over the z/OS product.
- v Install VTAM using the procedures described in the *z/OS Program Directory*.
- Define the IP network to VTAM using the procedures and guidelines described in ["Chapter 2. Defining the IP Network to VTAM"](#page-34-0) on page 9.

### **Initializing SNA over TCP/IP**

To begin using SNA over TCP/IP, activate the network by doing the following:

- 1. Start the following:
	- v VTAM
	- $\cdot$  TCP/IP
- 2. Activate the TCP/IP major node
- 3. After TCP/IP is started, activate the PU of the TCP/IP major node.
- 4. Activate any CDRSCs or switched major nodes you defined for SNA over TCP/IP.
- 5. Establish sessions.

If all the software components start up without failures, begin normal operation procedures.

# **Monitoring SNA over TCP/IP**

Use the DISPLAY ID, DISPLAY SESSIONS, and DISPLAY STATS operator commands to obtain information related to SNA over TCP/IP.

### **DISPLAY ID**

Use the DISPLAY ID command to determine:

- Status of a TCP/IP major node
- Settings of VBUILD parameters specified for a TCP/IP major node.

The DISPLAY ID command returns the information as part of the IST075I message group. Refer to *z/OS Communications Server: SNA Messages* for more information about VTAM messages.

 $\rightarrow$ DISPLAY NET, ID=name-

#### **id=***name*

Specify the symbolic *name* of the TCP/IP major node to display settings for associated VBUILD parameters.

The following is an example of the messages that are returned when a TCP/IP major node is activated and then displayed. In this example, the major node is named TCPMN1 and the associated PU is named TCPPU1.

```
V NET,ACT,ID=TCPMN1,ALL
IST097I VARY ACCEPTED
IST093I TCPMN1 ACTIVE
IST093I TCPPU1 ACTIVE
D NET,ID=TCPMN1,SCOPE=ALL
IST097I DISPLAY ACCEPTED
IST075I NAME = TCPMN1, TYPE = TCP/IP MAJOR NODE
IST486I STATUS= ACTIV, DESIRED STATE= ACTIV
IST1342I DNSUFX= SNA.IBM.COM
IST1400I DGTIMER = 30 EXTIMER = 3
IST1406I CONTIMER = 30 IATIMER = 120
IST1692I TCB = 10 TCP PORT = 397
IST654I I/O TRACE = OFF, BUFFER TRACE = OFF
IST170I LINES:
IST232I TCPLINE1, ACTIV
IST314I END
```
For more information about this command, see *z/OS Communications Server: SNA Operation*.

# **DISPLAY SESSIONS**

For SNA sessions over an IP network, the DISPLAY SESSIONS command enables you to determine the IP address and port number corresponding to the session with that session ID. DISPLAY SESSIONS returns the new message IST1165I as part of the IST879I message group.

```
\rightarrowDISPLAY NET, SESSIONS, SID=session id-
```
#### **Sid=***sessionid*

Returns the remote and local network types and IP connection addresses for the session partners.

The following is sample output for the DISPLAY SESSIONS command.

```
D NET,SESSIONS,SID=F6ABEEC34A665F8D
IST097I DISPLAY ACCEPTED
IST350I DISPLAY TYPE = SESSIONS
IST879I PLU/OLU REAL = NETA.APPC2A02 ALIAS = ***NA***<br>IST879I SLU/DLU REAL = NETA.TCPLU3 ALIAS = ***NA***
IST879I SLU/DLU REAL = NETA.TCPLU3
IST880I SETUP STATUS = ACTIV
IST875I ALSNAME TOWARDS SLU = TCPPU1
IST933I LOGMODE=BATCH , COS=*BLANK*
IST1165I LOCAL TCP/IP ADDRESS = 9.67.58.164..1025
IST1165I REMOTE TCP/IP ADDRESS = 9.67.58.180..397
IST314I END
```
For more information about this command, see *z/OS Communications Server: SNA Operation*. See *z/OS Communications Server: SNA Messages* for a description of the text in message IST1165I.

# **DISPLAY STATS**

The DISPLAY STATS command enables you to determine:

- Whether AnyNet SNA over TCP/IP is installed on this host
- Number of TCP/IP major nodes defined to this VTAM
- Maximum TCB value for any of the TCP/IP major nodes activated by this VTAM
- Number of LU-LU sessions that have been established across the IP network

The following is sample output for the DISPLAY STATS command.

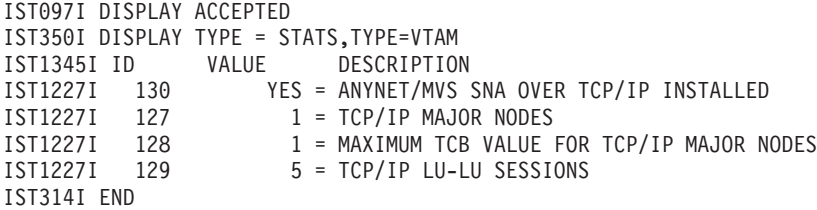

**Attention:** Depending on the size and configuration of your network, issuing this command from the console or from the ISTSTATS program operator may affect system performance. Issuing the DISPLAY STATS command from the console is not recommended.

For more information about this command, refer to *z/OS Communications Server: SNA Operation*.

# **Messages That Can Contain IP Transport-Related Text**

```
The variable text for some existing IST messages now includes TCP/IP as follows:
IST075I
      command FOR ID = nodename FAILED - INSUFFICIENT STORAGE
IST879I
      {PLU{lutype}|SLU{lutype}}: REAL = realname ALIAS = aliasname
IST1165I
      REMOTE|LOCAL network-type ADDRESS = connection_address
IST1342I
      DNSUFX = dnsufx
IST1343I
      dnsufx_continuation
IST1387I
      TCP PU puname IS UNABLE TO ACCEPT CONNECTION REQUESTS
IST1388I
      SOCKET callname CALL FAILED, TCP ERROR NUMBER = error
IST1389I
      NO TCB IS AVAILABLE FOR SOCKET
IST1390I
      NO SOCKET DESCRIPTOR IS AVAILABLE
IST1400I
      DGTIMER = dgtimer EXTIMER = extimer
IST1406I
      CONTIMER = contimer IATIMER = iatimer
IST1692I
      TCB = taskno TCP PORT = portno
```
See *z/OS Communications Server: SNA Messages* for a description of all messages related to SNA over TCP/IP.

# **Chapter 4. Diagnosing AnyNet SNA over TCP/IP**

This chapter describes the traces you can use to help diagnose problems that could arise when you install, configure, or use z/OS SNA over TCP/IP.

# **I/O Tracing for SNA over TCP/IP**

For SNA over TCP/IP, the I/O trace providing tracing of all MPTN formats that pass through the TCP major node. To activate the trace for this interface, specify TYPE=IO as follows on the VTAM MODIFY TRACE command:

 $\rightarrow$  MODIFY procname, TRACE, TYPE=10, ID=node\_name-

#### **TYPE=IO**

starts a trace of the MPTN formatsassociated with the node identified by the ID operand. For the format of the MPTN trace header, see *z/OS Communications Server: SNA Diagnosis V1 Techniques and Procedures*.

#### **ID=***name*

specifies the name of the resource for which tracing is to be done.

For **TYPE=IO** or **TYPE=BUF**, either of the following names can be specified:

- The name of a TCP/IP major node (TYPE=IO, SCOPE=ALL only)
- The name of an active line attached to a TCP/IP major node
- The name of an active PU defined within a TCP/IP major node

For more information about this command, see *z/OS Communications Server: SNA Operation*.

You can also activate MPTN tracing when you start VTAM.Specify the TRACE and TYPE options on the VTAM START command.For more information on specifying VTAM START options, see the *z/OS Communications Server: SNA Resource Definition Reference* .

# **VTAM Internal Tracing for SNA over TCP/IP**

The VIT option, TCP, traces socket API calls and completions and z/OS UNIX calls and completions.The following VIT entries can be generated for SNA over TCP/IP when you specify the TCP option:

- v IPI
- $\cdot$  IPC
- v IPE
- $\cdot$  MPT/MPT2
- NMPT/NMPT2
- $\cdot$  SOCA
- $\cdot$  SOCD
- $\cdot$  SOCF
- $\cdot$  SOCR

The following VIT entries can be generated for SNA over TCP/IP when you specify the PSS option:

- $\cdot$  ATSK
- $\cdot$  BTSK
- $\cdot$  DTSK
- $\cdot$  ETSK
- $\cdot$  VPST
- VRSM
- v VWAI.

The following VIT entries can be generated for SNA over TCP/IP when you specify the NRM option:

- $\cdot$  BSPA
- $\cdot$  BSPD
- $\cdot$  BSPF.

To activate the VIT with the TCP option, specify TYPE=VTAM,OPTION=TCP as follows on the VTAM MODIFY TRACE command:

 $\rightarrow$  MODIFY *procname*, TRACE, TYPE=VTAM, OPTION=TCP-

#### **TYPE=VTAM**

Activates VTAM internal tracing.

#### **OPTION=TCP**

Causes tracing of the activity associated with SNA over TCP/IP.

For more information about this command, see *z/OS Communications Server: SNA Operation*.

You can also activate VIT tracing for the TCP option when you start VTAM.Specify TRACE, TYPE=VTAM and OPTION=TCP on VTAM START command. For more information on specifying VTAM START options, see the *z/OS Communications Server: SNA Resource Definition Reference* .

For the formats of all VIT entries related to SNA over TCP/IP, see *z/OS Communications Server: SNA Diagnosis V1 Techniques and Procedures*.

## **TCP/IP Module Name in VIT Records**

Some VTAM internal trace records include the associated module names in EBCDIC, without the IST prefix and the sixth letter. For TCP/IP interface modules, the first two letters are "IP". For more information on identifying VTAM components in trace output, see *z/OS Communications Server: SNA Diagnosis V1 Techniques and Procedures*.

# **Sense Codes That Contain IP-Related Information**

#### **08010000**

Resource not available. The LU, PU, link station, or link specified in an RU is not available.

For SNA over TCP/IP, this sense code can be set when the PU of the TCP/IP major node is activated or when a session is activated.

- When it is set during PU activation, it implies one of the following:
	- TCP/IP is not active
	- TCP/IP has rejected VTAM's initial steps to start communication to TCP/IP.

If TCP/IP is active, this could be a TCP/IP or a VTAM error. It is recommended that you verify that the TCP option of the VTAM Internal Trace is set and dump for problem determination. If you cannot determine the cause of the problem from the output provided, take the following actions:

- If you have access to IBMLink<sup>\*</sup>, search for known problems in this area. If no applicable matches are found, report the problem to IBM by using the Electronic Technical Report (ETR) option on IBMLink.
- If you do not have access to IBMLink, report the problem to the IBM software support center.
- When it is set during session activation, it implies that the connection timer (CONTIMER on the TCP major node) has expired. This could mean that an intermediate node in the TCP connection route has failed or that there is an error at the endpoint of the TCP connection. Use the TCP/IP ping command to verify that you have connectivity to the destination node.

#### **081C0000**

Request not executable: The requested function cannot be executed, because of a permanent error condition in the receiver.

For SNA over TCP/IP, this sense code usually occurs when TCP/IP fails a VTAM socket API request.

This could mean that an intermediate node in the TCP connection route has failed or that there is an error at the endpoint of the TCP connection. Use the TCP/IP ping command to verify that you have connectivity to the destination node.

This sense code could also indicate a VTAM or a TCP/IP error. If the ping command completes successfully, it is recommended that you verify that the TCP option of the VTAM Internal Trace is set and dump for problem determination. If you cannot determine the cause of the problem from the output provided, take the following actions:

- If you have access to IBMLink, search for known problems in this area. If no applicable matches are found, report the problem to IBM by using the Electronic Technical Report (ETR) option on IBMLink.
- If you do not have access to IBMLink, report the problem to the IBM software support center.

#### **08640002**

Excessive Elapsed Time- No Retry: Excessive time has elapsed while waiting for a required action or event.

For SNA over TCP/IP, this sense code is set when the inactivity timer (IATIMER on the TCP major node) has expired, and all attempts to contact the remote IP address have failed. See ["DGTIMER"](#page-40-0) on page 15 and "IATIMER" [on page 18](#page-43-0) for more information. When attempts to contact the address fail, all the SNA sessions using that specific IP address pair are deactivated with this sense code.

This sense code usually means that an intermediate node in the TCP connection route has failed or that there is an error at the endpoint of the TCP connection. Use the TCP/IP ping command to test connectivity to the destination node.

#### **80040000**

Unrecognized destination: A node in the path has no routing information for the destination specified by the SLU name in the BIND request.

For SNA over TCP/IP, this sense code is set during session activation when an attempt to find the LU name in the TCP/IP domain name server fails. The failure could result from one of the following:

- The domain name server is not accessible.
- The LU name has not been properly added to the domain name server.

Use the TCP/IP ping command to verify connectivity to the domain name server address. If you do have connectivity to the domain name server, ping using the fully-qualified network name of the destination LU (LU1.NETA.SNA.IBM.COM) to verify that the address that the domain name server returns is the correct IP address.

Refer to *z/OS Communications Server: IP and SNA Codes* for information about other VTAM sense codes.

# **Service Information**

If you cannot determine the cause of the problem from the output provided, take the following actions:

- If you have access to IBMLink, search for known problems in this area. If no applicable matches are found, report the problem to IBM by using the Electronic Technical Report (ETR) option on IBMLink.
- If you do not have access to IBMLink, report the problem to the IBM Support Center.

# **Appendix A. Syntax Conventions**

This appendix describes the syntax conventions that are used in this book.

To help you locate and identify information easily, this book uses the following visual cues and standard text formats:

#### **Font Type Used for**

**monospace**

Commands, command options, examples, messages, text that you type or enter

- CAPS File names and file paths
- *italics* User-supplied variables, message variables, titles of books
- **bold** Socket call names, return codes

"quotes"

Titles in a menu

# **How to Read a Syntax Diagram**

The syntax diagram shows you how to specify a command so that the operating system can correctly interpret what you type. Read the syntax diagram from left to right and from top to bottom, following the horizontal line (the main path).

# **Symbols and Punctuation**

The following symbols are used in syntax diagrams:

- **EXECUTE:** Marks the beginning of the command syntax.
- **EXECUTE:** Indicates that the command syntax is continued.
- **|** Marks the beginning and end of a fragment or part of the command syntax.
- $\blacktriangleright$ Marks the end of the command syntax.

You must include all punctuation such as colons, semicolons, commas, quotation marks, and minus signs that are shown in the syntax diagram.

### **Parameters**

The following types of parameters are used in syntax diagrams. **Required**

Required parameters are displayed on the main path.

#### **Optional**

Optional parameters are displayed below the main path.

#### **Default**

Default parameters are displayed above the main path.

Parameters are classified as keywords or variables. Keywords are displayed in uppercase letters and can be entered in uppercase or lowercase. For example, a command name is a keyword.

Variables are italicized, appear in lowercase letters, and represent names or values you supply. For example, a data set is a variable.

# **Syntax Examples**

In the following example, the USER command is a keyword. The required variable parameter is *user\_id*, and the optional variable parameter is *password*. Replace the variable parameters with your own values.

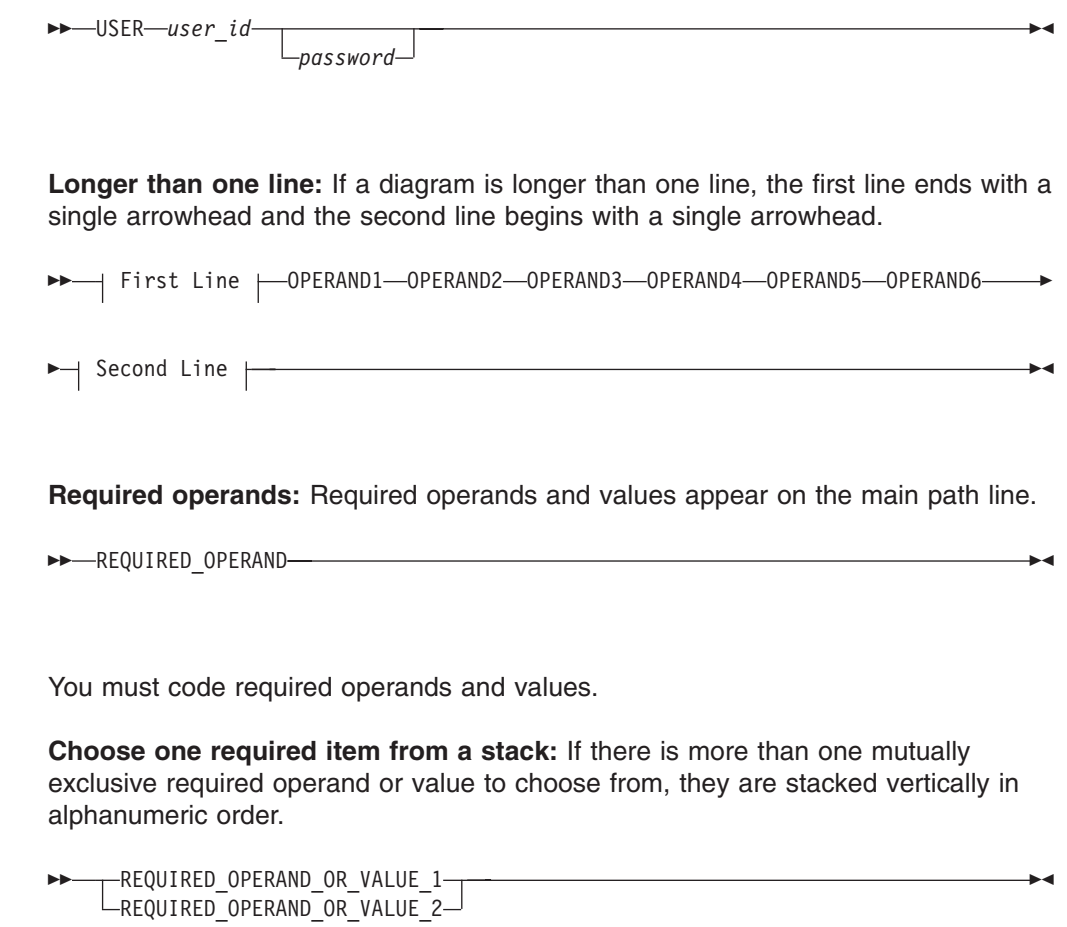

**Optional values:** Optional operands and values appear below the main path line.

"

 $\rightarrow$ 

 $L_{\text{OPERAND}}$ 

ы

ы

You can choose not to code optional operands and values.

**Choose one optional operand from a stack:** If there is more than one mutually exclusive optional operand or value to choose from, they are stacked vertically in alphanumeric order below the main path line.

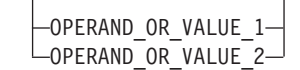

**Repeating an operand:** An arrow returning to the left above an operand or value on the main path line means that the operand or value can be repeated. The command means that each operand or value must be separated from the next by a comma.

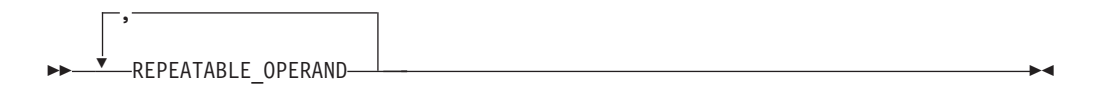

**Selecting more than one operand:** An arrow returning to the left above a group of operands or values means more than one can be selected, or a single one can be repeated.

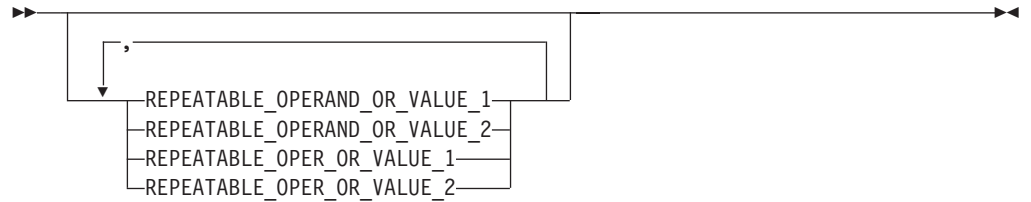

If an operand or value can be abbreviated, the abbreviation is described in the text associated with the syntax diagram.

**Case Sensitivity:** VTAM commands are not case sensitive. You can code them in upppercase or lowercase.

**Nonalphanumeric characters:** If a diagram shows a character that is not alphanumeric (such as parentheses, periods, commas, and equal signs), you must code the character as part of the syntax. In this example, you must code OPERAND=(001,0.001).

 OPERAND=(001,0.001) "

**Blank spaces in syntax diagrams:** If a diagram shows a blank space, you must code the blank space as part of the syntax. In this example, you must code OPERAND=(001 FIXED).

 $\rightarrow$  -OPERAND=(001 FIXED) -  $\rightarrow$ 

**Default operands:** Default operands and values appear above the main path line. VTAM uses the default if you omit the operand entirely.

 $\blacktriangleright$ DEFAULT OPERAND

"

**Variables:** A word in all lowercase italics is a *variable*. Where you see a variable in the syntax, you must replace it with one of its allowable names or values, as defined in the text.

 $\nightharpoonup$ *variable*—

**Syntax fragments:** Some diagrams contain syntax fragments, which serve to break up diagrams that are too long, too complex, or too repetitious. Syntax fragment names are in mixed case and are shown in the diagram and in the heading of the fragment. The fragment is placed below the main diagram.

 Reference to Syntax Fragment "

#### **Syntax Fragment:**

--1ST\_OPERAND,2ND\_OPERAND,3RD\_OPERAND-

References to syntax notes appear as numbers enclosed in parentheses above the line. Do not code the parentheses or the number.

**>>**-OPERAND-(1) OPERAND "

#### **Notes:**

**1** An example of a syntax note.
# **Appendix B. Flows for SNA over TCP/IP**

This appendix describes line flows associated with SNA over TCP/IP. To help isolate the source of a problem, advanced programmers can compare dump and trace data to the flows described in this section and the trace formats described in *z/OS Communications Server: SNA Diagnosis V1 Techniques and Procedures*.

These line flows represent data frames that enter and leave SNA-over-TCP/IP nodes. All flows beginning with "MPTN\_" are MPTN-defined formats and are described in *Multiprotocol Transport Networking: Formats* Refer to this publication and to *Multiprotocol Transport Networking: Technical Overview* for related information on MPTN architecture. MPTN-prefixed formats flow in the IP network as TCP data.

In these flows, the top of each figure indicates the type of flow from node to node. "TCP" indicates a TCP or UDP flow, "SNA" indicates an SNA flow. In each box, the information describes whether the node is the source LU, destination LU, DNS, transport gateway, DLUR, or DLUS.

# **Abbreviations Used in The Flow Diagrams**

The flows in this section use the following abbreviations:

#### **Abbreviation**

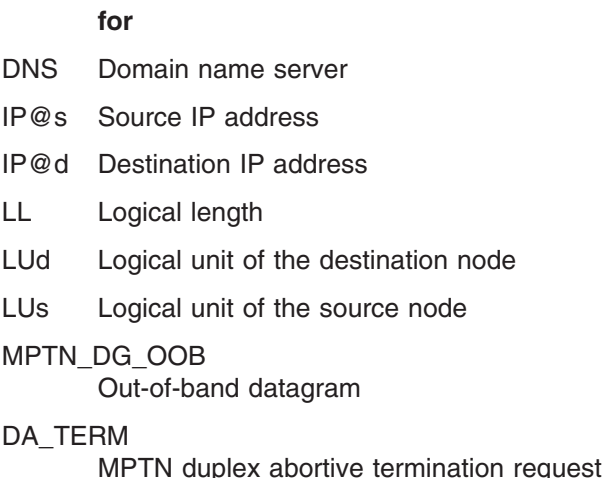

- SON Session outage notification
- TP Transaction program

#### SNA/IP

SNA over TCP/IP

### **Connection Setup: No Transport Gateway, New Session Required**

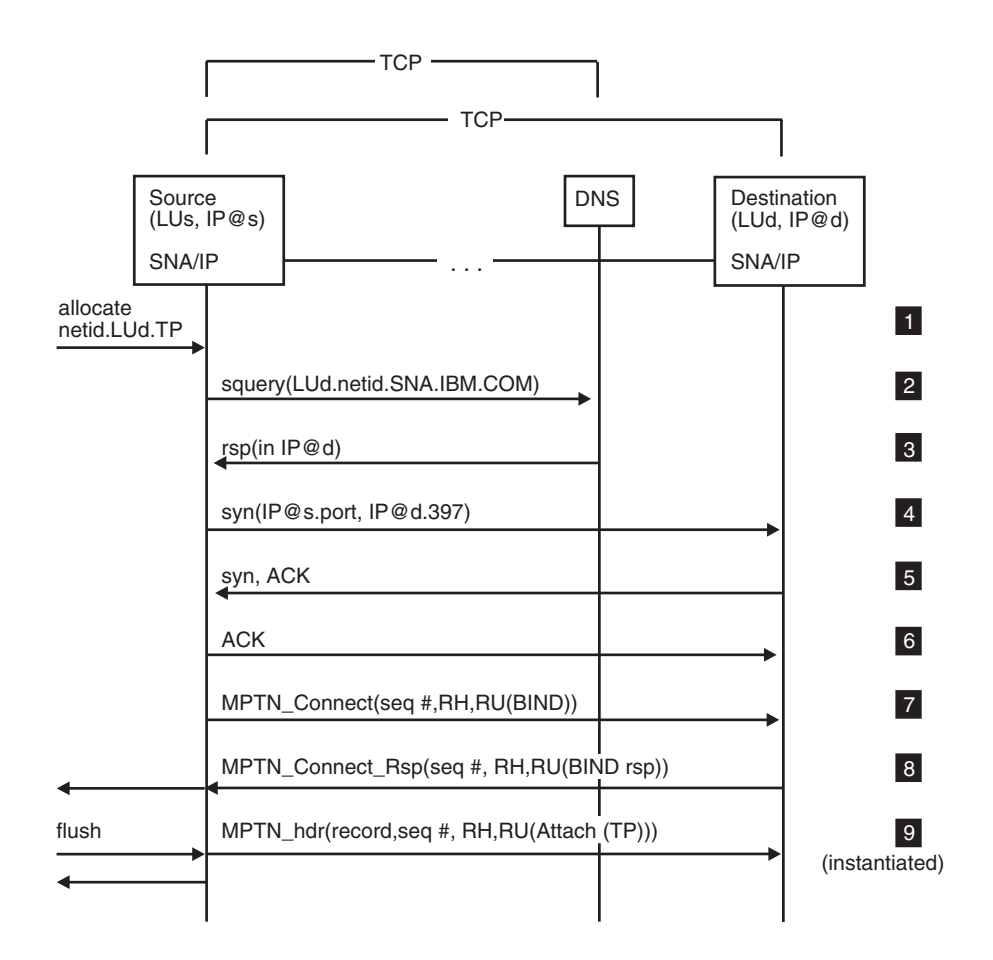

*Figure 14. Connection Setup: No Transport Gateway, New Session Required*

- **1** The application program requests a conversation with the destination transaction program (netid.LUd.TP). Currently, there are no sessions available between the source and destination logical units; the routing preference table indicates that nonnative (TCP/IP) routing should be tried initially.
- **2** Because the LU name-to-IP address mapping for LUd is not cached, the node converts the LU name into a domain name and then issues a gethostbyname() call. This results in an squery flow to the DNS.
- **3** The response provides the IP address for the destination node (netid.LUd).
- **4** This flow requests TCP connection establishment with the partner node using the destination IP address and the MPTN well-known port.
- 5 This flow acknowledges that the TCP connection establishment request has been received by the partner node.
- 6 This flow indicates that the TCP connection is established.
- **7** Next, an MPTN\_Connect which contains the names of the logical units

(netid.LUs,netid.LUd) that are to be connected, the SNA BIND image, and other system information is forwarded to the partner over the TCP connection.

8 The MPTN component packages the BIND response in a positive MPTN\_Connect response indicating that the connection is accepted and sends the MPTN\_Connect response to the partner LU. This completes MPTN connection setup. The MPTN connection represents an SNA session.

Receipt of the BIND response causes the attach header to be placed in the send queue of the source LU (LUs).

- 9 When the application program issues a flush, the attach header is sent to the partner LU, as data on the MPTN connection. When the LU receives the data, it instantiates the transaction program.
	- **Note:** The flush could be issued immediately after the allocate or issued after some data has been sent. If data was sent prior to the flush, that data is included in the same MPTN record as the attach header.

### **Connection Setup: No Transport Gateway, Existing Session Available**

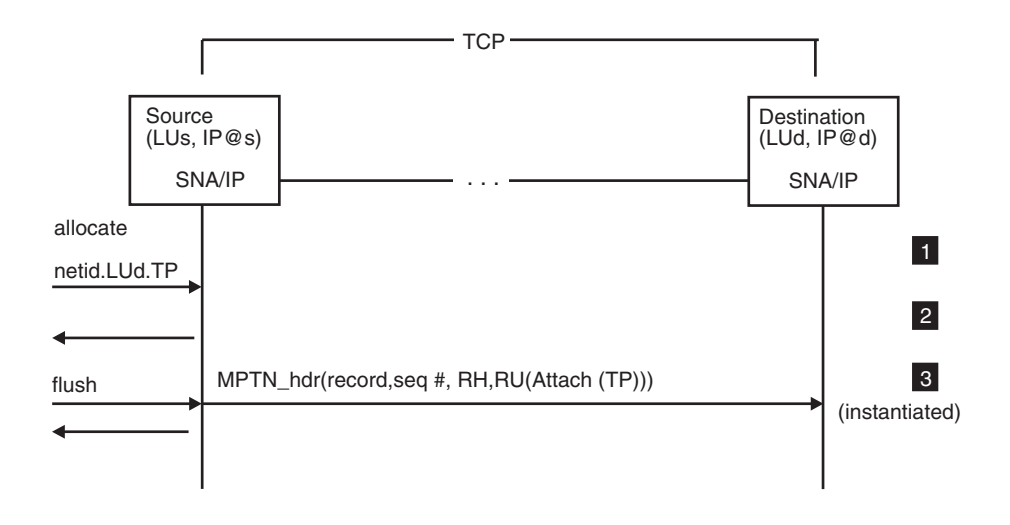

*Figure 15. Connection Setup: No Transport Gateway, Existing Session Available*

- 1 The application program requests a conversation with the destination logical unit (netid.LUd.TP). The source LU already has a session with the destination LU over an MPTN connection.
- 2 The conversation is assigned to that session. The attach header is placed in the send queue of the source LU (LUs).
- **3** When the application program issues a flush, the attach header is sent to the destination LU (LUd) as data on the MPTN connection. When the attach header is received, LUd instantiates the transaction program.

# **Connection Setup: From Native SNA Network, Existing Session Available**

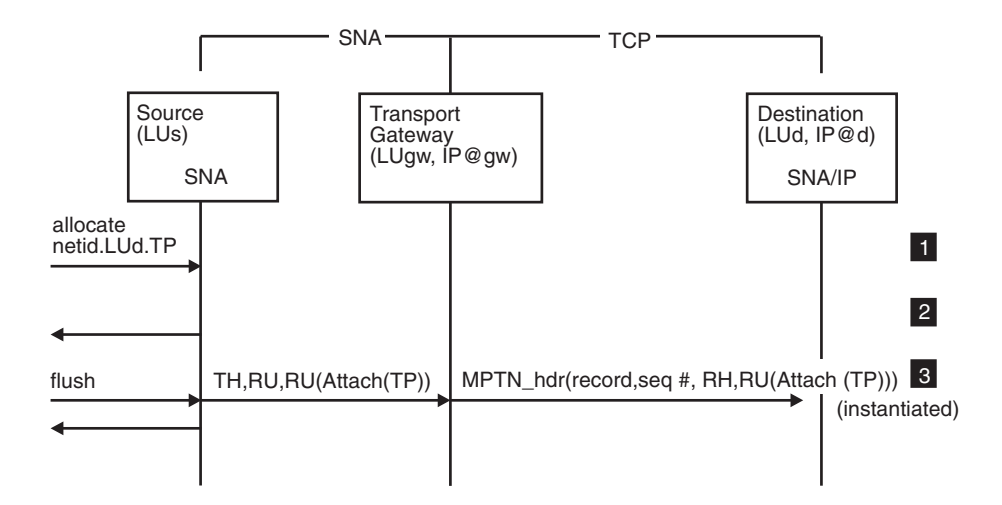

*Figure 16. Connection Setup: From Native SNA Network, Existing Session Available*

- **1** The application program requests a conversation with the destination transaction program (netid.LUd.TP). A session between the source and destination logical units already exists.
- 2 The conversation is assigned to the current session. The attach header is placed in the send queue of the source LU (LUs).
- **3** When the transaction program issues a flush, the attach header is sent on the session. The transport gateway handles the attach header as data and forwards it over the MPTN connection after packaging it. When the attach header is processed by LUd, LUd instantiates the transaction program.

# **Connection Setup: No Transport Gateway, Trying Native First, SNA Fails, IP Succeeds**

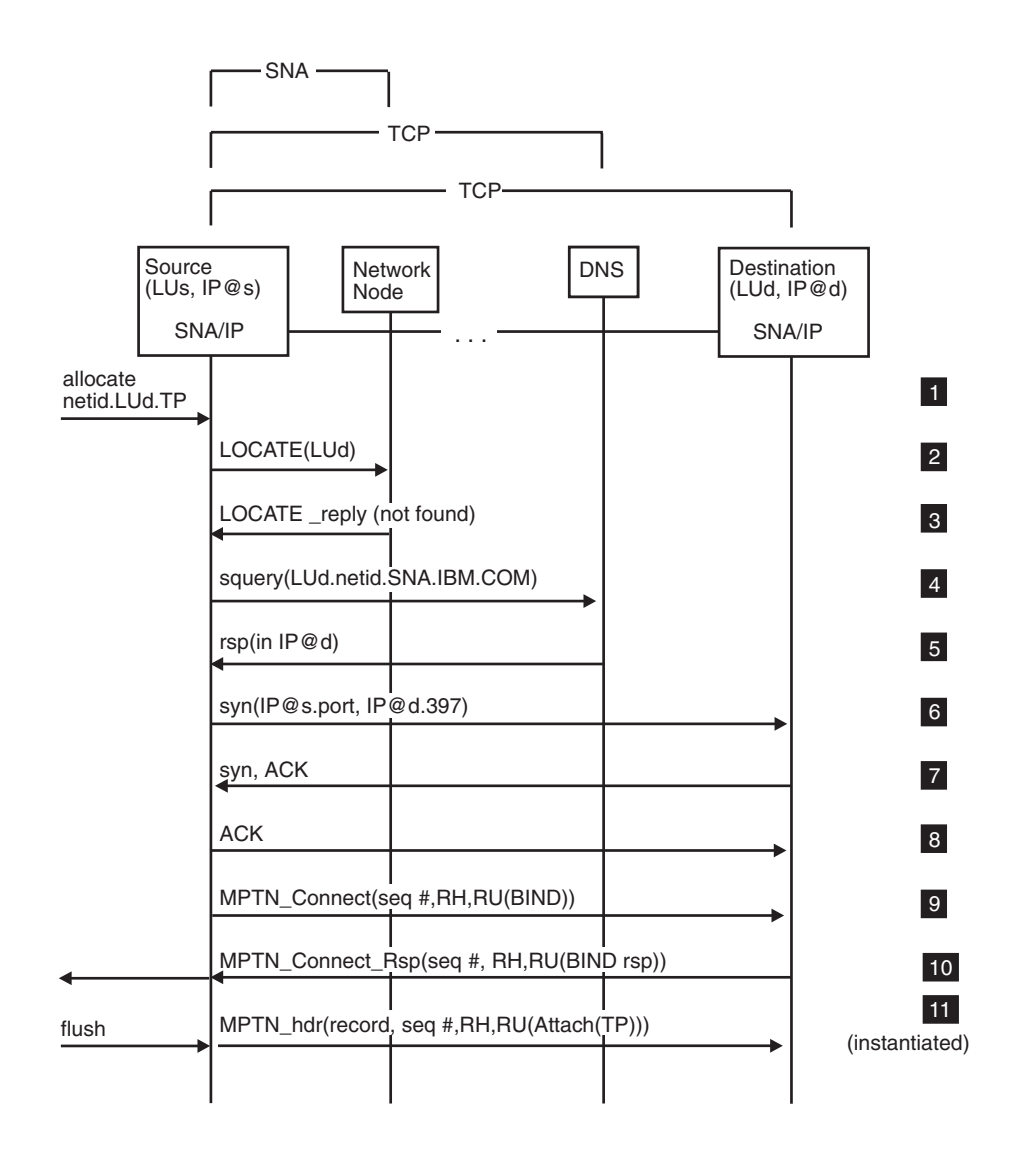

#### *Figure 17. Connection Setup: No Transport Gateway, Trying Native First, SNA Fails, IP Succeeds*

**1** The application program requests a conversation with the destination transaction program (netid.LUd.TP). Currently, there are no sessions available between the source and destination logical units; the routing preference table indicates that native (SNA) routing should be tried initially.

- 2 The source node, an APPN end node, sends an APPN LOCATE for LUd to the serving network node.
- **3** After searching the network, the network node sends a LOCATE\_reply indicating that it cannot find LUd because there is no SNA connectivity.
- **4** In this case, the routing preference table indicates to use nonnative

(TCP/IP) connection setup routing if native (SNA) connection setup fails. Therefore, the workstation tries to establish the connection nonnatively.

Because the LU name-to-IP address mapping for LUd is not cached, the node converts the LU name into a domain name and then issues a gethostbyname() call. This results in an squery flow to the DNS.

- **Note:** This processing differs in MVS environments. If the host has defined LUd as located in the SNA network and the LOCATE fails (that is, the network node does not find LUd in its network), the host does not try to establish the connection nonnatively. Instead, the connection request fails and the LU fails the allocation request.
- 5 The response provides the IP address for the destination node (netid.LUd).
- 6 This flow requests TCP connection establishment with the partner node using the destination IP address and the MPTN well-known port.
- **7** This flow acknowledges that the TCP connection establishment request has been received by the partner node.
- 8 This flow indicates that the TCP connection is established.
- **9** Next, an MPTN Connect which contains the names of the logical units (netid.LUs,netid.LUd) that are to be connected, the SNA BIND image, and other system information is forwarded to the partner over the TCP connection.
- 10 The MPTN component packages the BIND response in a positive MPTN\_Connect response indicating that the connection is accepted. The MPTN component sends the MPTN\_Connect response to the partner LU. This completes MPTN connection setup. The MPTN connection represents an SNA session.

Receipt of the BIND response causes the attach header to be placed in the send queue of the source LU (LUs).

**11** When the application program issues a flush, the attach header is sent to LUd, as data on the MPTN connection, where LUd instantiates the transaction program.

# **Connection Setup: No Transport Gateway, Trying Nonnative First, IP Fails (Name Not in DNS), SNA Succeeds**

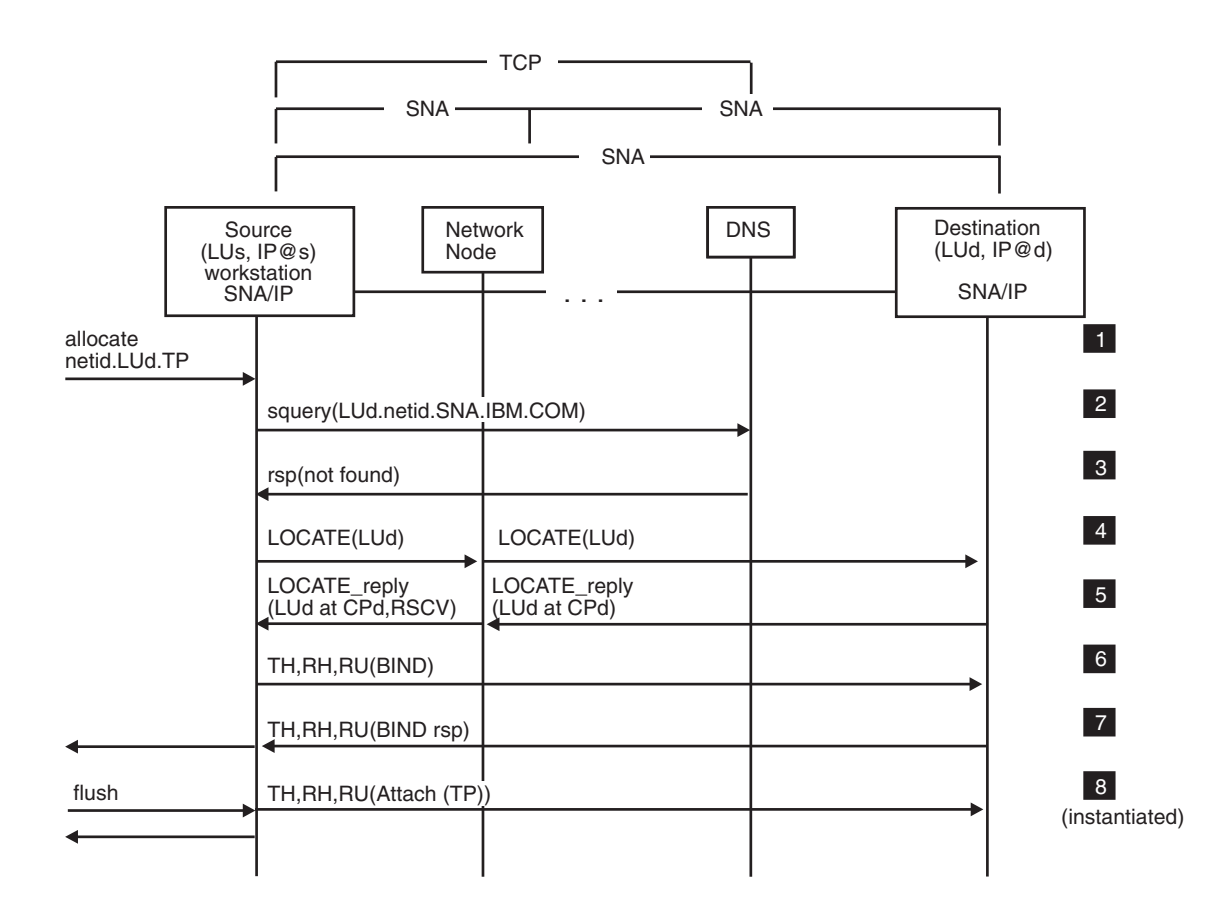

*Figure 18. Connection Setup: No Transport Gateway, Trying Nonnative First, IP Fails (Name Not in DNS), SNA Succeeds*

- **1** The application program requests a conversation with the destination transaction program (netid.LUd.TP). Currently, there are no sessions available between the source and destination logical units; the routing preference table indicates that nonnative (TCP/IP) routing should be tried initially.
- 2 Because the LU name-to-IP address mapping for LUd is not cached, the node converts the LU name into a domain name and then issues a gethostbyname() call. This results in an squery flow to the DNS.
- **3** The DNS indicates that the domain name corresponding to LUd is not known. The connection attempt over TCP does not continue. In this case, the routing preference table indicates to use native connection setup routing if nonnative (SNA) connection setup fails. Therefore, the workstation tries to establish the connection natively.
	- **Note:** This processing differs in host environments. If the host has defined LUd as located in the IP network and the squery fails, the host does

not try to establish the connection over SNA. Instead, the connection request fails and the LU fails the allocation request.

- **4** The source node sends a LOCATE request for the destination LU (LUd) to the serving network node. In this configuration, LUd exists on another end node that is served by the same network node that serves the source node. This LOCATE is forwarded to the destination node, where LUd is located.
- 5 The destination node sends a LOCATE\_reply that indicates LUd is available on the destination node. When the network node receives this reply, it computes the route to be used and returns that information, in the RSCV, to the requesting workstation.
- 6 LUs sends a BIND to LUd.
- 7 LUd sends a positive BIND response; LUs places the attach header in the send queue.
- 8 When the transaction program issues a flush, LUs sends the attach header on the session. When LUd receives the attach header, it instantiates the transaction program.

# **Connection Setup: No Transport Gateway, Trying Nonnative First, DNS Not Found**

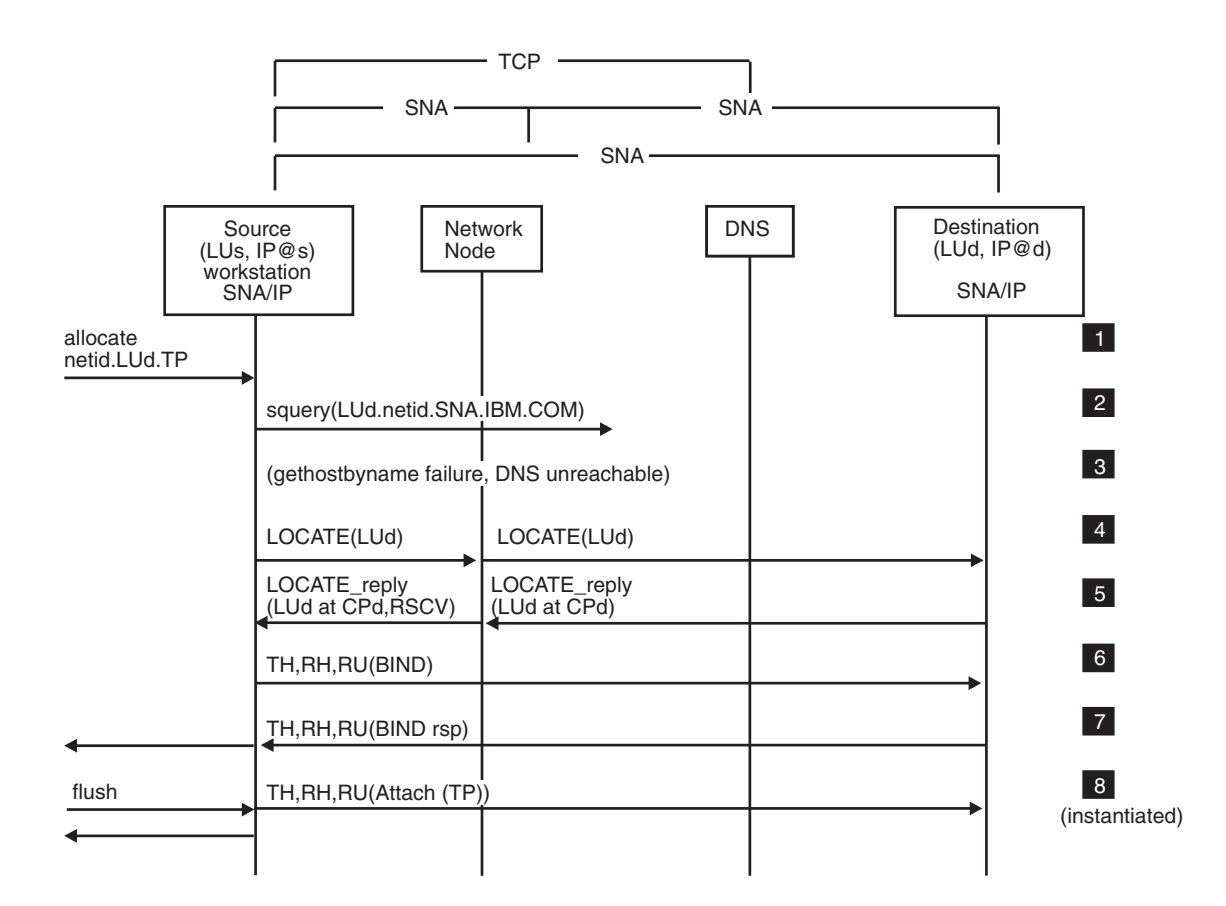

*Figure 19. Connection Setup: No Transport Gateway, Trying Nonnative First, DNS Not Found*

- **1** The application program requests a conversation with the destination transaction program (netid.LUd.TP). Currently, there are no sessions available between the source and destination logical units; the routing preference table indicates that nonnative (TCP/IP) routing should be tried initially.
- 2 Because the LU name-to-IP address mapping for LUd is not cached, the node converts the LU name into a domain name and then issues a gethostbyname() call. This results in an squery flow to the DNS.
- **3** When no response is received from the DNS, nonnative connection setup fails. In this case, the routing preference table indicates to use native (SNA) connection setup routing if nonnative (TCP/IP) connection setup fails. Therefore, the workstation tries to establish the connection natively.
	- **Note:** This processing differs in host environments. If the host has defined the destination node (LUd) as located in the IP network and the

squery fails, the host does not try to establish the connection over SNA. Instead, the connection request fails and the LU fails the allocation request.

- 4 A LOCATE request for LUd is sent to the serving network node. This LOCATE is forwarded to the destination node, where LUd is found.
- 5 The destination node sends a LOCATE\_reply that indicates LUd is available on the destination node. When the network node receives this reply, it computes the route to be used and returns that information, in the RSCV, to the requesting workstation.
- 6 LUs sends a BIND to LUd.
- 7 LUd sends a positive BIND response; LUs places the attach header in the send queue.
- 8 When the transaction program issues a flush, LUs sends the attach header on the session. When LUd receives the attach header, it instantiates the transaction program.

# **Connection Setup: No Transport Gateway, Trying Nonnative First, No IP Connectivity**

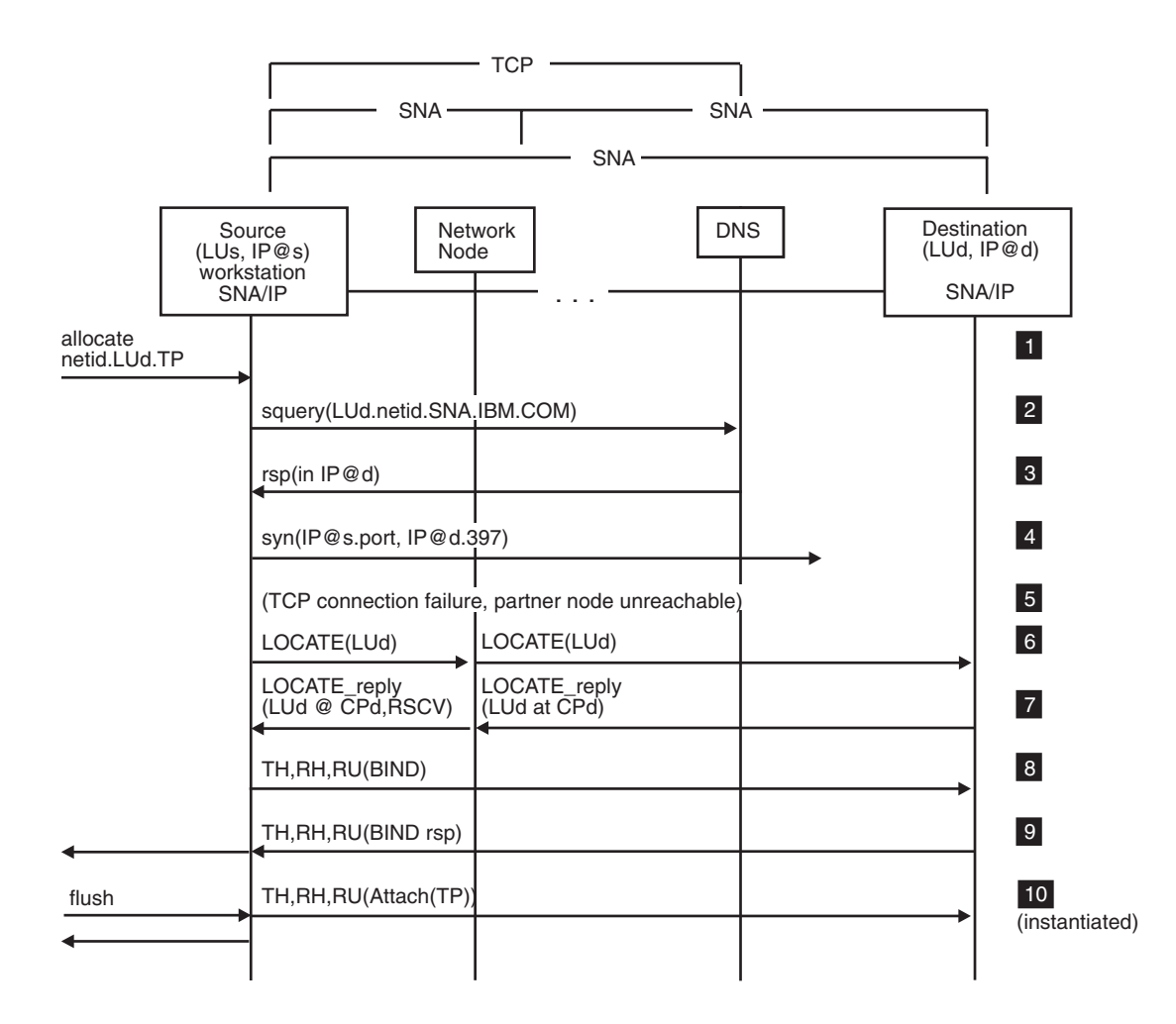

*Figure 20. Connection Setup: No Transport Gateway, Trying Nonnative First, No IP Connectivity*

**1** The application program requests a conversation with the destination transaction program (netid.LUd.TP). Currently, there are no sessions available between the source and destination logical units; the routing preference table indicates that nonnative (TCP/IP) routing should be tried initially.

- **2** Because the LU name-to-IP address mapping for LUd is not cached, the node converts the LU name into a domain name and then issues a gethostbyname() call. This results in an squery flow to the DNS.
- **3** The response provides the IP address for the destination logical unit (netid.LUd).
- 4 This flow requests TCP connection establishment with the partner node using the destination IP address and the MPTN well-known port.
- 5 When no acknowledgement is received from the partner node, the nonnative connection fails. In this case, the routing preference table

indicates to use native (SNA) connection setup routing if nonnative (TCP/IP) connection setup fails. Therefore, the workstation tries to establish the connection natively.

- **Note:** This processing differs in host environments. If the host has defined LUd as located in the IP network and the squery fails, the host does not try to establish the connection over SNA. Instead, the connection request fails and the LU fails the allocation request.
- 6 The source node sends a LOCATE request for LUd to the serving network node. This LOCATE is forwarded to the destination node, where the destination LU (LUd) is found.
- **7** The destination node sends a LOCATE\_reply that indicates LUd is available on the destination node. When the network node receives this reply, it computes the route to be used and returns that information, in the RSCV, to the requesting workstation.
- 8 LUs sends a BIND to LUd.
- 9 LUd sends a positive BIND response; LUs places the attach header in the send queue.
- 10 When the transaction program issues a flush, LUs sends the attach header on the session. When LUd receives the attach header, it instantiates the transaction program.

### **Connection Setup: No Transport Gateway, BIND Rejected**

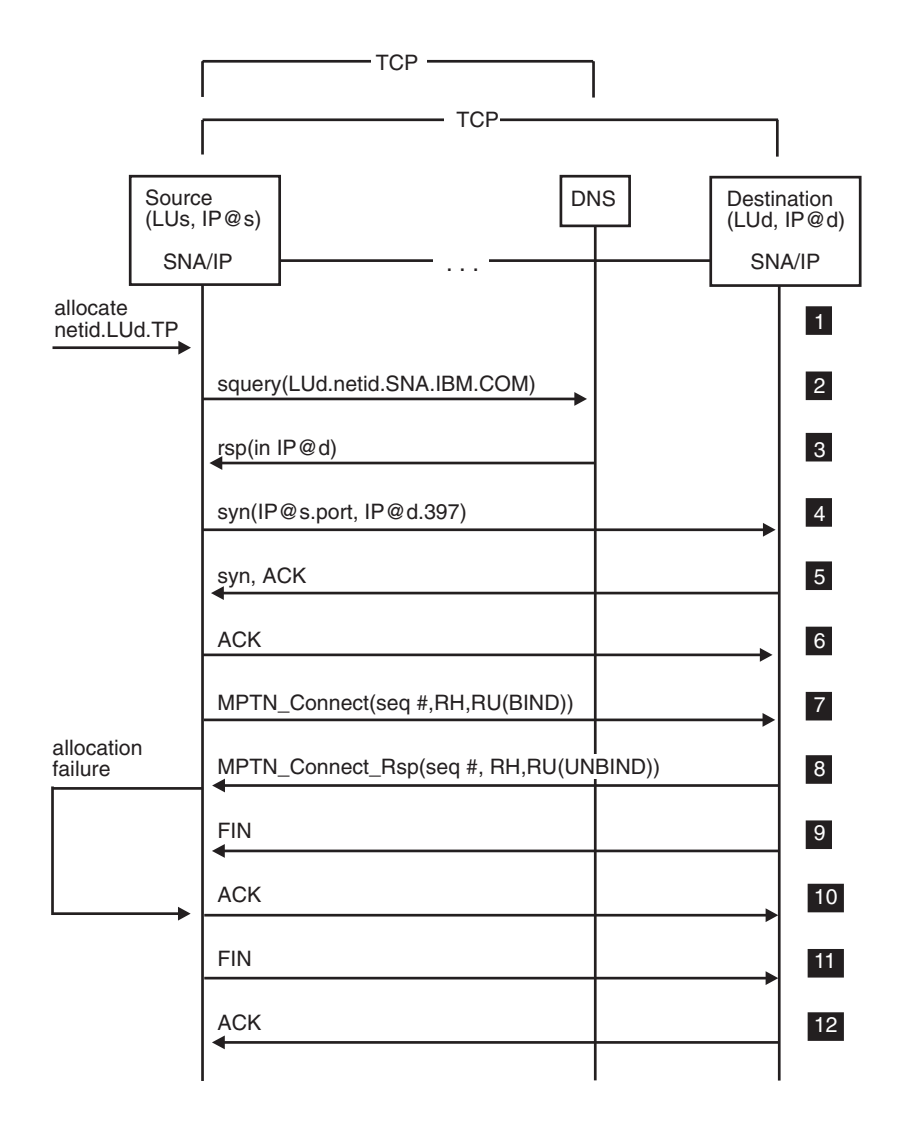

*Figure 21. Connection Setup: No Transport Gateway, BIND Rejected*

- **1** The application program requests a conversation with the destination transaction program (netid.LUd.TP). Currently, there are no sessions available between the source and destination logical units; the routing preference table indicates that nonnative (TCP/IP) routing should be tried initially.
- **2** Because the LU name-to-IP address mapping for LUd is not cached, the node converts the LU name into a domain name and then issues a gethostbyname() call. This results in an squery flow to the DNS.
- **3** The response provides the IP address for the destination LU (netid.LUd).
- 4 This flow requests TCP connection establishment with the partner node using the destination IP address and the MPTN well-known port.
- **5** This flow acknowledges that the TCP connection establishment request has been received by the partner node.
- 6 This flow indicates that the TCP connection is established.
- 7 Next, an MPTN\_Connect which contains the names of the logical units (netid.LUs,netid.LUd) that are to be connected, the SNA BIND image, and other system information is forwarded to the partner over the TCP connection.
- 8 The destination node (LUd) does not like the BIND that it receives and rejects it with an UNBIND. The UNBIND is packaged in a negative MPTN\_Connect response, indicating that the connection is rejected. The MPTN\_Connect response is sent to the partner LU. The UNBIND is forwarded to LUs, the session connection fails, and LUs rejects the allocation request.
- **9** When the MPTN connection request is rejected, the TCP connection to the partner is closed. TCP in the destination node sends a packet with the FIN bit set, thus taking down its half of the full-duplex connection.
- 10 TCP in the source node acknowledges this takedown by sending a packet with the ACK bit set.
- 11 After the negative MPTN\_Connect response is received, and the UNBIND is forwarded to LUs, the MPTN component in the source node takes down the TCP connection to the destination node.
- **12** TCP in the destination node acknowledges this takedown by sending a packet with the ACK bit set. Connection takedown is now complete.

# **Connection Setup: From Native SNA Subarea Network, New Session Required**

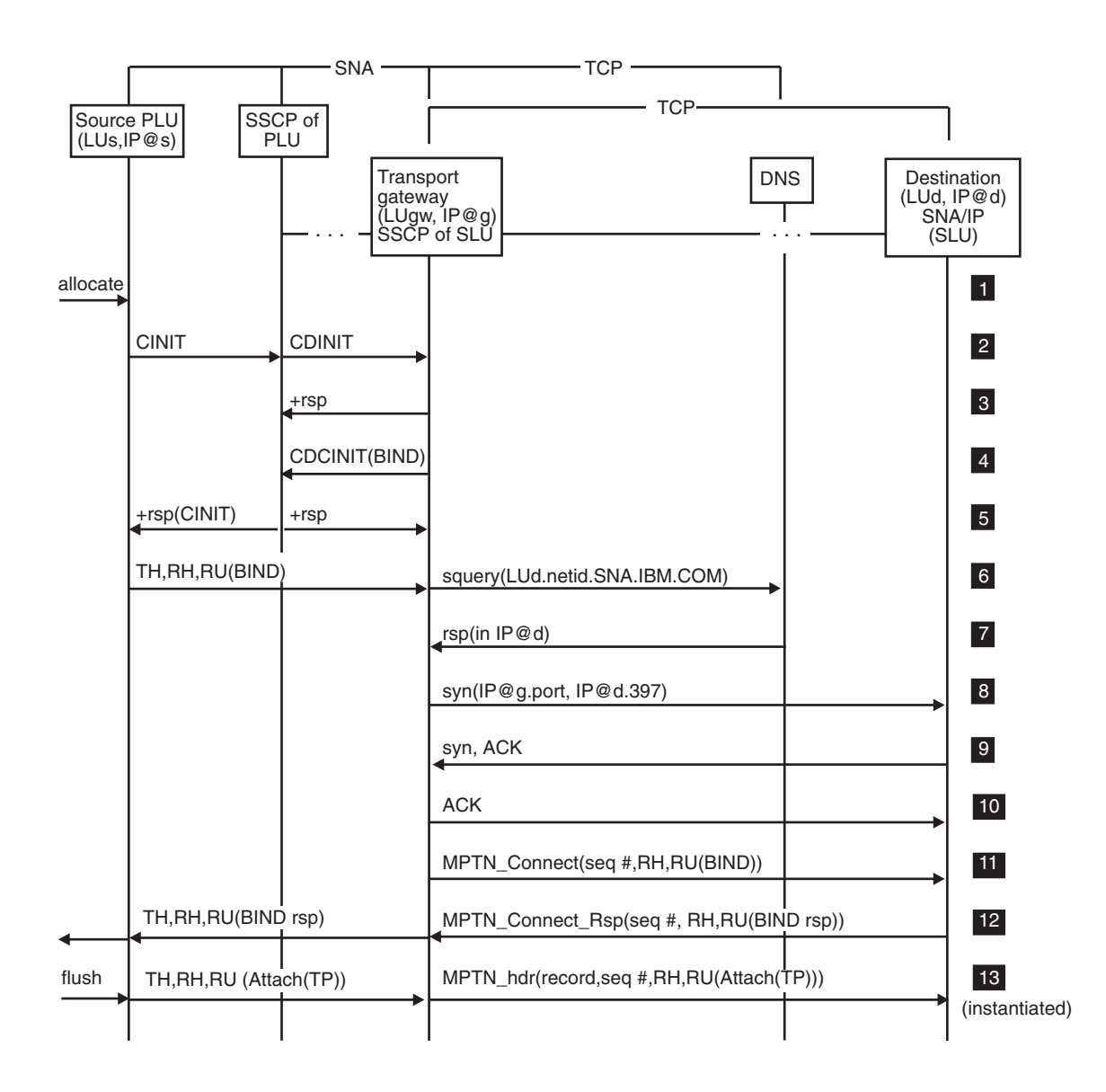

*Figure 22. Connection Setup: From Native SNA Subarea Network, New Session Required*

- **1** The application program requests a conversation with the destination transaction program (netid.LUd.TP). Currently, there are no sessions available and the source LU (LUs) initiates session establishment of an LU 6.2 session through the SSCP using SNA protocols.
- **2** The source LU (LUs) sends a CINIT to its SSCP. The SSCP sends a CDINIT to the SSCP of the SLU (the transport gateway). The gateway owns all logical units that are accessed through the IP network.
- 3 The gateway sends a response to the CDINIT flow.
- **4** The gateway sends a CDCINIT with the BIND image that is used by the PLU (LUs) to establish the session with the SLU (LUd).
- **5** The SSCP of the PLU:
	- Responds to the CINIT that was sent by the PLU (step  $2$ ) by sending the BIND image that the PLU should use
	- Responds to the CDCINIT that was sent by the SSCP of the SLU (step 4).
- 6 The source LU (LUs) sends the BIND to the transport gateway. The gateway recognizes the destination logical unit (netid.LUd) as part of the IP network and converts the LU name into a domain name and then issues a gethostbyname() call. This results in an squery flow to the DNS.
- **7** The response contains the IP address for the destination LU (netid.LUd).
- 8 This flow requests TCP connection establishment with the partner node using the destination IP address and the MPTN well-known port.
- **9** This flow acknowledges that the TCP connection establishment request has been received by the partner node.
- 10 This flow indicates that the TCP connection is established.
- **11** Next, an MPTN\_Connect which contains the names of the logical units (netid.LUs,netid.LUd) that are to be connected, the SNA BIND image, and other system information is forwarded to the partner LU over the TCP connection.
- 12 The MPTN connection setup completes with the MPTN\_Connect response. The MPTN\_Connect response includes the BIND response. The transport gateway converts this BIND response into a native (SNA) BIND response. This native BIND response traverses the SNA network and is routed to the PLU (LUs). The MPTN connection represents an SNA session.

Receipt of the BIND response causes the attach header to be placed on the send queue of the source LU (LUs).

13 When the application program issues a flush, the attach header is sent on the SNA session to the transport gateway. The transport gateway handles the attach header as data and forwards it on the MPTN connection using MPTN headers. When the message arrives at the destination node, it is passed to LUd. LUd then instantiates the transaction program.

# **Connection Setup: From IP Network to native SNA APPN Network, New Session Required**

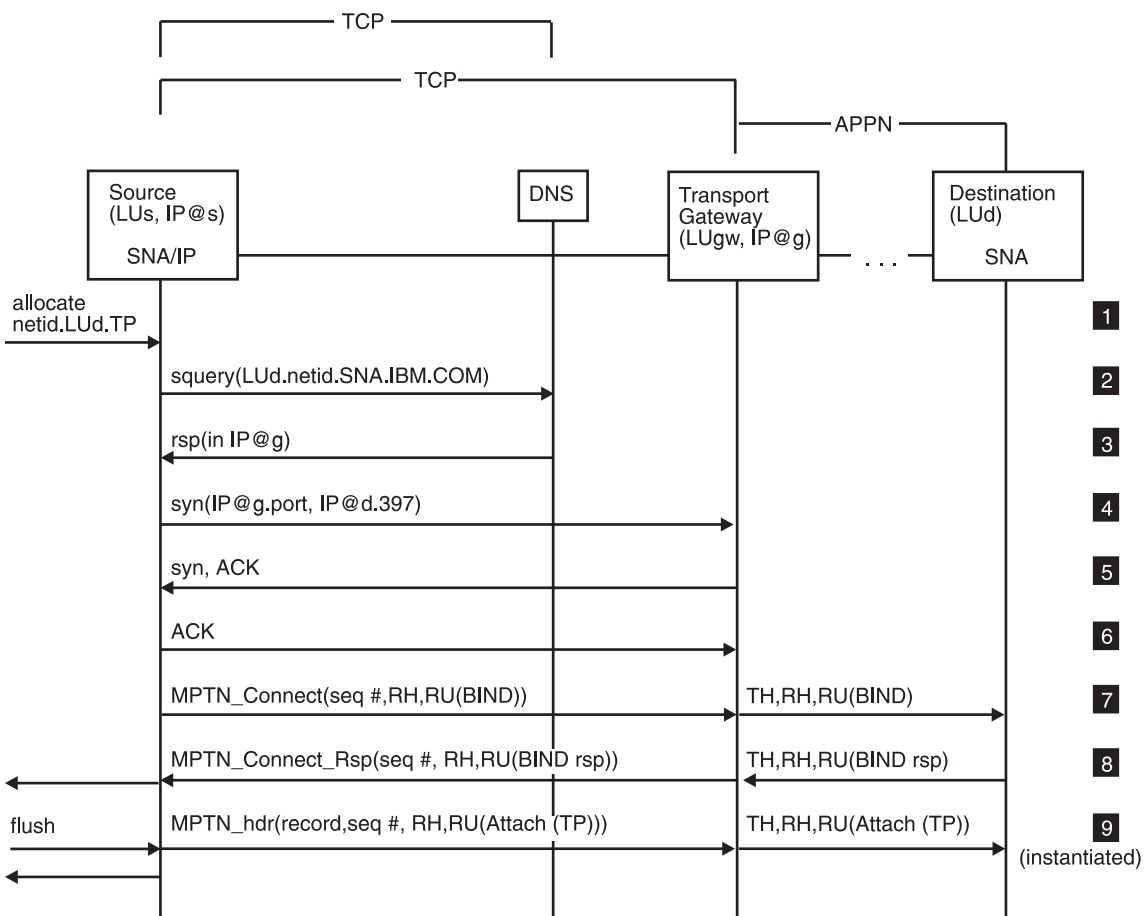

*Figure 23. Connection Setup: From IP Network to native SNA APPN Network, New Session Required*

- **1** The application program requests a conversation with the destination transaction program (netid.LUd.TP). Currently, there are no sessions available between the source and destination logical units. The routing preference table indicates that nonnative (TCP/IP) routing should be tried initially.
- 2 Because the LU name-to-IP address mapping for LUd is not cached, the node converts the LU name into a domain name and then issues a gethostbyname() call. This results in an squery flow to the DNS.
- **3** The response provides the IP address for the transport gateway.
- 4 This flow requests TCP connection establishment with the transport gateway using the its IP address and the MPTN well-known port.
- **5** This flow acknowledges that the TCP connection establishment request has been received by the transport gateway.
- 6 This flow indicates that the TCP connection is established.
- **7** Next, an MPTN\_Connect which contains the names of the logical units (netid.LUs,netid.LUd) that are to be connected, the SNA BIND image, and

other system information is forwarded to the transport gateway over the TCP connection. The transport gateway extracts the BIND, converts it, and sends it to LUd using SNA protocols.

8 The transport gateway receives the BIND response from LUd on the SNA network, converts it, and includes it in the MPTN\_Connect response. The MPTN\_Connect response is sent to the partner node over the TCP connection. This completes MPTN connection setup. The MPTN connection represents an SNA session.

Receipt of the BIND response causes the attach header to be placed in the send queue of the source LU (LUs).

**9** When the transaction program issues a flush, the data that is ready to be sent in addition to the attach header is packaged as MPTN data. At the transport gateway, the attach header is unpackaged and sent on the SNA session to LUd. The destination LU instantiates the transaction program.

# **Connection Setup: From IP Network, Existing Session Available**

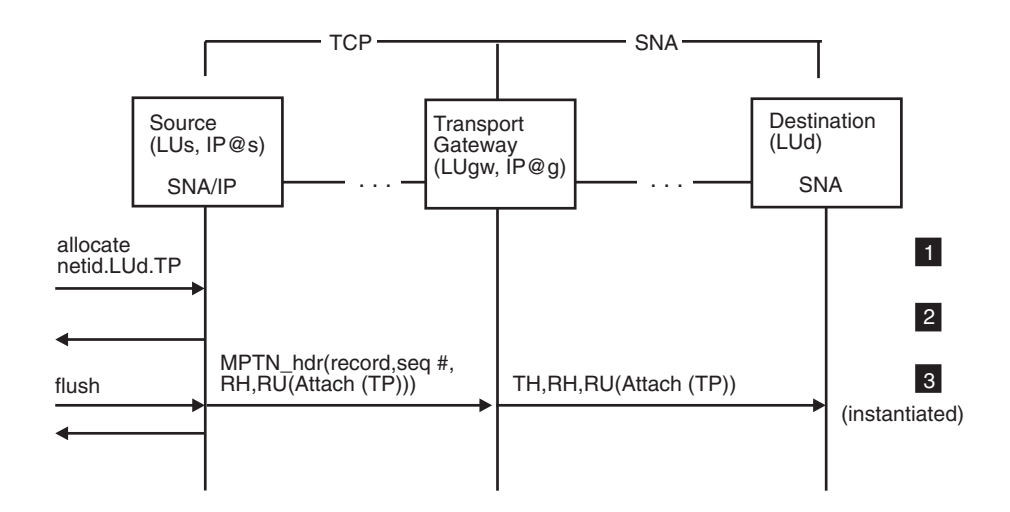

*Figure 24. Connection Setup: From IP Network, Existing Session Available*

**1** The application program requests a conversation with the destination transaction program (netid.LUd.TP). The source LU already has a session with the destination LU over an MPTN connection.

**2** The conversation is assigned to the current session. The attach header is placed in the send queue of the source LU (LUs).

**3** When the transaction program issues a flush, the data that is ready to be sent, in addition to the attach header, is packaged as MPTN data. At the transport gateway, the attach header is unpackaged and sent on the SNA session to LUd. The destination LU (LUd) then instantiates the transaction program.

#### **Send Data: Normal LU 6.2 Buffering**

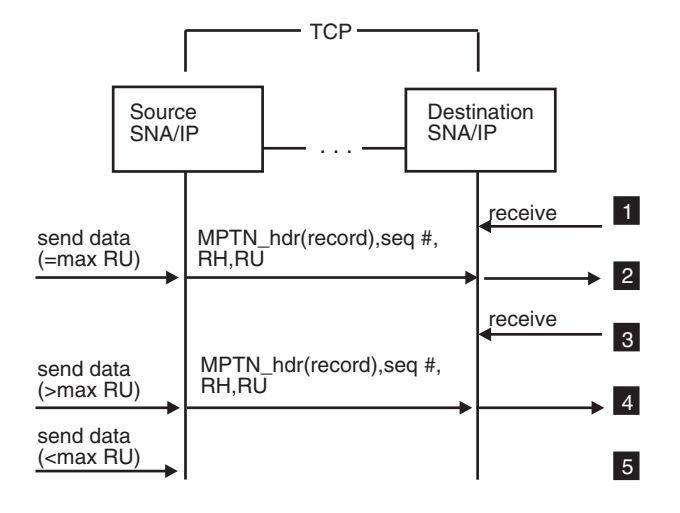

*Figure 25. Send Data: Normal LU 6.2 Buffering*

**1** The destination transaction program is ready to receive data.

2 The application program sends an amount of data that is equal to one maximum RU.

Each RU is sent as an MPTN record. The data is passed to the destination LU. The destination LU recognizes the SNA headers and passes the data to the transaction program to fulfill the outstanding receive.

**Note:** Because TCP is a stream-oriented protocol, TCP does not recognize MPTN's packet boundaries and the MPTN record may be shipped in one or more TCP packets.

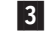

**3** The destination transaction program now posts another receive.

**4** The next time the application program sends data, the LU sends as many RUs as can be filled by the data. For example, if the maximum RU size is 100 bytes and the application program sends 250 bytes of data, the LU sends two RUs (100 bytes of data in each). The LU stores the remaining 50 bytes in the buffer internally.

5 The application program sends less data than one maximum RU and does not issue a flush, the LU stores the data in a buffer and does not send it. For example, if the application program sends 25 bytes of data; the LU adds it to the 50 bytes of data from step  $\blacksquare$  and now has 75 bytes of data in the buffer. The data is stored in the buffer until the application program issues a flush, the next data send of at least 25 bytes, or the application program terminates.

### **Send Data: Sending Data with Flushing**

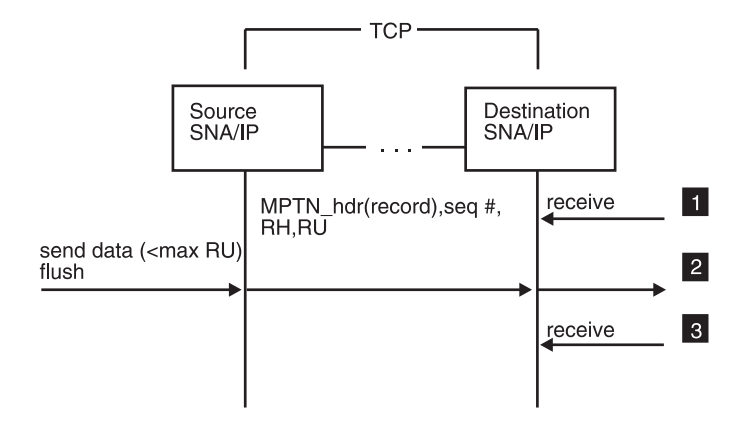

*Figure 26. Send Data: Sending Data with Flushing*

- **1** The destination transaction program is ready to receive data. **2** The application program sends less data than the maximum RU size.
	- Because the application issued a flush as well, the LU packages and sends the data as an RU. The RU is sent on the MPTN connection as an MPTN record and passed to the LU. The LU extracts the data and passes it to the transaction program.

**3** The destination transaction program now posts another receive.

# **Send Data: Segmented Data from Native SNA**

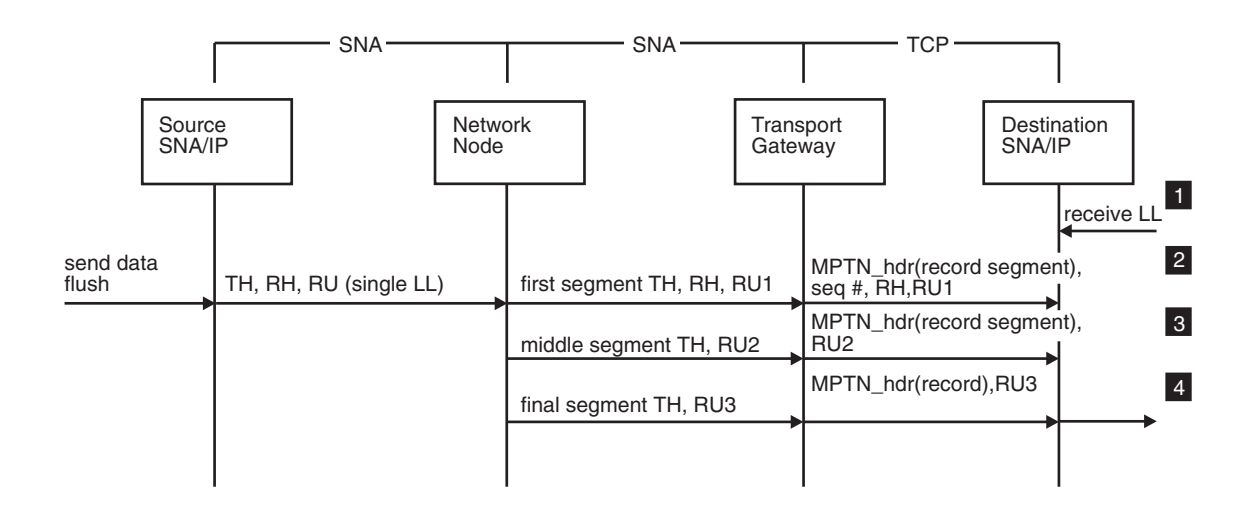

*Figure 27. Send Data: Segmented Data from Native SNA*

1 The destination transaction program posts a receive for a single logical length (LL) of data.

**2** The source application program sends and flushes a record. This record is

packaged as a single LL. When the RU arrives at the network node, it is broken into three segments because of the outgoing link constraints. When the transport gateway receives the first segment, it sends the sequence number, the RH, and the RU as data on the MPTN connection. Because the RU that arrived was segmented, the transport gateway marks it as an MPTN record segment rather than a record. When the destination node receives the packet, it holds it for reassembly before being passing it to the application program.

- 3 When the transport gateway receives the second segment, it sends the RU segment (there is no RH) as a record segment on the MPTN connection. The destination node continues the reassembly, but again, does not pass it to the application.
- 4 When the transport gateway receives the third segment, it sends the segment as an MPTN record on the MPTN connection. When the destination node sees the record indication, it knows that reassembly is complete and the LU passes the next LL to the application program.

#### **Send Data: Expedited Data, Datagram Copy Arrives First**

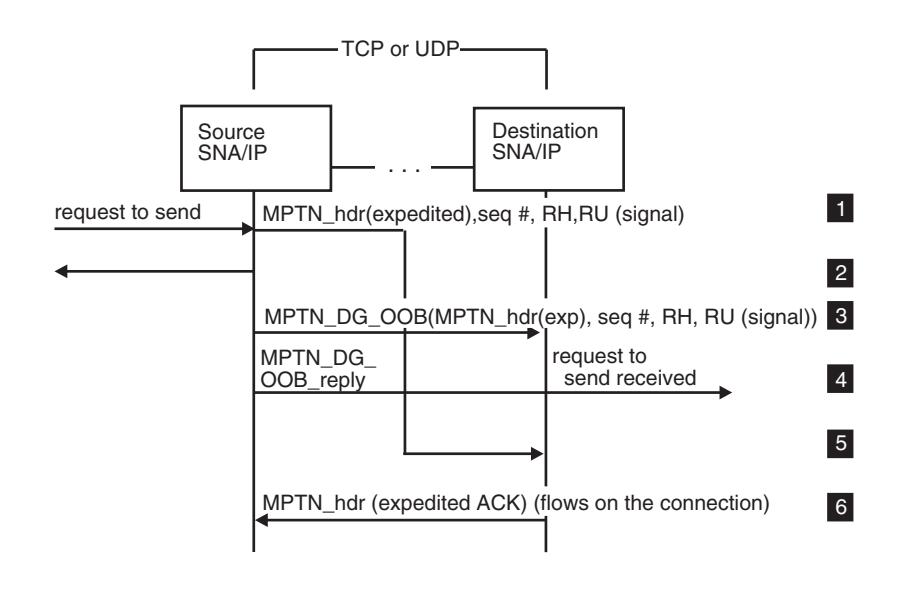

*Figure 28. Send Data: Expedited Data, Datagram Copy Arrives First*

**1** When the source application program issues a request to send, the LU creates a signal command, which is an expedited flow. The RU is packaged as an MPTN expedited record and is sent on the TCP connection. At the same time, the MPTN component sets a timer to wait for an expedited acknowledgement on the connection.

- **Note:** This timer is specified in OS/2 environments by the UNSENT\_DG\_RETRY\_SECS environment variable; in MVS environments, this timer is specified on the EXTIMER operand on the TCP/IP major node. For some reason, such as congestion on the TCP connection, delivery of this message is delayed.
- **2** The source LU immediately responds to the request to send.

**3** When the timer that is awaiting an acknowledgement pops at the source node, it sends out a UDP datagram that contains an MPTN out of band datagram using UDP. The data carried in the MPTN\_DG\_OOB is the same signal command as was sent in the expedited record. The MPTN\_OOB datagram is received at the destination node.

The MPTN component also sets a datagram retransmission timer to resend the datagram if no reply is received.

- **Note:** This timer is specified in OS/2 environments by the UNACKED\_DG\_RETRY\_SECS environment variable; in MVS environments, this timer is specified on the DGTIMER operand on the TCP/IP major node.
- **4** When the MPTN component receives the MPTN\_DG\_OOB, it passes the expedited signal command to the LU. The MPTN component also replies to the MPTN\_DG\_OOB. When this arrives at the source node, the MPTN component recognizes that the expedited data has been delivered and cancels the datagram retransmission timer.

The signal command is passed to the LU. The LU notifies the application program of the arrival of the expedited data by indicating a request to send was received.

- 5 The expedited record arrives at the destination node on the TCP connection. By comparing the MPTN sequence number, the MPTN component recognizes this as a duplicate record and does not forward it to the LU.
- 6 The destination MPTN component does, however, return an MPTN expedited acknowledgement on the TCP connection. When the source node receives the acknowledgement, it recognizes it as a duplicate acknowledgement and ignores it.

#### **Send Data: Expedited Data through a Transport Gateway**

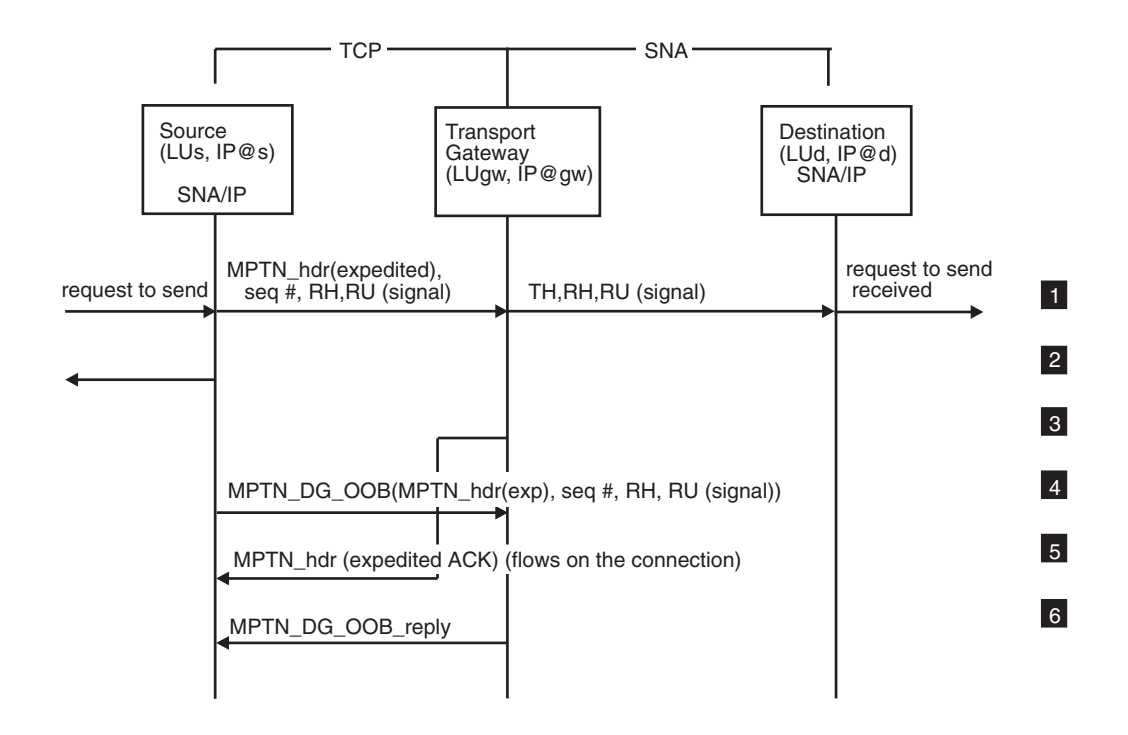

*Figure 29. Send Data: Expedited Data through a Transport Gateway*

**1** When the source application program issues a request to send, the source LU (LUs) creates a signal command, which is an expedited flow. The RU is packaged as an MPTN expedited record and is sent on the TCP connection. At the same time, the MPTN component sets a timer to wait for an expedited acknowledgement.

2 LUs immediately responds to the request to send. **3** When the transport gateway receives the MPTN expedited record on the

- TCP connection, it returns an expedited acknowledgement on the TCP connection.
- 4 Before the acknowledgement arrives at the source node, the timer awaiting the acknowledgement pops and the MPTN component sends out an MPTN out of band datagram using UDP. The data carried in the MPTN\_DG\_OOB is the same signal as was sent in the expedited record. The MPTN component also sets a datagram retransmission timer to resend the datagram if no reply is received.

**Note:** This timer is specified in OS/2 environments by the UNSENT\_DG\_RETRY\_SECS environment variable; in MVS environments, this timer is specified on the EXTIMER operand on the TCP/IP major node. When the MPTN expedited record arrives at the transport gateway, it extracts the signal and sends it as expedited on the SNA session. The destination node (LUd) notifies the application of the arrival of the signal command by indicating that a request to send was received.

The transport gateway receives the MPTN\_DG\_OOB. By comparing the MPTN sequence number, the gateway recognizes the data as duplicate information and does not forward the signal command across the SNA connection.

- 5 The MPTN expedited record acknowledgement arrives on the connection at the source node; the retransmission timer is ended.
- 6 When the transport gateway receives the MPTN\_DG\_OOB, it sends an MPTN\_DG\_OOB reply datagram to the source node. When the reply datagram arrives at the source node, the MPTN component recognizes it as a duplicate reply for the expedited data and discards it.

# **Send Data: Expedited Data, Connection Copy Acknowledgement Arrives Before Datagram Copy Sent**

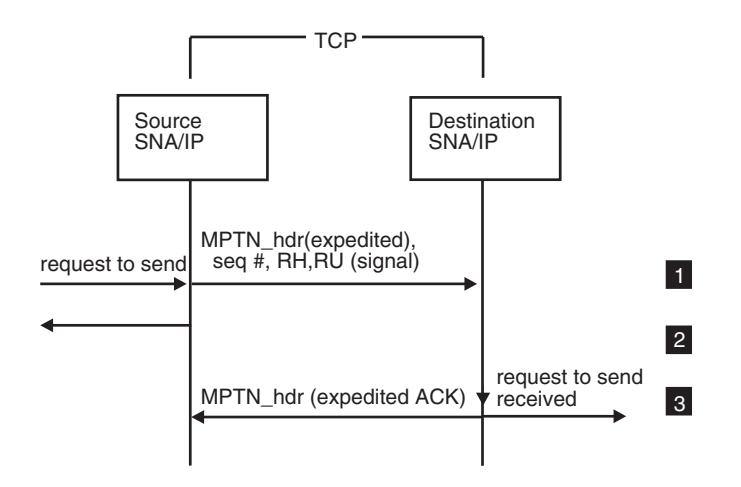

*Figure 30. Send Data: Expedited Data, Connection Copy Acknowledgement Arrives Before Datagram Copy Sent*

1 When the source application program issues a request to send, the LU creates a signal command, which is an expedited flow. The RU is packaged as an MPTN expedited record and is sent on the TCP connection. At the same time, the MPTN component sets a timer to wait for an expedited acknowledgement on the connection.

- **Note:** This timer is specified in OS/2 environments by the UNSENT\_DG\_RETRY\_SECS environment variable; in MVS environments, this timer is specified on the EXTIMER operand on the TCP/IP major node.
- **2** The source LU immediately responds to the request to send.

**3** The destination node receives the MPTN expedited record and passes the signal command to the LU. It also returns an MPTN expedited acknowledgement on the TCP connection. The destination LU notifies the application that the expedited data has arrived by indicating that a request to send was received. When the expedited acknowledgement arrives at the source node, the timer is cleared.

#### **Connection Takedown: Deallocate, No Transport Gateway**

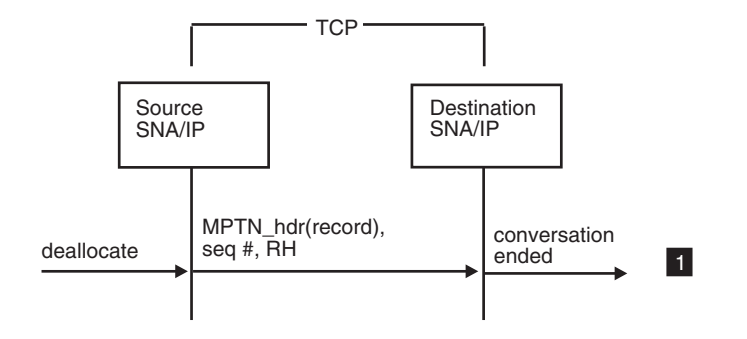

*Figure 31. Connection Takedown: Deallocate, No Transport Gateway*

1 When an APPC application program issues a deallocate, the LU creates an RU with no data and sets the conditional end bracket (CEB) bit in the RH. This RU is packaged as an MPTN record and is sent to the destination node. The destination node passes the RU to the LU; this indicates to the transaction program that the conversation has ended. The MPTN connection remains intact.

# **Connection Takedown: UNBIND, No Transport Gateway, AnyNet Environments**

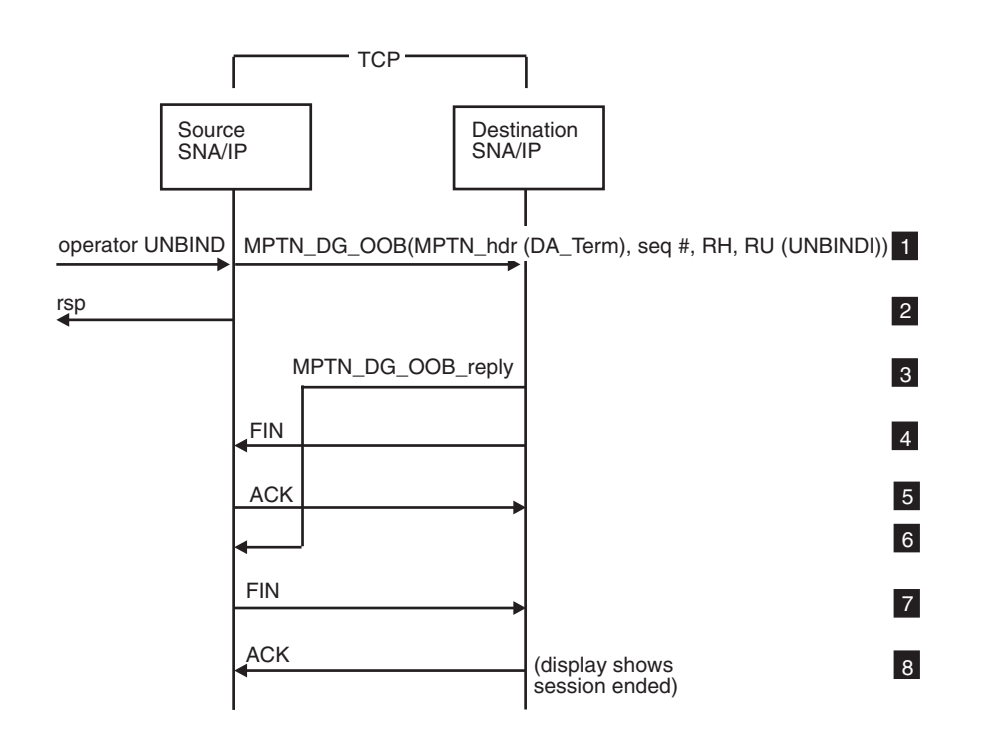

*Figure 32. Connection Takedown: UNBIND, No Transport Gateway, AnyNet Environments*

- **1** When the operator requests that an UNBIND for a session be issued, the MPTN component packages the UNBIND with an MPTN duplex-abortive termination header. This header indicates that both halves of the connection are to come down and that the connection is to be terminated without waiting for all data to be delivered. The UNBIND and the header are sent as an MPTN out of band datagram using UDP. As with any OOB datagram, a retry timer is set to await the reply and, if the reply is not received before the timer pops, the datagram is re-sent.
- **2** The MPTN component immediately returns an UNBIND response to the source LU.
- 8 When the destination node receives the OOB datagram, it immediately responds with an MPTN\_DG\_OOB reply over UDP.
- 4 After sending the MPTN\_DG\_OOB reply, the MPTN component in the destination node closes the TCP connection to the partner. TCP in the destination node sends a packet with the FIN bit set, thus taking down its half of the full-duplex connection.
- 5 TCP in the source node acknowledges this takedown by sending a packet with the ACK bit set.
- **6** When the source node receives the reply, it cancels the retransmission timer and begins to take down the underlying TCP connection.
- **7** The MPTN component in the source node takes down the TCP connection to the destination node.

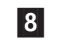

8 TCP in the destination node acknowledges this takedown by sending a packet with the ACK bit set. Connection takedown is now complete.

# **Connection Takedown: UNBIND, No Transport Gateway, AnyNet/2 Environments**

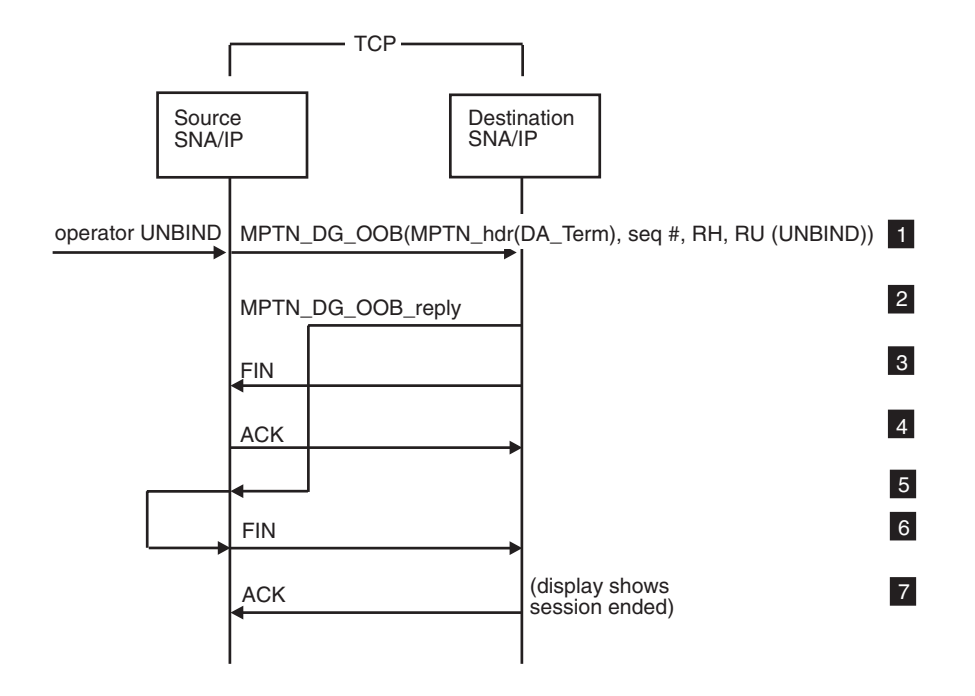

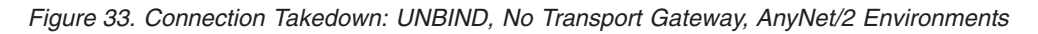

- 1 When the operator requests that an UNBIND for a session be issued, the MPTN component packages the UNBIND with an MPTN duplex-abortive termination header. This header indicates that both halves of the connection are to come down and that the connection is to be terminated without waiting for all data to be delivered. The UNBIND and the header are sent as an MPTN out of band datagram using UDP. As with any OOB datagram, a retry timer is set to await the reply and, if the reply is not received, the OOB datagram is re-sent.
- 2 When the destination node receives the MPTN\_DG\_OOB datagram, the MPTN component performs internal cleanup and passes the UNBIND to the destination LU. After sending the UNBIND to the LU, the MPTN component sends a response to the OOB datagram over UDP.
- 3 After sending the MPTN\_DG\_OOB reply, the MPTN component in the destination node closes the TCP connection to the partner. TCP in the destination node sends a packet with the FIN bit set, thus taking down its half of the full-duplex connection.
- **4** TCP in the source node acknowledges this takedown by sending a packet with the ACK bit set.
- 5 When the source node receives the reply, it cancels the retransmission timer and informs the source LU that the partner has taken the session down and then begins to take down the underlying TCP connection.

**6** The MPTN component in the source node takes down the TCP connection to the destination node.

**7** TCP in the destination node acknowledges this takedown by sending a packet with the ACK bit set. Connection takedown is now complete.

# **Connection Takedown: UNBIND through a Transport Gateway**

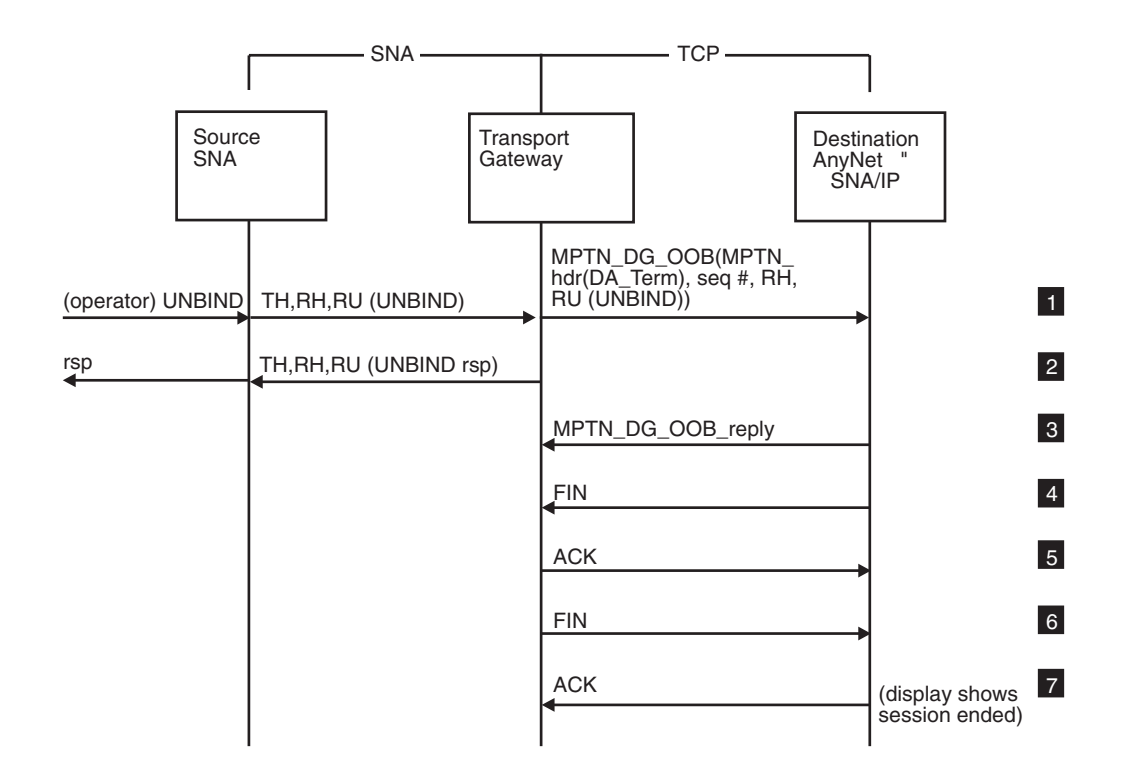

*Figure 34. Connection Takedown: UNBIND through a Transport Gateway*

- 1 When the operator requests that an UNBIND be issued for a session, the LU creates an UNBIND and sends it out as an expedited message on the SNA connection. When the transport gateway receives the UNBIND, it packages the UNBIND with an MPTN duplex-abortive termination header. This header indicates that both halves of the connection are to come down and that the connection is to be terminated without waiting for all data to be delivered. The UNBIND and the header are sent as an MPTN out of band datagram using UDP. As with any OOB datagram, a retry timer is set to await the reply and, if the reply is not received, resends the OOB datagram.
- **2** The transport gateway immediately returns an UNBIND response. When the source node receives this response, it completes the takedown process from its point of view.
- **3** When the destination node receives the OOB datagram, it immediately replies with a datagram reply over UDP. When the transport gateway receives the reply, it cancels the retransmission mechanism and begins to take down the underlying TCP connection.
- 4 After sending the MPTN\_DG\_OOB reply, the MPTN component in the destination node closes the TCP connection to the transport gateway. TCP

in the destination node sends a packet with the FIN bit set, thus taking down its half of the full-duplex connection.

- 5 TCP in the transport gateway acknowledges this takedown by sending a packet with the ACK bit set.
- 6 When the MPTN\_DG\_OOB reply is received, the MPTN component in the transport gateway takes down the TCP connection to the destination node.
- 7 TCP in the destination node acknowledges this takedown by sending a packet with the ACK bit set. Connection takedown is now complete.

#### **Connection Takedown: Outage in the SNA Network**

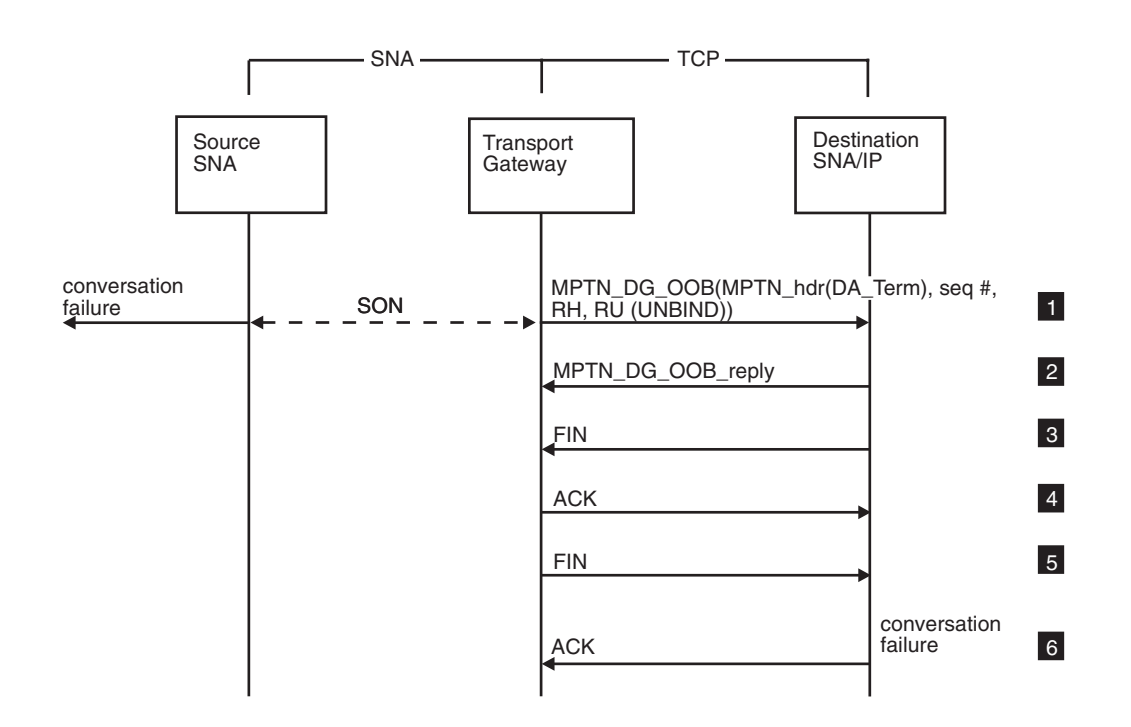

#### *Figure 35. Connection Takedown: Outage in the SNA Network*

1 When a session fails with the SNA network, session outage notification is delivered to both the source node and the transport gateway. At the source node, the LU reflects the failure to the application program as a conversation failure. At the transport gateway, either an UNBIND arrives or the notification triggers the creation of an appropriate UNBIND. This UNBIND is packaged with an MPTN duplex-abortive termination header. This header indicates that both halves of the connection are to come down and that the connection is to be terminated without waiting for all data to be delivered. The UNBIND and the header are sent as an MPTN out of band datagram using UDP. As with any OOB datagram, a retry timer is set to await the reply and, if the reply is not received, resends the OOB datagram.

2 When the destination node receives the OOB datagram, it immediately replies with a datagram reply over UDP. When the transport gateway receives the reply, it cancels the retransmission mechanism and begins to take down the underlying TCP connection.

- **3** After sending the MPTN\_DG\_OOB reply, the MPTN component in the destination node closes the TCP connection to the partner. TCP in the destination node sends a packet with the FIN bit set, thus taking down its half of the full-duplex connection.
- 4 TCP in the source node acknowledges this takedown by sending a packet with the ACK bit set.
- 5 When the MPTN\_DG\_OOB reply is received, the MPTN component in the transport gateway takes down the TCP connection to the destination node.
- 6 TCP in the destination node acknowledges this takedown by sending a packet with the ACK bit set. Connection takedown is now complete.

#### **Connection Takedown: Deallocate through a Transport Gateway**

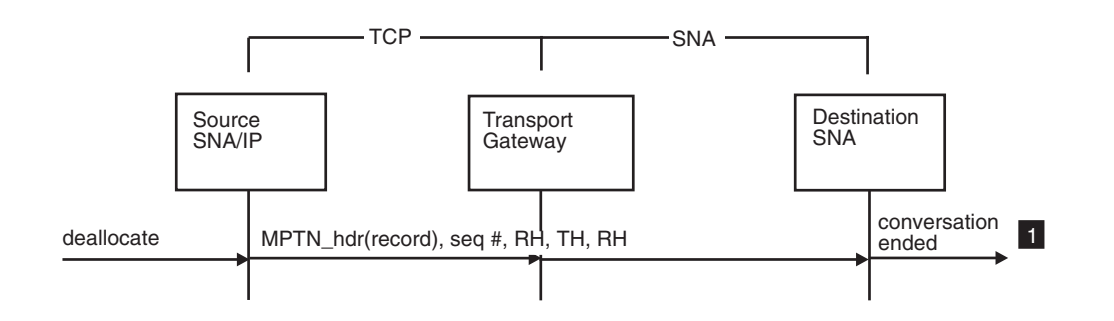

*Figure 36. Connection Takedown: Deallocate through a Transport Gateway*

1 When an APPC application program issues a deallocate, the LU creates an RU with no data and sets the conditional end bracket (CEB) bit in the RH. This RU is packaged as an MPTN record and is sent to the destination node. When the MPTN record arrives at the transport gateway, the RU with the CEB set is extracted and sent over the SNA connection to the destination node. When the LU receive this RU, it indicates to the transaction program that the conversation has ended. Both the MPTN connection and the SNA session remain intact.

### **Connection Takedown: Outage in an IP Network**

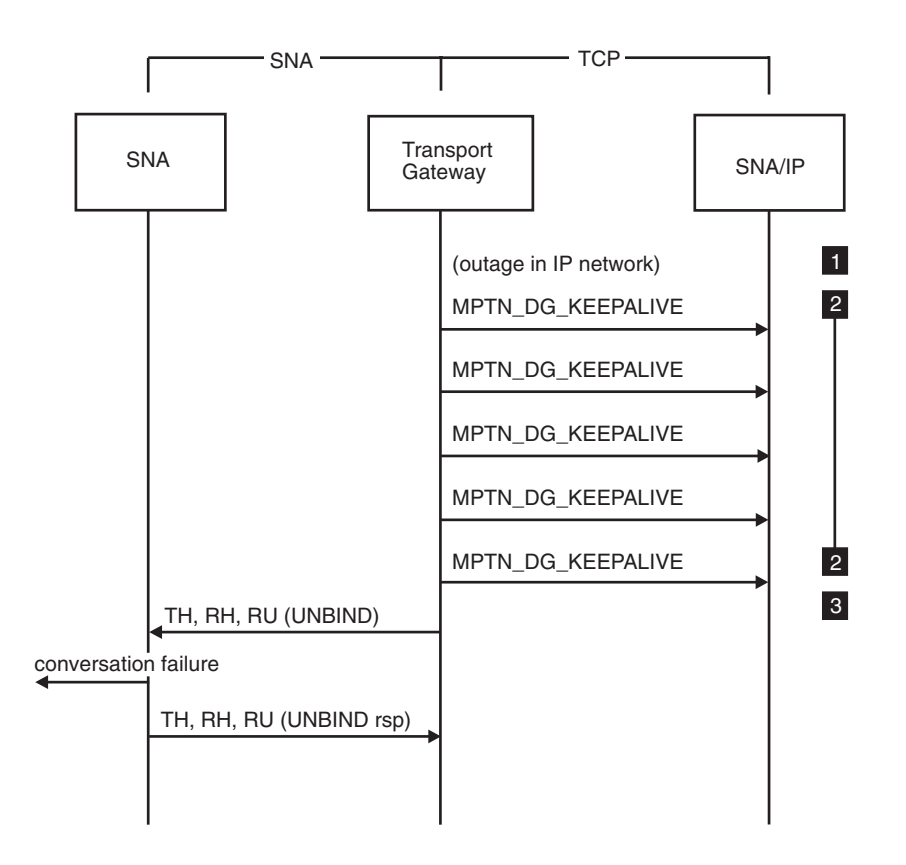

*Figure 37. Connection Takedown: Outage in an IP Network*

**APPC over TCP/IP Users:** This flow does not apply to APPC over TCP/IP.

**1** There is an outage in the IP network. This could be because:

- SNA over TCP/IP failure
- An intermediate IP router failure
- Link failure, or any other problem that would prevent traffic from flowing between the SNA over TCP/IP node and the transport gateway.
- **2** The transport gateway detects inactivity on one or more connections between itself and the SNA over TCP/IP node and starts sending KEEPALIVE datagrams. After 5 datagrams are sent and no response is received, the transport gateway concludes that the partner cannot be reached.
- 3 For each connection (session) to that partner, the transport gateway sends an UNBIND to the SNA node to terminate the session.

# **DLUR-Initiated CPSVRMGR Pipe Activation**

|                               |                      | – тср -                                                                  |        |            | – тср –      |                                |  |                 |
|-------------------------------|----------------------|--------------------------------------------------------------------------|--------|------------|--------------|--------------------------------|--|-----------------|
|                               |                      |                                                                          | - TCP- |            |              |                                |  |                 |
|                               | DLUR<br>(DLR1, IP@r) |                                                                          |        | <b>DNS</b> |              | <b>DLUS</b><br>(SSCP2A, IP@s)  |  |                 |
|                               | SNA/IP               |                                                                          |        |            |              | SNA/IP                         |  |                 |
| activate<br>dependent session |                      |                                                                          |        |            |              |                                |  | $\mathbf{1}$    |
|                               |                      | squery(SSCP2A.netid.SNA.IBM.COM)                                         |        |            |              |                                |  | 2               |
|                               | rsp(in IP@d)         |                                                                          |        |            |              |                                |  | $\mathbf{3}$    |
|                               |                      | syn(IP@r.port, IP@d.397)                                                 |        |            |              |                                |  | $\overline{4}$  |
|                               | syn, ACK             |                                                                          |        |            |              |                                |  | $5\overline{)}$ |
|                               | <b>ACK</b>           |                                                                          |        |            |              |                                |  | 6               |
|                               |                      | MPTN_Connect(seq #,RH,RU(BIND(netjd.DLR1, netid.SSCP2A, mode=CPSVRMGR))) |        |            |              |                                |  | $\overline{7}$  |
|                               |                      | MPTN_Connect_Rsp(seq #, RH,RU(BIND rsp))                                 |        |            |              |                                |  | 8               |
|                               |                      | MPTN_hdr(record),seq #,RH(CEB),RU(Attach(RcvTP),encap(REQACTPU)          |        |            |              |                                |  | 9               |
|                               |                      |                                                                          |        |            |              | squery(DLR1.netid.SNA.IBM.COM) |  | 10              |
|                               |                      |                                                                          |        |            | rsp(in IP@r) |                                |  | 11              |
|                               |                      | syn(IP@d.port, IP@r.397)                                                 |        |            |              |                                |  | 12              |
|                               | syn, ACK             |                                                                          |        |            |              |                                |  | 13              |
|                               | ACK                  |                                                                          |        |            |              |                                |  | 14              |
|                               |                      | MPTN_Connect(seq #,RH,RU(BIND(netid.SSCP2A,netid.DLR1, mode=CPSVRMGR)))  |        |            |              |                                |  | 15              |
|                               |                      | MPTN_Connect_Rsp(seq #, RH,RU(BIND rsp))                                 |        |            |              |                                |  | 16              |
|                               |                      | MPTN_hdr(record),seq #, RH(CEB),RU(Attach(RcvTP)),encap(+Rsp(REQACTPU))  |        |            |              |                                |  | 17              |
|                               |                      | MPTN_hdr(record),seq #, RH(CEB),RU(Attach(RcvTP)),encap(ACTPU))          |        |            |              |                                |  | 18              |
|                               |                      | MPTN_hdr(record),seq #, RH(CEB),RU(Attach(RcvTP)),encap(+Rsp(ACTPU))     |        |            |              |                                |  | 19              |
|                               |                      | MPTN_hdr(record),seq #, RH(CEB),RU(Attach(RcvTP)),encap(ACTLU))          |        |            |              |                                |  | 20              |
|                               |                      | MPTN_hdr(record),seq #, RH(CEB),RU(Attach(RcvTP)),encap(+Rsp(ACTLU))     |        |            |              |                                |  | 21              |
|                               |                      |                                                                          |        |            |              |                                |  |                 |

*Figure 38. DLUR-Initiated CPSVRMGR Pipe Activation*

**Note:** Communication between the DLUR and DLUS components is on two sessions; each session carries traffic in one direction. The session being setup in this flow scenario is used to send data from the DLUR to the DLUS. Messages sent on SSCP-PU and SSCP-LU sessions in subarea SNA are sent as encapsulated data on the DLUS-DLUR sessions. Each message is sent on its own conversation; they include an attach header, the encapsulated data, and a deallocation indication (CEB, conditional end bracket). These messages all appear as data on the MPTN connection.

The DLUR node initiates the normal MPTN flow sequence to bring up a session that uses the CPSVRMGR mode.

- **1** Upon receipt of some indication that a dependent LU session is needed, the DLUR node determines the DLUS node to be contacted and requests a session to the DLUS node.
- **2** Because the LU name-to-IP address mapping for SSCP2A is not cached, the node converts the LU name into a domain name and then issues a gethostbyname() call. This results in an squery flow to the DNS.
- 3 The response provides the IP address for the DLUS (netid.SSCP2A).

**Note:** If the LU name-to-IP address mapping for SSCP2A is cached, step 2 and step 3 are omitted.

- 4 This flow requests TCP connection establishment with the partner node using the destination IP address and the MPTN well-known port.
- **5** This flow acknowledges that the TCP connection establishment request has been received by the partner node.
- 6 This flow indicates that the TCP connection is established.
- 7 The MPTN connect packet contains the names of the DLUR and DLUS that are to be connected, the SNA BIND image, and other system information. The BIND contains the mode name of CPSVRMGR, a mode that is reserved for DLUR-DLUS communication. The MPTN connection represents an SNA session. Within this flow, the BIND image is forwarded to the LU of the DLUS for processing.
- 8 This BIND response, forwarded to the LU of the DLUR for processing, completes the MPTN connection.
- **9** The DLUR sends a REQACTPU to the DLUS.
- 10 Upon receipt of the REQACTPU, the DLUS prepares to send a positive response to the REQACTPU. The DLUS requests a session to send data from the DLUS to the DLUR. The DLUS node initiates the normal MPTN sequence to bring up a CPSVRMGR-mode session.

Because the LU name-to-IP address mapping for DLR1 is not cached, the node converts the LU name into a domain name and then issues a gethostbyname() call. This results in an squery flow to the DNS.

- 11 The response provides the IP address for the LU of the DLUR (netid.DLR1).
- 12 This flow requests TCP connection with partner node using the destination IP address and the MPTN well-known port.
- 13 This flow acknowledges that the TCP connection establishment request has been received by the partner node.
- **14** This flow indicates that the TCP connection is established.
- 15 Next, an MPTN\_Connect which contains the names of the DLUR and DLUS that are to be connected, the SNA BIND image, and other system information is forwarded to the LU of the DLUR. The MPTN\_Connect also indicates that the mode name is CPSVRMGR.
- 16 The BIND response, provided by the DLUR node, is forwarded to the LU of the DLUS for processing. This flow completes the MPTN connection.
- 17 The DLUS sends a +Rsp(REQACTPU) to the DLUR.
- 18 The DLUS sends an ACTPU to the DLUR.
- **19** The DLUR sends a positive response to the ACTPU request to the DLUS. When the DLUS receives the positive response, the logical connection between the DLUR and DLUS is completed.
- 20 In the above flow scenario, assume there is only one dependent LU to be activated. The DLUS sends an ACTLU to the dependent LU to activate it. When the DLUR receives the ACTLU, it passes the information to the dependent LU.
- 21 The dependent LU creates a positive response to the ACTLU request. The DLUR sends the response to the DLUS. When the DLUS receives the positive response, activation of the LU is complete and sessions for that LU can now be processed.

# **DLUS-Initiated CPSVRMGR Pipe Activation**

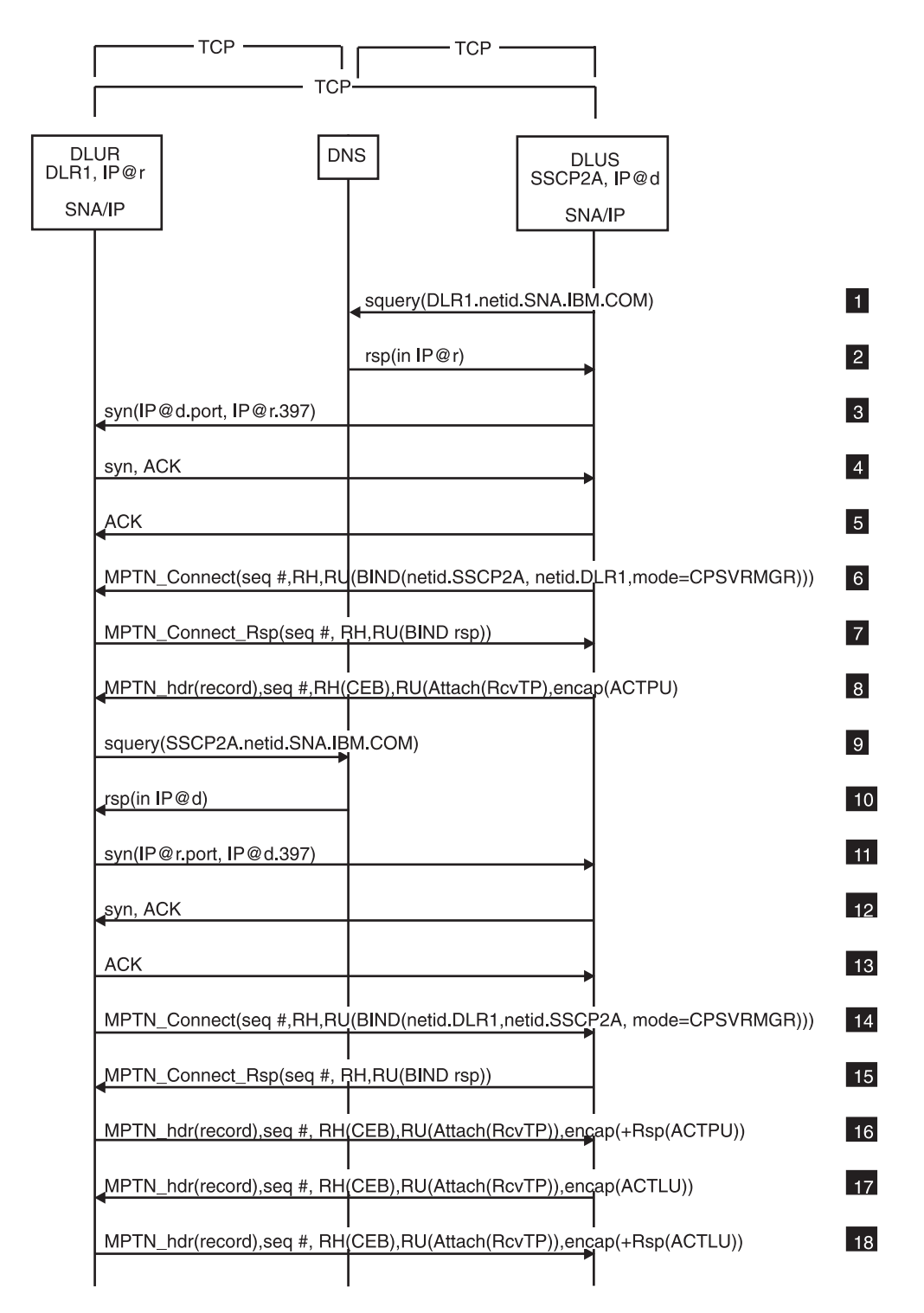

*Figure 39. DLUS-Initiated CPSVRMGR Pipe Activation*

**Note:** Communication between the DLUS and DLUR components is on two sessions; each session carries traffic in one direction. The session being setup in this flow scenario is used to send data from the DLUS to the DLUR. Messages sent on SSCP-PU and SSCP-LU sessions in subarea SNA are

sent as encapsulated data on the DLUS-DLUR sessions. Each message is sent on its own conversation; they include an attach header, the encapsulated data, and a deallocation indication (CEB, conditional end bracket). These messages all appear as data on the MPTN connection.

The DLUS node initiates the normal MPTN flow sequence to bring up a session that uses the CPSVRMGR mode.

1 When the DLUS node needs to activate a dependent LU, it requests a session to the DLUR node.

Because the LU name-to-IP address mapping for LUs is not cached, the node converts the LU name into a domain name and then issues a gethostbyname() call. This results in an squery flow to the DNS.

2 The response provides the IP address for the DLUR (netid.DLR1).

**3** This flow requests TCP connection establishment with the partner node using the destination IP address and the MPTN well-known port.

**4** This flow acknowledges that the TCP connection establishment request has been received by the partner node.

- 5 This flow indicates that the TCP connection is established.
- 6 The MPTN connect packet indicates the names of the logical units (netid.SSCP2A,netid.DLR1) that are connected by this MPTN connection. The flow also indicates that the mode name is CPSVRMGR. The MPTN connection represents an SNA session. Within this flow, the BIND image is forwarded to the LU for processing.
- **7** This BIND response, forwarded to the LU for processing, completes the MPTN connection.
- 8 The DLUS sends an ACTPU to the DLUR.
- 9 The DLUR sends a +Rsp(ACTPU) to the DLUS.

Because the LU name-to-IP address mapping for SSCP2A is not cached, the node converts the LU name into a domain name and then issues a gethostbyname() call. This results in an squery flow to the DNS.

10 The response provides the IP address for the DLUS node (netid.SSCP2A).

**Note:** If the LU name-to-IP address mapping for SSCP2A is cached, step 9 and step 10 are omitted.

- **11** This flow requests TCP connection establishment with the partner node using the destination IP address and the MPTN well-known port.
- 12 This flow acknowledges that the TCP connection establishment request has been received by the partner node.
- **18** This flow indicates that the TCP connection is established.

14 Next, an MPTN\_Connect which contains the names of the DLUR and DLUS that are to be connected, the SNA BIND image, and other system information is forwarded to the LU of the DLUS (SSCP2A) for processing. The MPTN\_Connect also indicates that the mode name is CPSVRMGR.

15 The BIND response, provided by the DLUS node, is forwarded to the LU of the DLUR for processing. This flow completes the MPTN connection.
- 16 The DLUR sends a positive response to the ACTPU to the DLUS. When the DLUS receives the response, the logical connection between the DLUR and DLUS is completed.
- 17 This flow scenario assumes that there is only one dependent LU to be activated. The DLUS sends an ACTLU to the dependent LU to activate it. When the DLUR receives the ACTLU, it passes the information to the dependent LU.
- 18 The dependent LU creates a positive response to the ACTLU request. The DLUR sends the positive response to the DLUS. When the DLUS receives the positive response, activation of the LU is complete and sessions for that LU can now be processed.

#### <span id="page-109-0"></span>**SLU-Initiated LU-LU Session to PLU LUp**

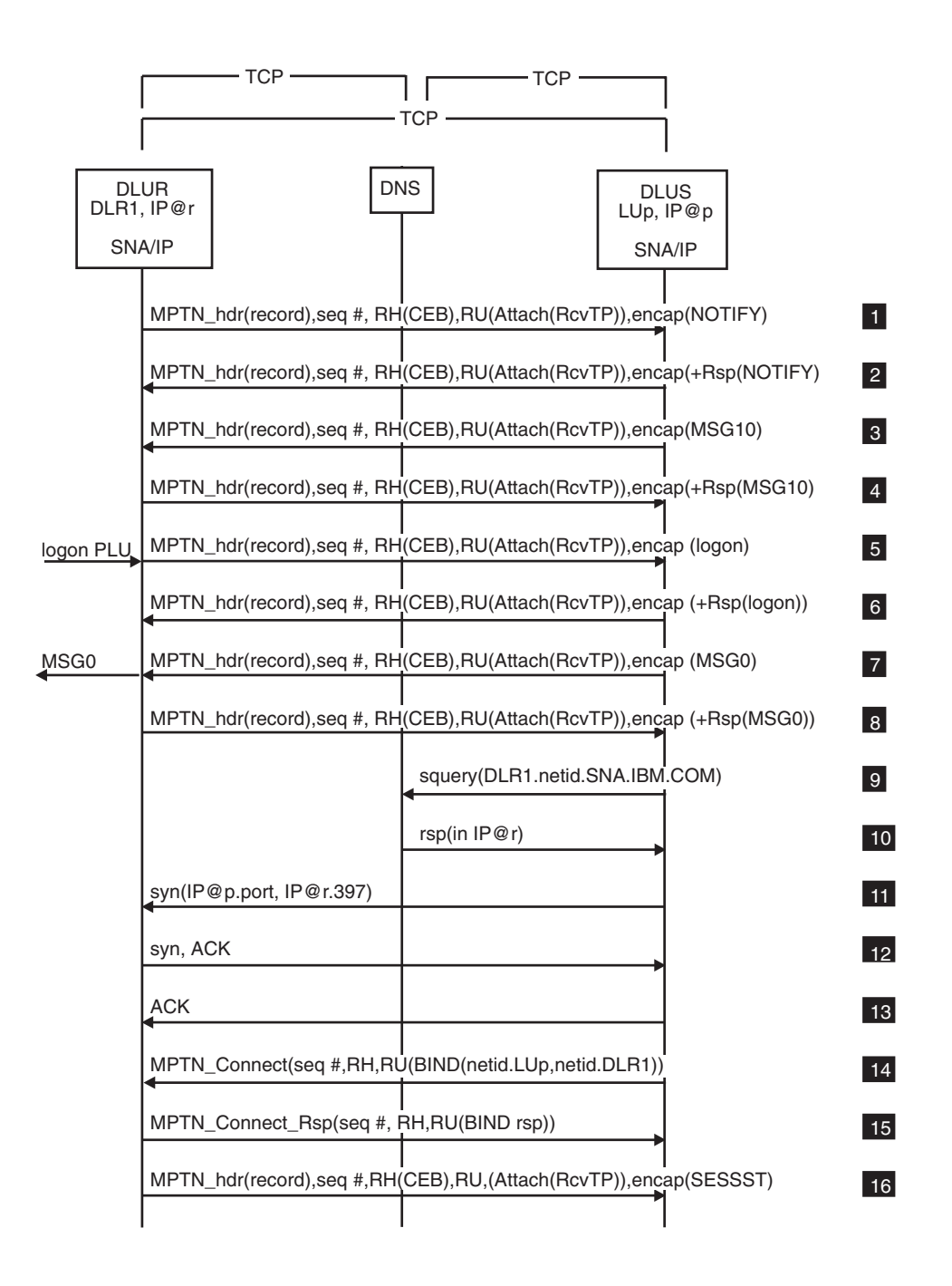

*Figure 40. SLU-Initiated LU-LU Session to PLU LUp*

In this flow scenario, the communication pipe between the DLUR and DLUS is already active. Messages sent on SSCP-PU and SSCP-LU sessions in subarea SNA are sent as encapsulated data on the DLUS-DLUR sessions. Each message is sent on its own conversation; they include an attach header, the encapsulated data, and a deallocation indication (CEB, conditional end bracket). These messages all appear as data on the MPTN connection.

- **1** The dependent LU indicates it is enabled by sending a NOTIFY to the DLUS node.
- 2 The DLUS sends the dependent LU a positive response to the NOTIFY.
- **3** After detecting that the dependent LU in DLUR node is enabled, the DLUS node sends a USS MSG10 (logon screen) to the DLUR.
- 4 The dependent LU generates an acknowledgment and the DLUR node sends a positive response to the DLUS.
- 5 The logon PLU command is sent to the DLUS.
- 6 The DLUS receives the logon LUP command and issues a positive response to the DLUR.
- **7** The DLUS then follows the positive response to the logon PLU command with a USS MSG0 (logon in progress) message to the DLUR.
- 8 The DLUR sends a positive response to the DLUS.
- **9** The PLU constructs a BIND image and prepares to send it to the dependent LU (SLU).

**Note:** Because the LU name-to-IP address mapping for LUs is not cached, the node converts the LU name into a domain name and then issues a gethostbyname() call. This results in an squery flow to the DNS.

- 10 The response provides the IP address for DLR1.
- 11 This flow requests TCP connection establishment with the partner node using the destination IP address and the MPTN well-known port.
- 12 This flow acknowledges that the TCP connection establishment request has been received by the partner node.
- **18** This flow indicates that the TCP connection is established.
- 14 Next, an MPTN\_Connect which contains the names of the logical units that are to be connected, the SNA BIND image, and other system information is forwarded to the dependent LU and DLR1 for processing.
- 15 The dependent LU generates a positive response to the BIND. This response flows along the data path to the PLU. The LU-LU session is now established.
- 16 When the DLUR node receives the positive response to the BIND, it issues as SESSST RU to notify the DLUS that the session has started.

#### <span id="page-111-0"></span>**SLU-Initiated LU-LU Session Deactivation**

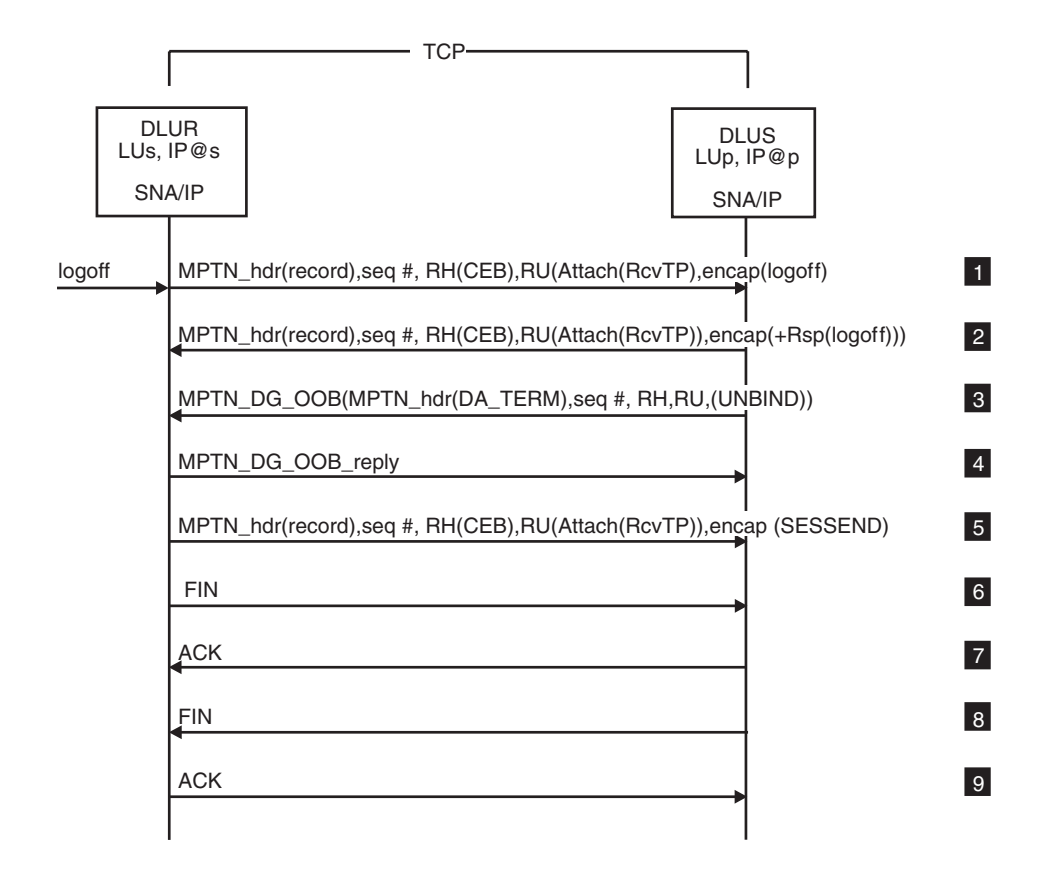

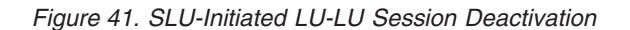

Communication between the DLUR and DLUS components is on two sessions; each session carries traffic in one direction. In this flow scenario, the communication pipe between the DLUR and DLUS is already active. Messages sent on SSCP-PU and SSCP-LU sessions in subarea SNA are sent as encapsulated data on the DLUS-DLUR sessions. Each message is sent on its own conversation; they include an attach header, the encapsulated data, and a deallocation indication (CEB, conditional end bracket). These messages all appear as data on the MPTN connection.

- **1** The user enters a logoff at the terminal in order to logoff from the PLU. The DLUR node sends the logoff to the DLUS.
- 2 The DLUS receives the logoff command and issues a positive response to the DLUR.

**3** The primary LU (PLU) learns the intention of the user from the DLUS and generates an UNBIND. The UNBIND is then packaged with an MPTN duplex-abortive termination header. The UNBIND and the header are sent as an MPTN out of band datagram across UDP.

**4** The UNBIND is forwarded to the LU and the DLUR node responds to the OOB datagram with a datagram over UDP.

- 5 When the DLUR node recognizes that the LU-LU session has been deactivated, it issues a SESSEND RU to notify the DLUS that the session has ended.
- 6 After sending the MPTN\_DG\_OOB reply, the MPTN component in the dependent LU node closes the TCP connection for the LU-LU session. TCP in the dependent LU node does so by sending a packet with the FIN bit set, thus taking down its half of the full-duplex connection.
- 7 TCP in the primary LU node acknowledges this takedown by sending a packet with the ACK bit set.
- 8 When the MPTN\_DG\_OOB reply is received, the MPTN component in the primary LU node takes down the other half of the TCP connection for the LU-LU session.
- 9 TCP in the dependent LU node acknowledges this takedown by sending a packet with the ACK bit set. Connection takedown for the LU-LU session is now complete.

#### <span id="page-113-0"></span>**DLUR-Initiated CPSVRMGR Pipe Deactivation**

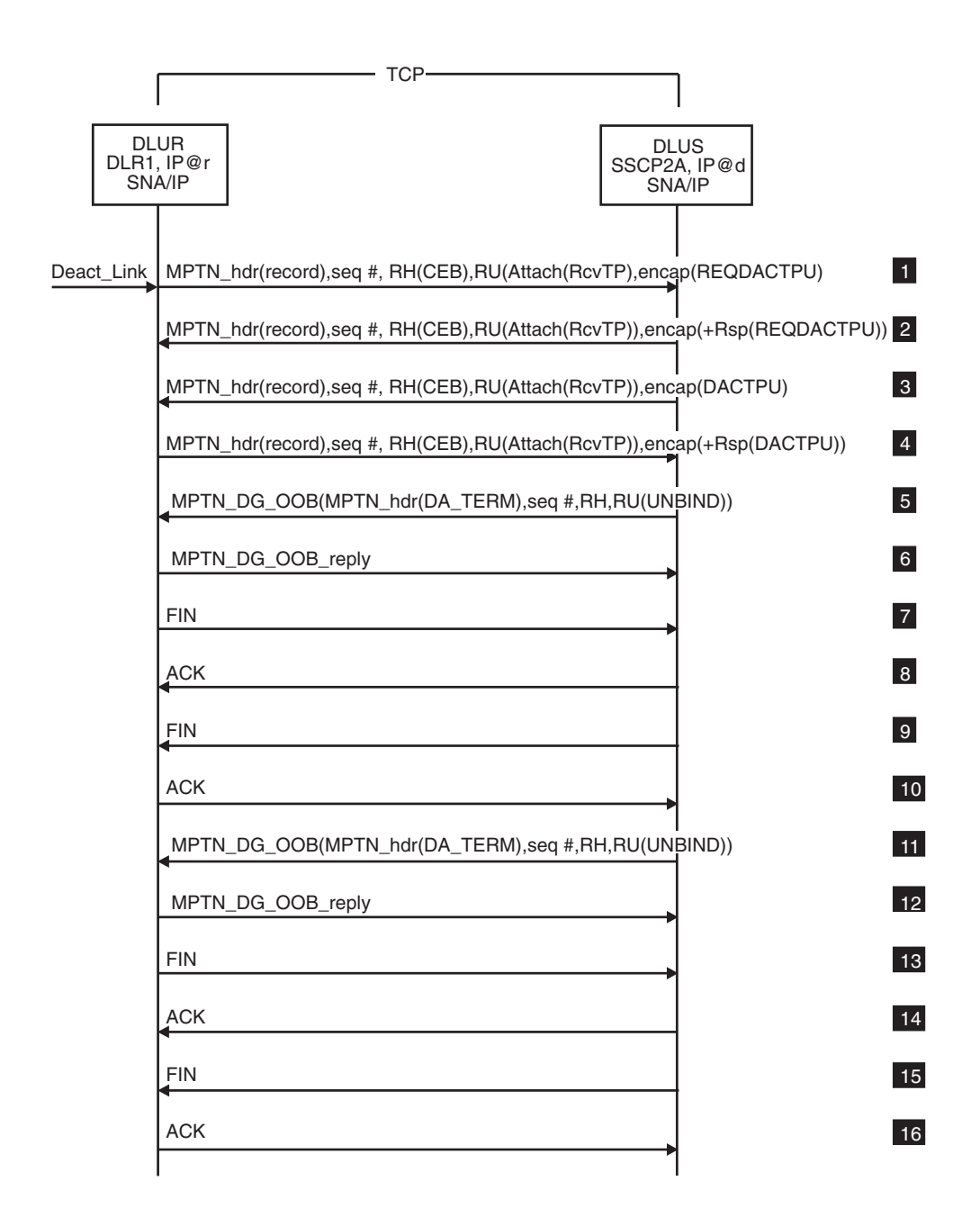

#### *Figure 42. DLUR-Initiated CPSVRMGR Pipe Deactivation*

Communication between the DLUR and DLUS components is on two sessions; each session carries traffic in one direction. In this flow scenario, the communication pipe between the DLUR and DLUS is already active. Messages sent on SSCP-PU and SSCP-LU sessions in subarea SNA are sent as encapsulated data on the DLUS-DLUR sessions. Each message is sent on its own conversation; they include an attach header, the encapsulated data, and a deallocation indication (CEB, conditional end bracket). These messages all appear as data on the MPTN connection.

- **1** The DLUR receives an indication that the connection to the DLUS be deactivated and sends a REQDACTPU to the DLUS.
- 2 The DLUS sends a positive response to the REQDACTPU to the DLUR.
- **3** The DLUS sends a DACTPU to the DLUR node.
- **4** The DLUR sends a positive response to the DACTPU to the DLUS.
- **5** When the DLUS determines that the CPSVRMGR pipe to the DLUR node is no longer needed, it sends UNBIND to the DLUR node for its conwinner session (DLUS to DLUR communication) The UNBIND is packaged with an MPTN duplex-abortive termination header and sent as an MPTN out of band datagram across UDP.
- 6 The MPTN component at the DLUR replies to the OOB datagram by sending a datagram reply over UDP.
- 7 After sending the MPTN\_DG\_OOB reply, the MPTN component in the DLUR closes the TCP connection for this session. TCP in the DLUR node sends a packet with the FIN bit set, thus taking down its half of the full-duplex connection.
- 8 TCP in the DLUS node acknowledges this takedown by sending a packet with the ACK bit set.
- 9 When the MPTN\_DG\_OOB reply is received, the MPTN component in the DLUS node takes down the other half of the TCP connection.
- 10 TCP in the DLUR node acknowledges this takedown by sending a packet with the ACK bit set.
- 11 The DLUS node sends an UNBIND to the DLUR node for its conloser session (DLUR to DLUS communication). This serves to deactivate the other half of the pipe. The UNBIND is packaged with an MPTN duplex-abortive termination header and sent as an MPTN out of band datagram across UDP.
- 12 The MPTN component at the DLUR replies to the OOB datagram by sending a datagram reply over UDP.
- 13 After sending the MPTN\_DG\_OOB reply, the MPTN component in the DLUR closes the TCP connection for this session. TCP in the DLUR node sends a packet with the FIN bit set, thus taking down its half of the full-duplex connection.
- 14 TCP in the DLUS node acknowledges this takedown by sending a packet with the ACK bit set.
- 15 When the MPTN\_DG\_OOB reply is received, the MPTN component in the DLUS node takes down the other half of the TCP connection.
- **16** TCP in the DLUR node acknowledges this takedown by sending a packet with the ACK bit set. The logical connection between the DLUR and DLUS components is now ended.

# <span id="page-116-0"></span>**Appendix C. Information Apars**

This appendix lists information apars for IP and SNA books.

#### **Notes:**

- 1. Information apars contain updates to previous editions of the manuals listed below. Books updated for V1R2 are complete except for the updates contained in the information apars that may be issued after V1R2 books went to press.
- 2. Information apars are predefined for z/OS V1R2 Communications Server and may not contain updates.

#### **IP Information Apars**

Table 2 lists information apars for IP books.

*Table 2. IP Information Apars*

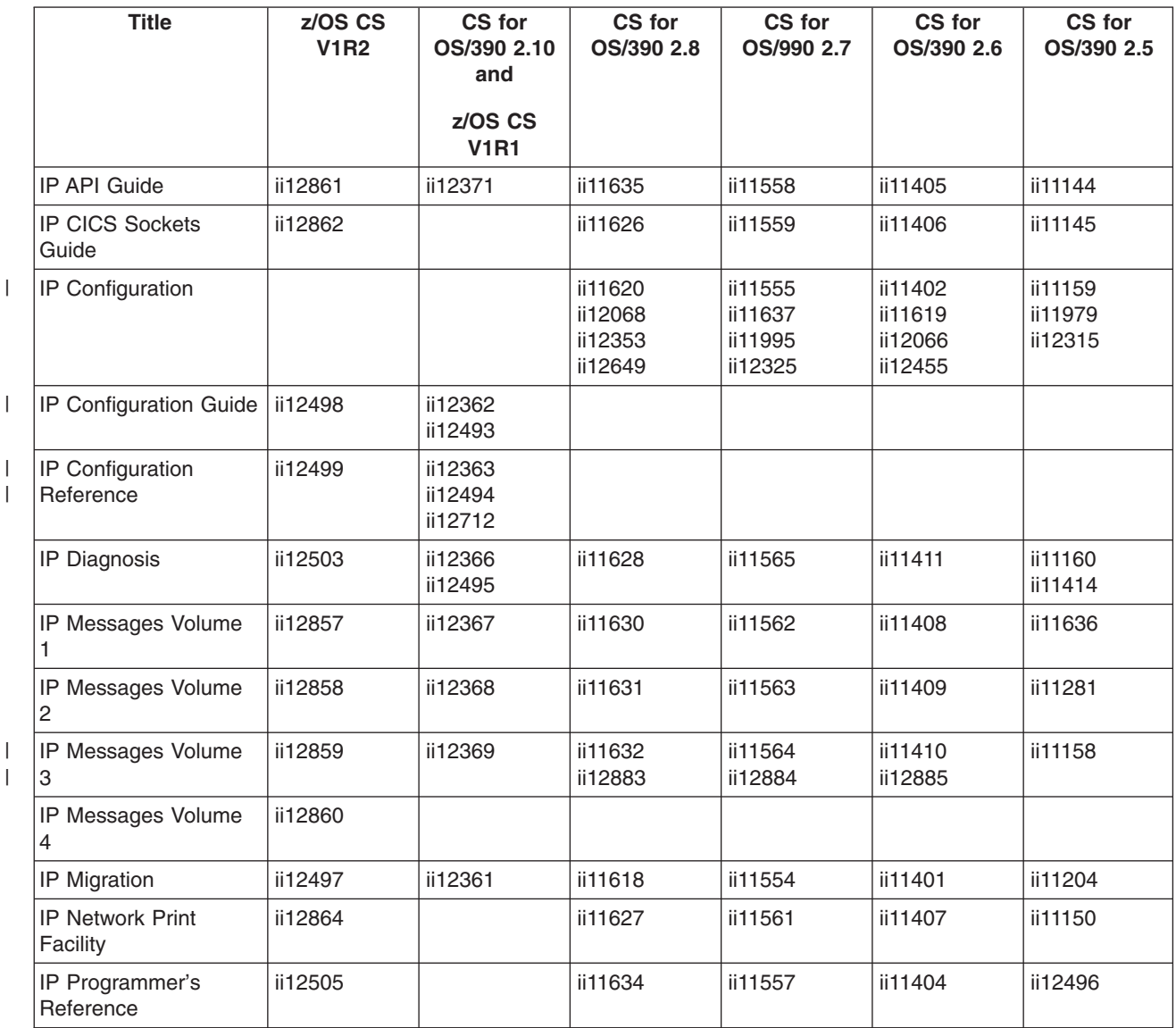

*Table 2. IP Information Apars (continued)*

| Title                           | z/OS CS<br><b>V1R2</b> | CS for<br>OS/390 2.10<br>and<br>z/OS CS<br><b>V1R1</b> | CS for<br>OS/390 2.8 | CS for<br>OS/990 2.7                                      | CS for<br>OS/390 2.6 | CS for<br>OS/390 2.5 |
|---------------------------------|------------------------|--------------------------------------------------------|----------------------|-----------------------------------------------------------|----------------------|----------------------|
| <b>IP and SNA Codes</b>         | ii12504                | ii12370                                                | ii11917              | Added<br>TCP/IP codes<br>to VTAM<br>codes V2R6<br>ii11611 | ii11361              | ii11146<br>ii11097   |
| IP User's Guide                 |                        | ii12365                                                | ii11625              | ii11556                                                   | ii11403              | ii11143              |
| IP User's Guide and<br>Commands | ii12501                |                                                        |                      |                                                           |                      |                      |
| <b>IP System Admin</b><br>Guide | ii12502                |                                                        |                      |                                                           |                      |                      |
| <b>Quick Reference</b>          | ii12500                | ii12364                                                |                      |                                                           |                      |                      |

# **SNA Information Apars**

Table 3 lists information apars for SNA books.

*Table 3. SNA Information Apars*

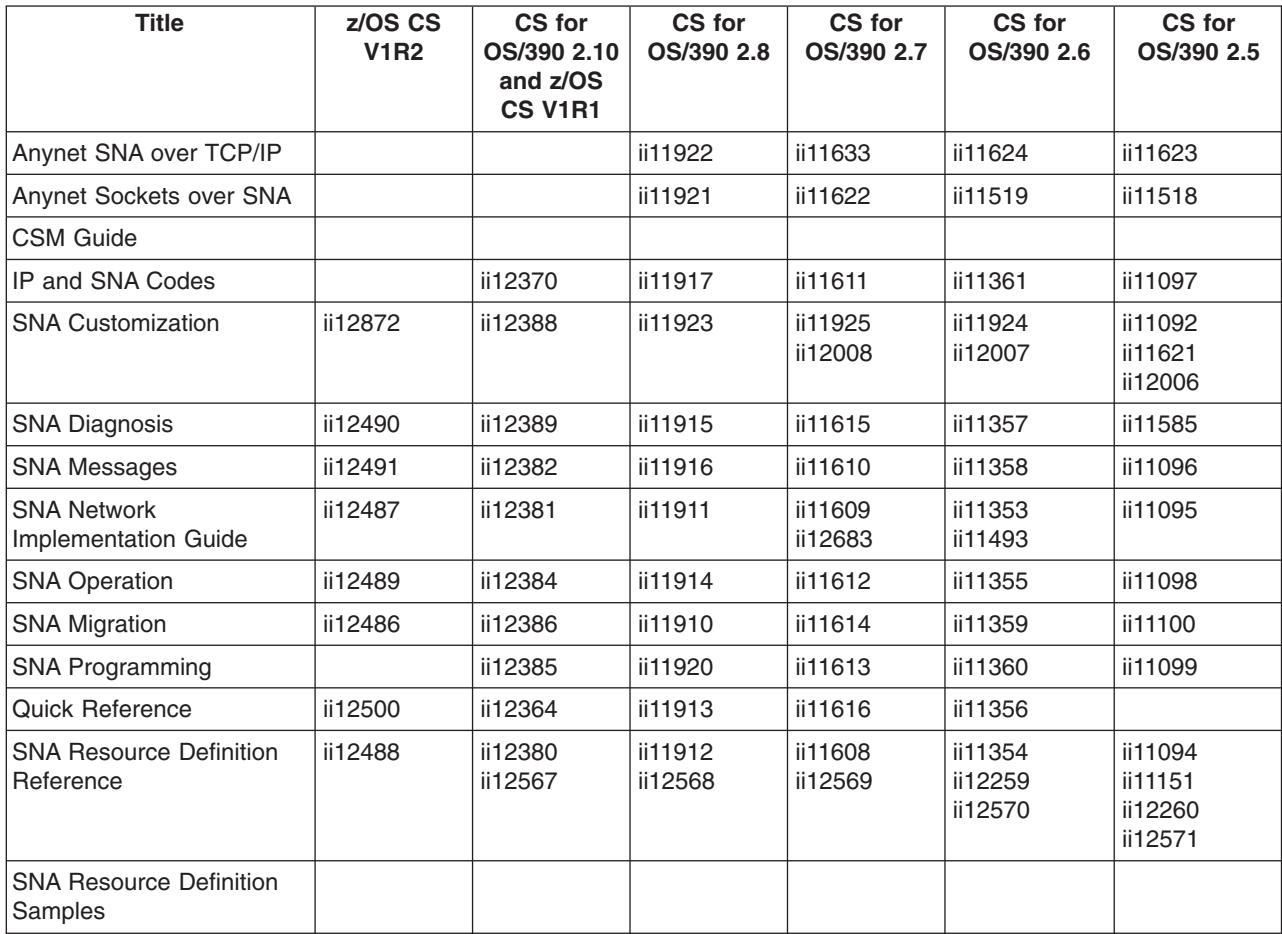

#### **Appendix D. Notices**

IBM may not offer all of the products, services, or features discussed in this document. Consult your local IBM representative for information on the products and services currently available in your area. Any reference to an IBM product, program, or service is not intended to state or imply that only that IBM product, program, or service may be used. Any functionally equivalent product, program, or service that does not infringe any IBM intellectual property right may be used instead. However, it is the user's responsibility to evaluate and verify the operation of any non-IBM product, program, or service.

IBM may have patents or pending patent applications covering subject matter described in this document. The furnishing of this document does not give you any license to these patents. You can send license inquiries, in writing, to:

IBM Director of Licensing IBM Corporation North Castle Drive Armonk, NY 10504-1785 U.S.A.

For license inquiries regarding double-byte (DBCS) information, contact the IBM Intellectual Property Department in your country or send inquiries, in writing, to:

IBM World Trade Asia Corporation Licensing 2-31 Roppongi 3-chome, Minato-ku Tokyo 106, Japan

**The following paragraph does not apply to the United Kingdom or any other country where such provisions are inconsistent with local law:** INTERNATIONAL BUSINESS MACHINES CORPORATION PROVIDES THIS PUBLICATION ″AS IS″ WITHOUT WARRANTY OF ANY KIND, EITHER EXPRESS OR IMPLIED, INCLUDING, BUT NOT LIMITED TO, THE IMPLIED WARRANTIES OF NON-INFRINGEMENT, MERCHANTABILITY OR FITNESS FOR A PARTICULAR PURPOSE. Some states do not allow disclaimer of express or implied warranties in certain transactions, therefore, this statement may not apply to you.

This information could include technical inaccuracies or typographical errors. Changes are periodically made to the information herein; these changes will be incorporated in new editions of the publication. IBM may make improvements and/or changes in the product(s) and/or the program(s) described in this publication at any time without notice.

Any references in this information to non-IBM Web sites are provided for convenience only and do not in any manner serve as an endorsement of those Web sites. The materials at those Web sites are not part of the materials for this IBM product and use of those Web sites is at your own risk.

IBM may use or distribute any of the information you supply in any way it believes appropriate without incurring any obligation to you.

Licensees of this program who wish to have information about it for the purpose of enabling: (i) the exchange of information between independently created programs

and other programs (including this one) and (ii) the mutual use of the information which has been exchanged, should contact:

Site Counsel IBM Corporation P.O.Box 12195 3039 Cornwallis Road Research Triangle Park, North Carolina 27709-2195 U.S.A

Such information may be available, subject to appropriate terms and conditions, including in some cases, payment of a fee.

The licensed program described in this information and all licensed material available for it are provided by IBM under terms of the IBM Customer Agreement, IBM International Program License Agreement, or any equivalent agreement between us.

Any performance data contained herein was determined in a controlled environment. Therefore, the results obtained in other operating environments may vary significantly. Some measurements may have been made on development-level systems and there is no guarantee that these measurements will be the same on generally available systems. Furthermore, some measurement may have been estimated through extrapolation. Actual results may vary. Users of this document should verify the applicable data for their specific environment.

Information concerning non-IBM products was obtained from the suppliers of those products, their published announcements or other publicly available sources. IBM has not tested those products and cannot confirm the accuracy of performance, compatibility or any other claims related to non-IBM products. Questions on the capabilities of non-IBM products should be addressed to the suppliers of those products.

All statements regarding IBM's future direction or intent are subject to change or withdrawal without notice, and represent goals and objectives only.

All IBM prices shown are IBM's suggested retail prices, are current and are subject to change without notice. Dealer prices may vary.

This information is for planning purposes only. The information herein is subject to change before the products described become available.

This information contains examples of data and reports used in daily business operations. To illustrate them as completely as possible, the examples include the names of individuals, companies, brands, and products. All of these names are fictitious and any similarity to the names and addresses used by an actual business enterprise is entirely coincidental.

#### COPYRIGHT LICENSE:

This information contains sample application programs in source language, which illustrates programming techniques on various operating platforms. You may copy, modify, and distribute these sample programs in any form without payment to IBM, for the purposes of developing, using, marketing or distributing application programs conforming to the application programming interface for the operating platform for which the sample programs are written. These examples have not been thoroughly

tested under all conditions. IBM, therefore, cannot guarantee or imply reliability, serviceability, or function of these programs. You may copy, modify, and distribute these sample programs in any form without payment to IBM for the purposes of developing, using, marketing, or distributing application programs conforming to IBM's application programming interfaces.

Each copy or any portion of these sample programs or any derivative work, must include a copyright notice as follows:

© (your company name) (year). Portions of this code are derived from IBM Corp. Sample Programs. © Copyright IBM Corp. \_enter the year or years\_. All rights reserved.

This product includes cryptographic software written by Eric Young.

If you are viewing this information softcopy, photographs and color illustrations may not appear.

You can obtain softcopy from the z/OS Collection (SK3T-4269), which contains BookManager and PDF formats of unlicensed books and the z/OS Licensed Product Library (LK3T-4307), which contains BookManager and PDF formats of licensed books.

#### **Programming Interfaces**

This publication documents information NOT intended to be used as a Programming Interface of z/OS Communications Server.

#### **Trademarks**

The following terms are trademarks of the IBM Corporation in the United States or other countries or both:

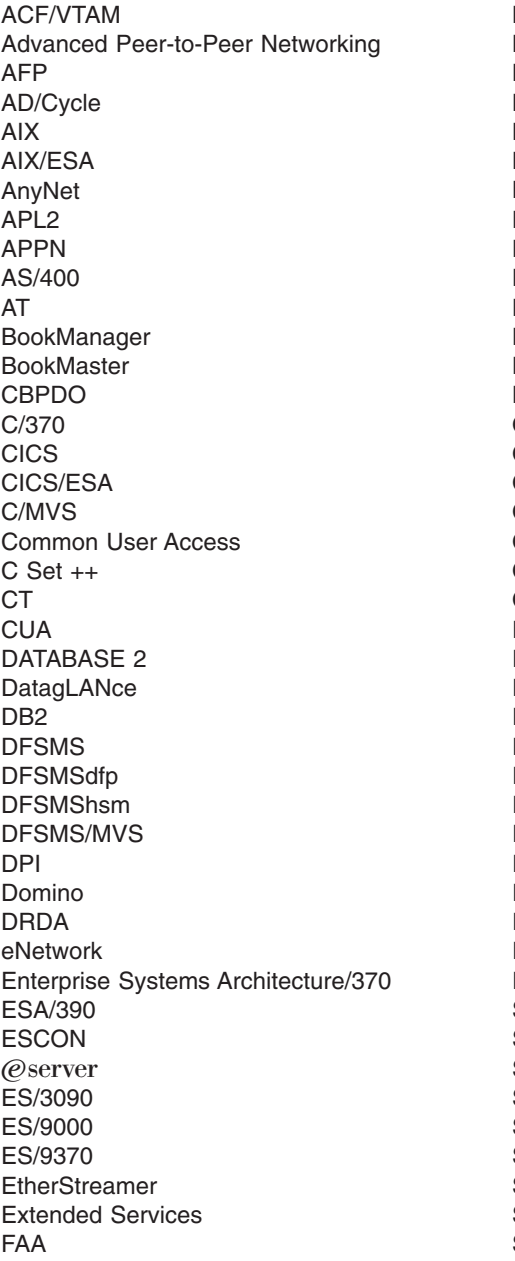

Micro Channel MVS MVS/DFP MVS/ESA MVS/SP MVS/XA MQ **Natural NetView** Network Station Nways **Notes** NTune **NTuneNCP** OfficeVision/MVS OfficeVision/VM Open Class **OpenEdition** OS/2 OS/390 OS/400 Parallel Sysplex Personal System/2 PR/SM PROFS PS/2 **RACF** Resource Link Resource Measurement Facility RETAIN RFM RISC System/6000 RMF RS/6000 S/370 S/390 SAA **SecureWay** Slate SP SP2 SQL/DS System/360

FFST FFST/2 FFST/MVS First Failure Support Technology GDDM Hardware Configuration Definition IBM IBMLink IBMLINK IMS IMS/ESA InfoPrint Language Environment LANStreamer Library Reader LPDA **MCS** System/370 System/390 **SystemView** Tivoli **TURBOWAYS** UNIX System Services Virtual Machine/Extended Architecture VM/ESA VM/XA VSE/ESA VTAM WebSphere XT z/Architecture z/OS zSeries 400 3090 3890

Lotus, Freelance, and Word Pro are trademarks of Lotus Development Corporation in the United States, or other countries, or both.

Tivoli and NetView are trademarks of Tivoli Systems Inc. in the United States, or other countries, or both.

DB2 and NetView are registered trademarks of International Business Machines Corporation or Tivoli Systems Inc. in the U.S., other countries, or both.

The following terms are trademarks of other companies:

ATM is a trademark of Adobe Systems, Incorporated.

BSC is a trademark of BusiSoft Corporation.

CSA is a trademark of Canadian Standards Association.

DCE is a trademark of The Open Software Foundation.

HYPERchannel is a trademark of Network Systems Corporation.

UNIX is a registered trademark in the United States, other countries, or both and is licensed exclusively through X/Open Company Limited.

Microsoft, Windows, Windows NT, and the Windows logo are trademarks of Microsoft Corporation in the United States, other countries, or both.

ActionMedia, LANDesk, MMX, Pentium, and ProShare are trademarks of Intel Corporation in the United States, other countries, or both. For a complete list of Intel trademarks, see<http://www.intel.com/tradmarx.htm>.

Other company, product, and service names may be trademarks or service marks of others.

## **Index**

#### **A**

[activating the network 35](#page-60-0) [adjacent link station \(ALS\) 19](#page-44-0) [ALS \(adjacent link station\) 19](#page-44-0) [ALSLIST operand 20](#page-45-0) [APIs \(application program interfaces\), supported 2](#page-27-0) [application program interfaces \(APIs\), supported 2](#page-27-0) [attachments, supported 3](#page-28-0)

## **C**

[CDRSC \(cross-domain resource\), defining for SNA over](#page-47-0) [TCP/IP 22](#page-47-0) [chaining MPTN transport gateways 28](#page-53-0) coding TCP/IP major node [GROUP definition statement 10](#page-35-0) [LINE definition statement 10](#page-35-0) [PU definition statement 10](#page-35-0) [VBUILD definition statement 10](#page-35-0) configurations [examples of installation requirements 3](#page-28-0)[, 6](#page-31-0) [requirements 31](#page-56-0) [SNA over TCP/IP \(MVS/ESA\) 24](#page-49-0)[, 29](#page-54-0) [SNA over TCP/IP \(OS/2\) 24](#page-49-0)[, 29](#page-54-0) [CONTIMER operand 15](#page-40-0)[, 33](#page-58-0) [CRITICAL\\_WS 6](#page-31-0) [cross-domain resource \(CDRSC\), defining for SNA over](#page-47-0) [TCP/IP 22](#page-47-0) [cross-network support 30](#page-55-0)

# **D**

[data transmission with SNA over TCP/IP 1](#page-26-0) datagrams [for expedited data 17](#page-42-0) [retries 15](#page-40-0) defining [ALS name 19](#page-44-0) [CDRSC for SNA over TCP/IP 22](#page-47-0) [IP network to VTAM 9](#page-34-0) [LU names to IP addresses 31](#page-56-0) [LUs dynamically 22](#page-47-0) [network ID 30](#page-55-0) [TCP/IP major node 9](#page-34-0) [defining minor nodes 19](#page-44-0) definition requirements [dependent logical units 23](#page-48-0) [independent logical units 22](#page-47-0) [overview 9](#page-34-0) [TCP/IP major node 9](#page-34-0) definition statements [GROUP 10](#page-35-0) [LINE 10](#page-35-0) [PU 10](#page-35-0) [VBUILD 10](#page-35-0) dependent logical units [and configuration requirements 23](#page-48-0) [and cross-network support 30](#page-55-0)

dependent logical units *(continued)* [defining for IP environment 23](#page-48-0) [flow diagrams 78](#page-103-0)[, 91](#page-116-0) [sample configurations using 29](#page-54-0) [DGTIMER operand on VBUILD definition](#page-40-0) [statement 15](#page-40-0)[, 34](#page-59-0) diagnosing SNA over TCP/IP [AnyNet 39](#page-64-0) [flow diagrams 47](#page-72-0)[, 91](#page-116-0) [VTAM sense codes 40](#page-65-0) DISPLAY ID command [general description 35](#page-60-0) [sample display 35](#page-60-0) [syntax of 35](#page-60-0) DISPLAY SESSIONS command [general description 36](#page-61-0) [SID operand 36](#page-61-0) [syntax of 36](#page-61-0) DISPLAY STATS command [general description 36](#page-61-0) [sample display 37](#page-62-0) [syntax of 37](#page-62-0) DNS (domain name server) [coding \(MVS/ESA\) 16](#page-41-0) [DNSUFX operand 16](#page-41-0) [in network configurations 24](#page-49-0)[, 29](#page-54-0) [mapping LU names to IP addresses 30](#page-55-0) DNSUFX operand [description of 15](#page-40-0)[, 31](#page-56-0) domain name server (DNS) [coding \(MVS/ESA\) 16](#page-41-0) [DNSUFX operand 16](#page-41-0) [in network configurations 24](#page-49-0)[, 29](#page-54-0) [mapping LU names to IP addresses 30](#page-55-0) [dynamic definition of LUs 22](#page-47-0)

## **E**

[environment variable 6](#page-31-0) [expedited data 17](#page-42-0) [EXTIMER operand 17](#page-42-0)[, 34](#page-59-0)

## **F**

flows [abbreviations 47](#page-72-0) [deallocate, no transport gateway, connection](#page-96-0) [takedown 71](#page-96-0) [deallocate through a transport gateway, connection](#page-101-0) [takedown 76](#page-101-0) [description 47](#page-72-0) [DLUR-initiated CPSVRMGR pipe activation 78](#page-103-0) [DLUR-initiated CPSVRMGR pipe deactivation 88](#page-113-0) [DLUS-initiated CPSVRMGR pipe activation 81](#page-106-0) [expedited data, connection copy acknowledgement](#page-95-0) [arrives before datagram copy sent, send data 70](#page-95-0) [expedited data, datagram copy arrives first, send](#page-92-0) [data 67](#page-92-0)

flows *(continued)* [expedited data through a transport gateway, send](#page-94-0) [data 69](#page-94-0) From IP Network [Existing Session Available 64](#page-89-0) [to native SNA APPN Network, New Session](#page-88-0) [Required, setup 63](#page-88-0) [From Native SNA Network, Existing Session](#page-75-0) [Available, setup 50](#page-75-0) [From Native SNA Subarea Network, New Session](#page-86-0) [Required, setup 61](#page-86-0) No Transport Gateway [BIND Rejected, setup 59](#page-84-0) [Existing Session Available, setup 49](#page-74-0) [New Session Required, setup 48](#page-73-0) [Trying Native First, SNA Fails, IP Succeeds,](#page-76-0) [setup 51](#page-76-0) [Trying Nonnative First, DNS Not Found,](#page-80-0) [setup 55](#page-80-0) [Trying Nonnative First, IP Fails, SNA Succeeds,](#page-78-0) [setup 53](#page-78-0) [Trying Nonnative First, No IP Connectivity,](#page-82-0) [setup 57](#page-82-0) [Normal LU 6.2 Buffering, send data 65](#page-90-0) [outage in an IP network, connection takedown 77](#page-102-0) [Outage in the SNA Network, connection](#page-100-0) [takedown 75](#page-100-0) [Segmented Data from Native SNA, send data 66](#page-91-0) [SLU-initiated LU-LU session deactivation 86](#page-111-0) [SLU-initiated LU-LU session to PLU LUp 84](#page-109-0) [UNBIND, No Transport Gateway, AnyNet/2](#page-98-0) [Environments, Connection Takedown 73](#page-98-0) [UNBIND, No Transport Gateway, AnyNet](#page-97-0) [Environments, Connection Takedown 72](#page-97-0) [UNBIND Through a Transport Gateway, Connection](#page-99-0) [Takedown 74](#page-99-0)

# **G**

gateway node, MPTN [chaining 28](#page-53-0) [description of 24](#page-49-0) [example of 26](#page-51-0) GROUP definition statement [description of 10](#page-35-0) [ISTATUS operand 19](#page-44-0) [name operand 19](#page-44-0) [SPAN operand 22](#page-47-0) [syntax of 13](#page-38-0)

## **H**

host attachments, supported by [MVS/ESA configurations 3](#page-28-0) [OS/2 configurations 3](#page-28-0) host-based configurations [applications supported by 2](#page-27-0) [attachments supported by 3](#page-28-0) [coding requirements 9](#page-34-0) [configuration requirements 31](#page-56-0) [examples 24](#page-49-0)[, 29](#page-54-0)

host-based configurations *(continued)* [naming restrictions 31](#page-56-0) [software requirements 2](#page-27-0) [support services used by 2](#page-27-0) [tuning recommendations 33](#page-58-0) [use of SNA layers 1](#page-26-0) [HOSTS.LOCAL file, mapping LU names to IP](#page-56-0) [addresses 31](#page-56-0)

#### **I**

[I/O tracing 39](#page-64-0) [IATIMER operand 18](#page-43-0)[, 34](#page-59-0) ILU (independent logical unit) [defined in IP network 23](#page-48-0) [rules for defining 23](#page-48-0) independent logical unit (ILU) [defined in IP network 23](#page-48-0) [rules for defining 23](#page-48-0) [initializing SNA over TCP/IP 35](#page-60-0) installation [examples of configurations 3](#page-28-0)[, 6](#page-31-0) [software requirements \(MVS/ESA\) 2](#page-27-0) internet protocol (IP) network [configuration examples 3](#page-28-0)[, 6](#page-31-0) [defining to VTAM 9](#page-34-0) IP (internet protocol) network [configuration examples 3](#page-28-0)[, 6](#page-31-0) [defining to VTAM 9](#page-34-0) [IP address, determining 36](#page-61-0)[, 37](#page-62-0) [IP address, related to LU names 30](#page-55-0) [IST message format 37](#page-62-0) **ISTATUS** [on LINE definition statement 19](#page-44-0) [on PU definition statement 19](#page-44-0) [overriding coded value 19](#page-44-0)

# **L**

LINE definition statement [description of 10](#page-35-0) [ISTATUS operand 19](#page-44-0) [name operand 19](#page-44-0) [SPAN operand 22](#page-47-0) [syntax of 13](#page-38-0) logical unit (LU) [and cross-network support 30](#page-55-0) [CDRSC definition guidelines 23](#page-48-0) [defining independent logical units 22](#page-47-0) [dynamic definition of 22](#page-47-0) [mapping LU names to IP addresses 30](#page-55-0) logical units, dependent [and configuration requirements 23](#page-48-0) [and cross-network support 30](#page-55-0) [defining for IP environment 23](#page-48-0) [flow diagrams 78](#page-103-0)[, 91](#page-116-0) [sample configurations using 29](#page-54-0) LU (logical unit) [and cross-network support 30](#page-55-0) [CDRSC definition guidelines 23](#page-48-0) [defining independent logical units 22](#page-47-0) [dynamic definition of 22](#page-47-0)

LU (logical unit) *(continued)* [mapping LU names to IP addresses 30](#page-55-0) [LU names, converting to IP 30](#page-55-0)

## **M**

major node [defining TCP/IP 9](#page-34-0) [timers 33](#page-58-0) mapping LU names to IP addresses [guidelines 30](#page-55-0) MVS/ESA [DNS 31](#page-56-0) [DNSUFX operand 16](#page-41-0) [HOSTS.LOCAL file 31](#page-56-0) [overview 30](#page-55-0) [MODIFY TRACE command, syntax of 39](#page-64-0)[, 40](#page-65-0) [monitoring SNA over TCP/IP \(MVS/ESA\) 35](#page-60-0) MPTN transport gateway node [chaining 28](#page-53-0) [description of 24](#page-49-0) [example of 26](#page-51-0) MVS/ESA-based configurations [applications supported by 2](#page-27-0) [configuration requirements 31](#page-56-0) [defining 9](#page-34-0) [diagnosing 39](#page-64-0) [initializing 35](#page-60-0) [monitoring 35](#page-60-0) [software requirements 2](#page-27-0) [support services used by 2](#page-27-0) [TCP/IP major node 9](#page-34-0) [tuning recommendations 33](#page-58-0)

# **N**

name operand [on GROUP definition statement 19](#page-44-0) [on LINE definition statement 19](#page-44-0) [on PU definition statement 19](#page-44-0) [on VBUILD definition statement 19](#page-44-0) [naming conventions, restrictions 31](#page-56-0) [NETID operand 20](#page-45-0) **NetView** [and SPAN operand 22](#page-47-0) [managing complex networks 7](#page-32-0) [managing SNA over TCP/IP 6](#page-31-0) [managing TCP/IP 7](#page-32-0) [network, activating 35](#page-60-0) network configurations [defining TCP/IP major node 9](#page-34-0) [examples 3](#page-28-0)[, 6](#page-31-0)[, 24](#page-49-0)[, 29](#page-54-0) [guidelines for defining 24](#page-49-0) [network ID 30](#page-55-0) [network management 6](#page-31-0)

## **O**

[operating SNA over TCP/IP 35](#page-60-0) operator commands VTAM [DISPLAY ID 35](#page-60-0)

operator commands *(continued)* VTAM *(continued)* [DISPLAY SESSIONS 36](#page-61-0) [DISPLAY STATS 36](#page-61-0) [MODIFY TRACE 40](#page-65-0) [VARY ACT 19](#page-44-0) optimizing performance [CONTIMER 33](#page-58-0) [DGTIMER 34](#page-59-0) [EXTIMER 34](#page-59-0) [IATIMER 34](#page-59-0) [TCP/IP parameters 33](#page-58-0) [VTAM parameters 33](#page-58-0) [OS/2-to-MVS communications, configuration 31](#page-56-0) OS/2-to-VTAM communication [intermediate VTAM node, through 4](#page-29-0) [network configuration 3](#page-28-0)

#### **P**

performance [CONTIMER 33](#page-58-0) [DGTIMER 34](#page-59-0) [EXTIMER 34](#page-59-0) [IATIMER 34](#page-59-0) [TCP/IP parameters 33](#page-58-0) [VTAM parameters 33](#page-58-0) [port number, determining 36](#page-61-0) [PORT operand 20](#page-45-0) problem determination [AnyNet 39](#page-64-0) [flow diagrams 47](#page-72-0)[, 91](#page-116-0) [VTAM sense codes 40](#page-65-0) [protocol port, specifying 20](#page-45-0) [protocol support 2](#page-27-0) [protocols, use of SNA layers 1](#page-26-0) PU definition statement [description of 10](#page-35-0) [ISTATUS operand 19](#page-44-0) [name operand 19](#page-44-0) [NETID operand 20](#page-45-0) [SPAN operand 22](#page-47-0) [syntax of 14](#page-39-0)

## **R**

[refid operand, DISPLAY ID 35](#page-60-0) requirements [coding \(MVS/ESA\) 9](#page-34-0) [installation, examples of 3](#page-28-0)[, 6](#page-31-0) [software \(MVS/ESA\) 2](#page-27-0) [resource record \(RR\) 31](#page-56-0) [restrictions for complex networks 30](#page-55-0)

## **S**

[service information 42](#page-67-0) [Sid operand, DISPLAY SESSIONS 36](#page-61-0) [SNA expedited data 17](#page-42-0) [SNA flows, tracing 39](#page-64-0) SNA over TCP/IP [data transmission 1](#page-26-0)

SNA over TCP/IP *(continued)* MVS/ESA [defining 9](#page-34-0) [description of 1](#page-26-0) [diagnosing 39](#page-64-0) [host attachments supported by 3](#page-28-0) [I/O tracing 39](#page-64-0) [initializing 35](#page-60-0) [managing 6](#page-31-0) [monitoring 35](#page-60-0) [node structure 2](#page-27-0) [operating 35](#page-60-0) [starting 35](#page-60-0) [support services used by 2](#page-27-0) [TCP/IP major node 9](#page-34-0) [tuning recommendations 33](#page-58-0) [use of SNA layers 1](#page-26-0) [VTAM internal tracing 39](#page-64-0) [VTAM messages related to 37](#page-62-0) OS/2 [description of 1](#page-26-0) [host attachments supported by 3](#page-28-0) [managing 6](#page-31-0) [performance, optimizing 33](#page-58-0) [protocol usage 1](#page-26-0) [sense codes 40](#page-65-0) [structure, examples of 2](#page-27-0) [SNA protocols, use of layers 1](#page-26-0) [software requirements, MVS/ESA 2](#page-27-0) [software supported 2](#page-27-0) SPAN operand [on GROUP definition statement 22](#page-47-0) [on LINE definition statement 22](#page-47-0) [on PU definition statement 22](#page-47-0) [use with NetView 22](#page-47-0) [specifying protocol ports 20](#page-45-0) [START options 39](#page-64-0) [structure of host-based node 2](#page-27-0) [suffix, domain name 16](#page-41-0) [supported APIs 2](#page-27-0) [syntax diagram, reading 43](#page-68-0) [syntax diagrams 43](#page-68-0) syntax of [DISPLAY ID 35](#page-60-0) [DISPLAY SESSIONS 36](#page-61-0) [DISPLAY STATS 36](#page-61-0) [GROUP 10](#page-35-0) [LINE 13](#page-38-0) [MODIFY TRACE 39](#page-64-0) [PU 14](#page-39-0) [VBUILD 10](#page-35-0) system performance [CONTIMER 33](#page-58-0) [DGTIMER 34](#page-59-0) [EXTIMER 34](#page-59-0) [IATIMER 34](#page-59-0) [TCP/IP parameters 33](#page-58-0) [VTAM parameters 33](#page-58-0)

#### **T**

[task control block, specifying number 21](#page-46-0) [TCB operand 21](#page-46-0) [TCP/IP, module name in VIT 40](#page-65-0) TCP/IP major node [defining 9](#page-34-0) [defining minor nodes 19](#page-44-0) [determining status 35](#page-60-0) [monitoring 35](#page-60-0) [TCP/IP support services 2](#page-27-0) [TCP protocol port, specifying 20](#page-45-0) [TCPIPJOB 22](#page-47-0) tracing [MPTN headers 39](#page-64-0) [socket API 39](#page-64-0) [using MODIFY TRACE 39](#page-64-0)[, 40](#page-65-0) [using VTAM START 39](#page-64-0)[, 40](#page-65-0) [VTAM internal trace 39](#page-64-0) troubleshooting [AnyNet 39](#page-64-0) [flow diagrams 47](#page-72-0)[, 91](#page-116-0) [VTAM sense codes 40](#page-65-0) tuning recommendations [CONTIMER 33](#page-58-0) [DGTIMER 34](#page-59-0) [EXTIMER 34](#page-59-0) [IATIMER 34](#page-59-0) [TCP/IP parameters 33](#page-58-0) [VTAM parameters 33](#page-58-0) [TYPE=TCP 22](#page-47-0)

## **V**

VBUILD definition statement [description of 10](#page-35-0) [DGTIMER operand 15](#page-40-0) [displaying TCP/IP major node parameters 35](#page-60-0) [DNSUFX operand 16](#page-41-0) [EXTIMER operand 17](#page-42-0) [name operand 19](#page-44-0) [PORT operand 20](#page-45-0) [syntax of 10](#page-35-0) [TCB operand 21](#page-46-0) [VBUILD parameters, displaying 35](#page-60-0) VIT (VTAM internal trace) [NRM option 40](#page-65-0) [PSS option 39](#page-64-0) [TCP option 39](#page-64-0) VTAM [as chained MPTN transport gateway 28](#page-53-0) [as MPTN transport gateway 26](#page-51-0) [internal tracing 39](#page-64-0) [messages 37](#page-62-0) [sense codes 40](#page-65-0) VTAM definition requirements [dependent logical units 23](#page-48-0) [independent logical units 22](#page-47-0) [overview 9](#page-34-0) [TCP/IP major node 9](#page-34-0) VTAM internal trace (VIT) [NRM option 40](#page-65-0)

VTAM internal trace (VIT) *(continued)* [PSS option 39](#page-64-0) [TCP option 39](#page-64-0)

VTAM-to-Communications Manager [network configuration 24](#page-49-0)[, 25](#page-50-0) [single IP network 25](#page-50-0)

VTAM-to-OS/2 communication [intermediate VTAM node, through 4](#page-29-0) [network configuration 3](#page-28-0)

VTAM-to-VTAM communication

[intermediate IP network 5](#page-30-0) [network configuration 3](#page-28-0) [single IP network 24](#page-49-0)

# **Readers' Comments — We'd Like to Hear from You**

**z/OS Communications Server AnyNet SNA over TCP/IP Version 1 Release 2**

**Publication No. SC31-8832-00**

**Overall, how satisfied are you with the information in this book?**

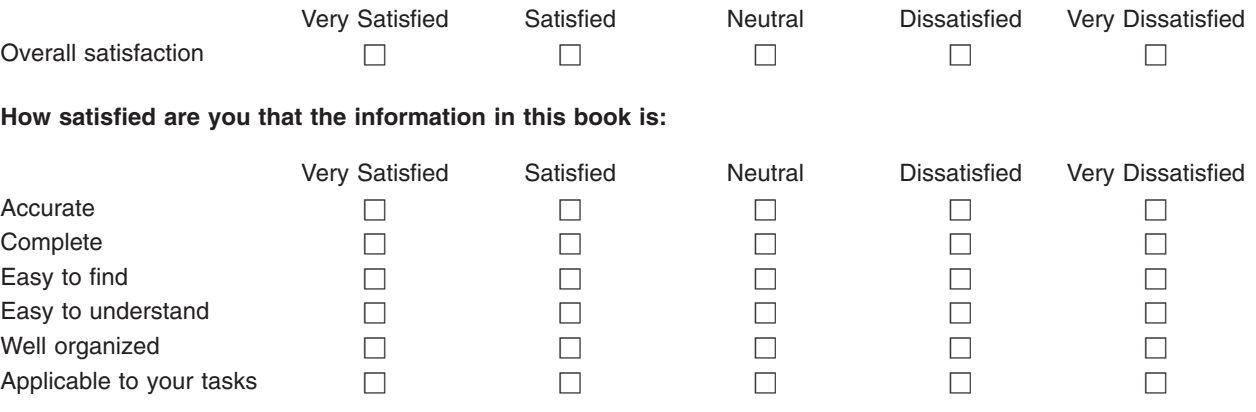

**Please tell us how we can improve this book:**

Thank you for your responses. May we contact you?  $\Box$  Yes  $\Box$  No

When you send comments to IBM, you grant IBM a nonexclusive right to use or distribute your comments in any way it believes appropriate without incurring any obligation to you.

Name Address

Company or Organization

Phone No.

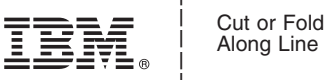

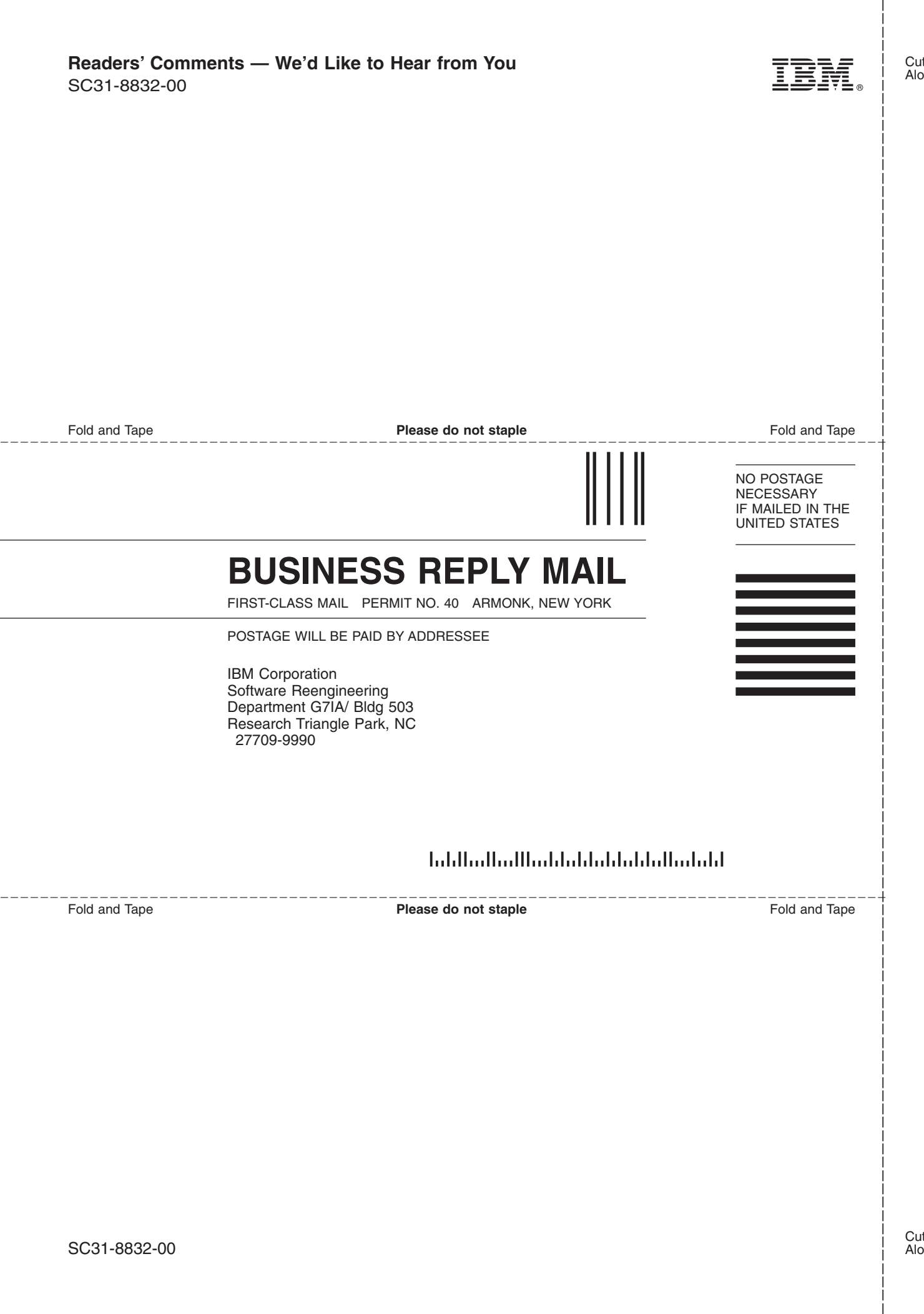

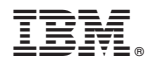

Program Number: 5694-A01

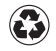

Printed in the United States of America on recycled paper containing 10% recovered post-consumer fiber.

SC31-8832-00

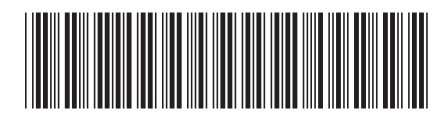

Spine information: Spine information:

 $\frac{\mbox{Version 1}}{\mbox{Re} \emph{base 2}}$  $\Xi$  $\overline{\Xi}$   $z/0$ S Communications Server  $z/0$ S V1R2.0 CS: AnyNet SNA over TCP/IP Release 2 z/OS V1R2.0 CS: AnyNet SNA over TCP/IP z/OS Communications Server

||:||||<br>||····|| البرراا<br>ا<sup>اااا</sup>اا